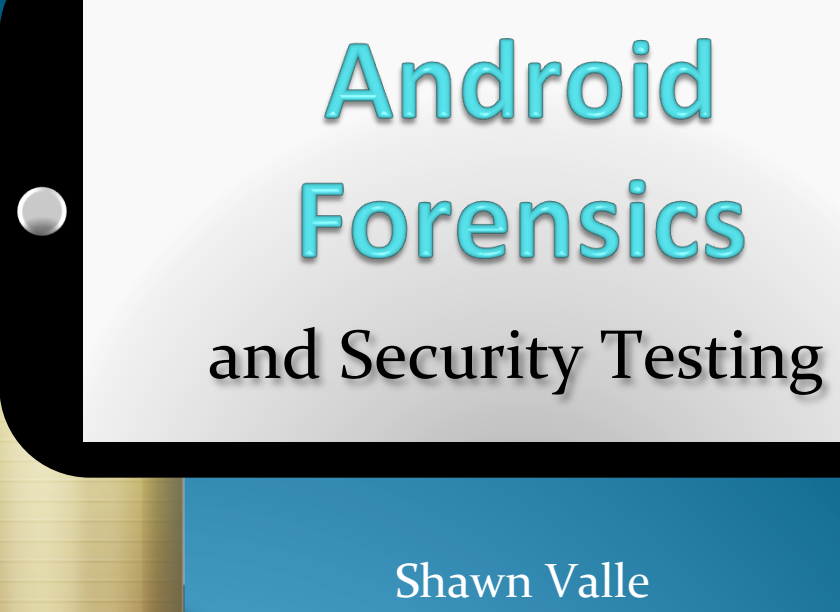

shawnvalle at gmail dot com September 2012

Approved for Public Release: 12-3411. Distribution Unlimited

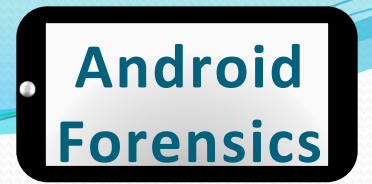

### Introductions

### whoami?

15 years in IT and security (CISSP, MCP, LCP)

Course developer / trainer at IBM's Catapult Software Training  $&$  independently JavaScript, HTML, web app development, content management, identity management, Lotus Domino

Began working with mobile computing in 2006 (PalmOS app/ROM development)

Joined MITRE in 2008 working in network and app security

Co-established MITRE's Mobile Security Practice in 2010, leading engineering and coordination in several mobile computing projects

# **WHO** ARE

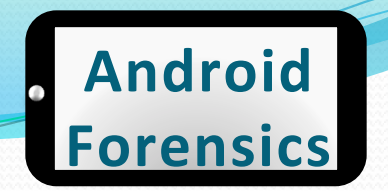

# Learning Objectives

By the end of this course, you will be able to:

- 1. Extract and analyze data from an Android device
- 2. Manipulate Android file systems and directory structures
- 3. Understand techniques to bypass passcodes *NEW!*
- 4. Utilize logical and physical data extraction techniques
- 5. Reverse engineer Android applications
- 6. Analyze acquired data

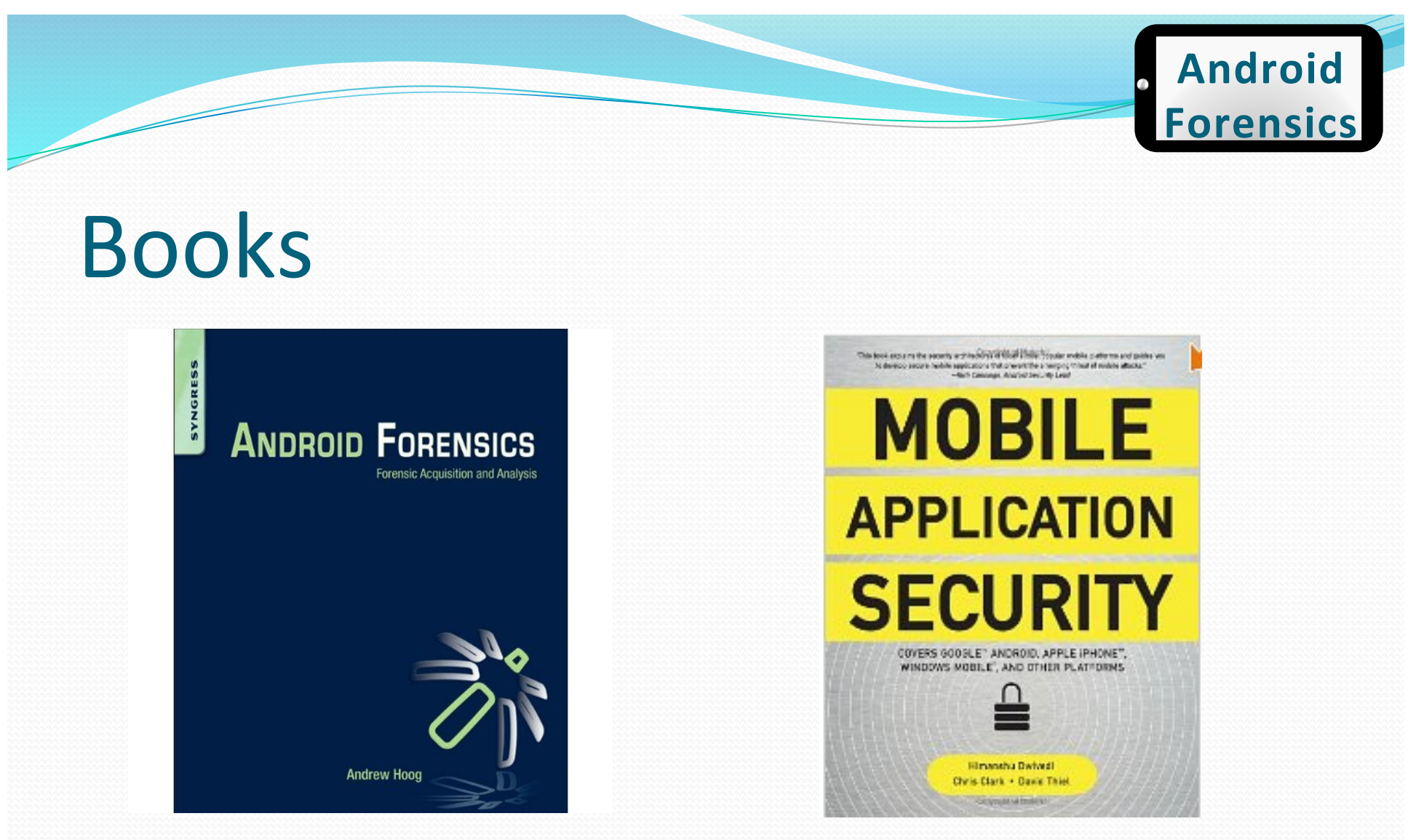

#### Hoog, Andrew (2011). Android Forensics, Syngress.

**Dwivedi,%Himanshu,%Clark,%Theil (2010). Mobile Application Security, McGraw-Hill.** 

Approved for Public Release 4 4 and 20 Approved for Public Release 4 and 20 Approved for Public Release 4 and 20 Approved for Public Release 4 and 20 Approved for Public Release 4 and 20 Approved for  $4$ 

# Agenda+

#### $DAY_1$

- Forensic Introduction
- $\bullet$  Course Setup Linux, OS X, and Windows
- Android Overview
- SDK and AVD
- Android Security Model
- ADB and shell **Introduction**

#### **BREAK**

• File System and Data **Structures** 

#### **LUNCH**

- Device Handling
- Circumvent passcode
- Gain Root Access
- Recovery Mode
- Boot Loaders

**BREAK** 

- Logical Forensic **Techniques**
- Open Source Tools
- Commercial Tools

# Agenda+

#### DAY<sub>2</sub>

- Physical Forensic Techniques & Tools **BREAK**
- Forensic Analysis

#### **LUNCH**

- Application Penetration **Testing Setup**
- Reverse Apps
- **BREAK**
- …more Reversing
- Document Findings

### Prerequisites

#### $\bullet$  Introduction to Android Development

#### and / or

#### • Introduction to Linux

# Legalities

- Possibility of Android devices being involved in crimes
- Easily cross geographical boundaries; multijurisdictional issues
- Forensic investigator should be well aware of regional laws
- Data may be altered during collection, causing legal challenges
- Fully document justification for data modification

# **Forensic Investigations**

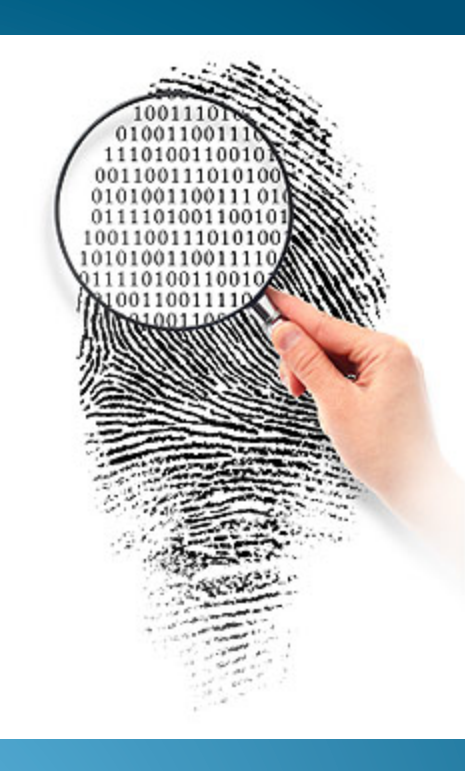

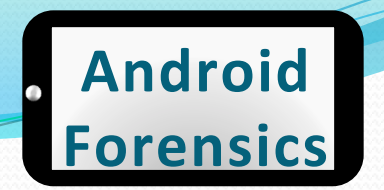

### Terms and Definitions

- Mobile Forensics is defined as "the science of recovering digital evidence from a mobile phone under forensically sound conditions using accepted methods." (NIST)
- A **penetration test**, occasionally **pentest**, is a method of evaluating the **security** of a computer system or network by simulating an attack from malicious outsiders (who do not have an authorized means of accessing the organization's systems) and malicious insiders (who have some level of authorized access). (Wikipedia)
- **A vulnerability assessment** is the process of identifying,<br>quantifying, and prioritizing (or ranking) the <u>vulnerabilities</u> in a system.

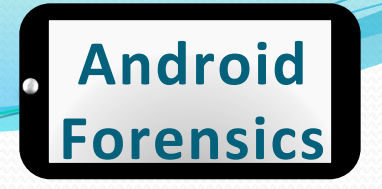

### What is Mobile Forensics & Why Should I Care?

- The acquisition and analysis of data from devices,
- Internal corporate investigations, civil litigation, criminal investigations, intelligence gathering, and matters involving national security.
- Arguably the fastest growing and evolving digital forensic discipline, offers significant opportunities as well as many challenges.

### Forensic+Overview+

- General to forensics, not just Android.
- Potential scenarios:
	- $\cdot$  Evidence gathering for legal proceedings
	- $\bullet$  Corporate investigations
		- $\cdot$  Intellectual property or data theft
		- Inappropriate use of company resources
		- . Attempted or successful attack against computer systems
		- Employment-related investigations including discrimination, sexual harassment
		- Security audit
	- **Family matters** 
		- Divorce
		- Child custody
		- $\cdot$  Estate disputes
	- $\bullet$  Government security and operation
		- **Cyber Threats, Advanced Persistent Threat**
		- Stopping cyber attacks
		- $\cdot$  Investigating successful attacks
		- $\cdot$  Intelligence / Counter-intelligence gathering

Source: Andrew Hoog, Android Forensics, Elselvier 2010 Approved for Public Release 12

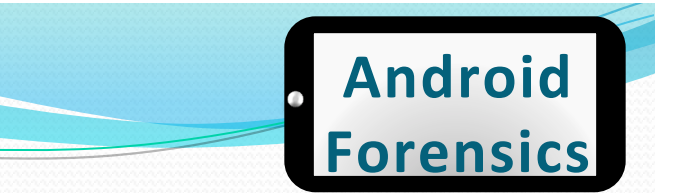

### Forensic Considerations

- Important items to consider during investigation:
	- Chain of custody
	- Detailed notes and complete report
- Validation of investigation results, using tools or other investigators

# Android Overview &

# History

...in five minutes

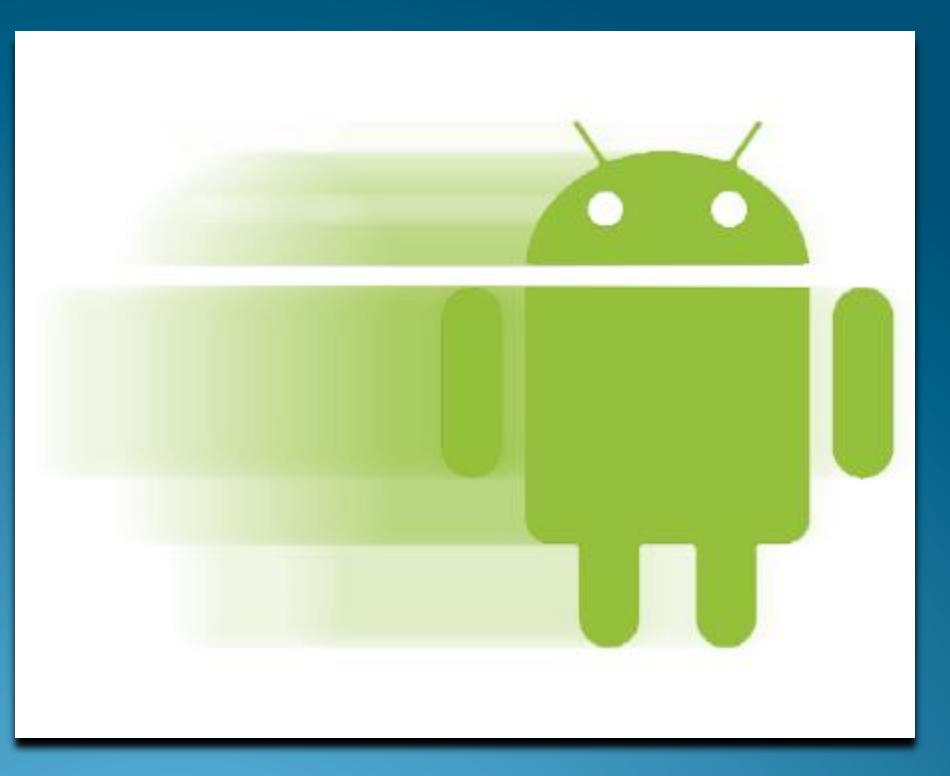

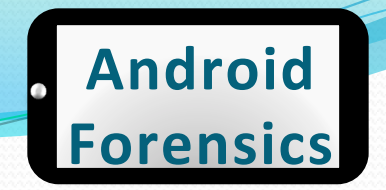

- Google Mobile SVP Andy Rubin reported that over 850,000 Android devices were being activated each day as of February 2012
- 500,000 increase per day over just one year ago

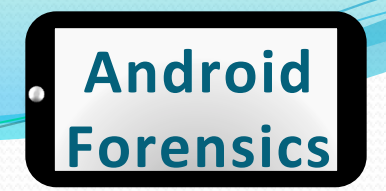

### Android Overview & History

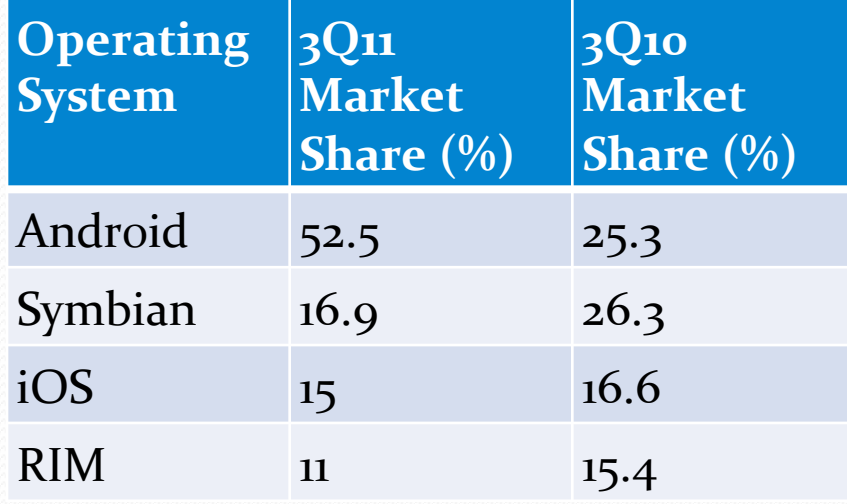

· Worldwide Smartphone Sales to End Users

Source: http:// www.gartner.com/it/page.jsp?  $id = 1848514$ Market Share: Mobile Communication Devices by Region and Country, 3Q11 Approved for Public Release 16

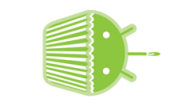

1.5<br>Cupcake

**1.6**<br>Donut

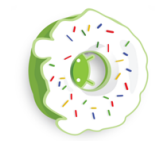

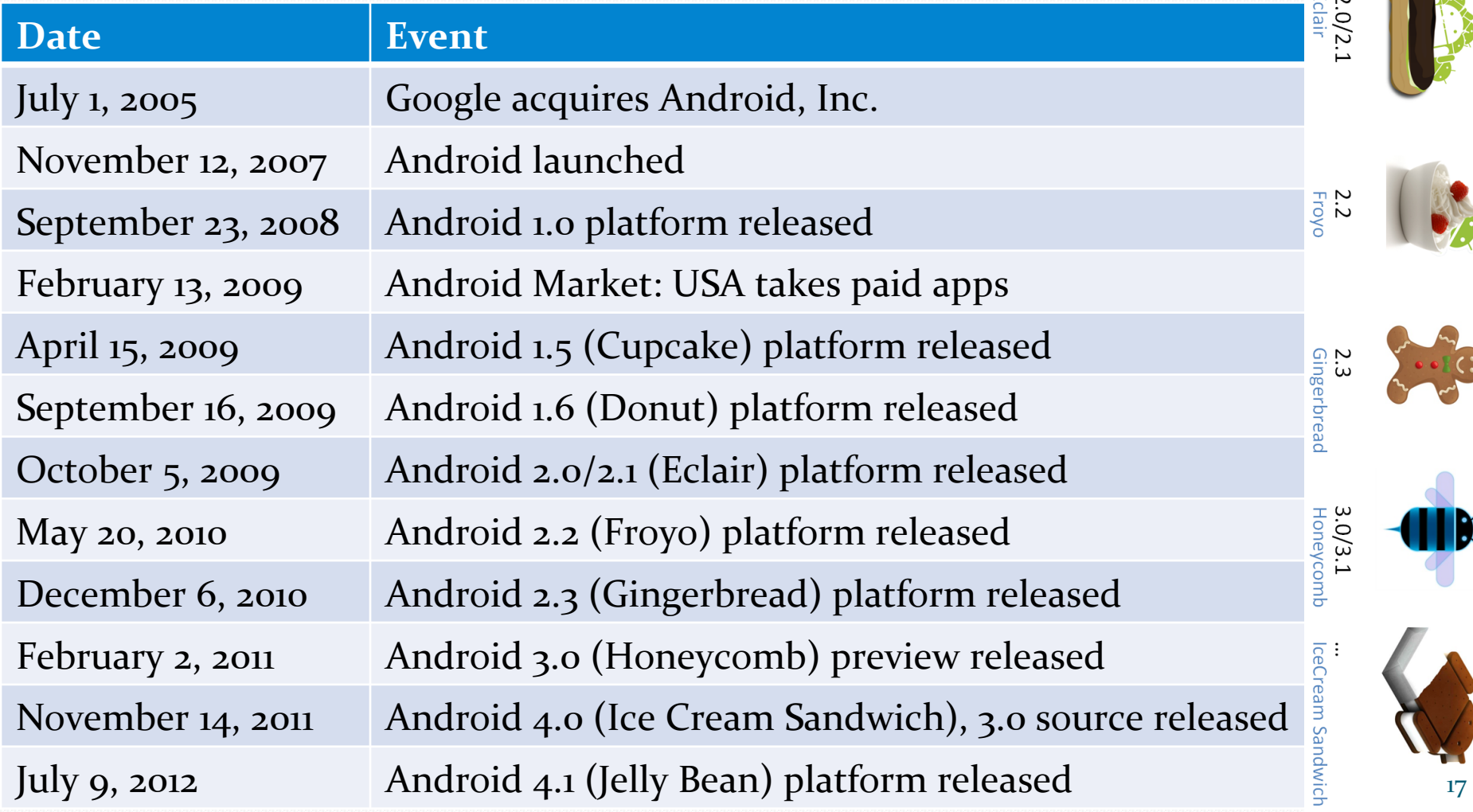

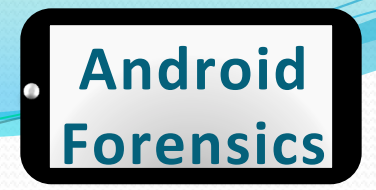

- Android Feature Introduction
	- $\bullet$  More details come later
	- 1st Primary feature, always connected: GSM, CDMA, LTE, WiMax, WiFi
	- 2<sup>nd</sup> Market / Play: rich source for forensic analysts
	- 3rd Data Storage: Big part of the course
		- Flash (or NAND) memory
		- External SD card
		- Internal SD card

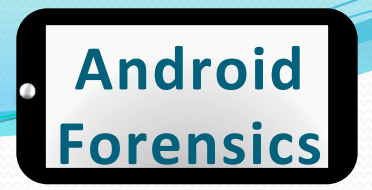

- Cellular Networks and Hardware
	- Global System for Mobile Communications GSM
		- Subscriber identity module (SIM) or universal subscriber identity module (USIM) to identify the user to the cellular network
		- AT&T, T-Mobile
	- Code Division Multiple Access CDMA
		- Sprint, Verizon
	- $\bullet$  Integrated Digital Enhanced Network iDEN
		- Sprint
	- $\bullet$  Worldwide Interop for Microwave Access WiMax
		- Sprint
	- Long Term Evolution LTE
		- AT&T, Sprint, T-Mobile, Verizon

### Android Overview & History

- Apps
	- As of January 2012, over 400,000 Android apps have been developed. Doubled since January 2011.
	- . Apple maintains tight control over their App Store, requiring developers to submit to a sometimes lengthy review process and providing Apple with the final approval for an app. Apps can be denied based on a number of criteria, most notably if they contain any content Apple feels is objectionable.
	- Google, on the other hand, requires very little review to publish an app in the Android Market. While Google has the ability to ban a developer, remove an app from the Android Market, and even remotely uninstall apps from Android devices, in general their approach to app management is hands off.  $(Hoog)$

Source:

http://www.theverge.com/ 2012/1/4/2681360/android< market-400000-app-available Approved for Public Release 20

# Android+Open+Source+Project

- The Android Open Source Project (AOSP) is led by Google, and is tasked with the maintenance and development of Android.
- It is good experience to download and install AOSP from source.
- Not critical for all forensics analysts to get this deep into Android. May be helpful for deep analysis.
- We won't be doing that in this course...

Source: http://en.wikipedia.org/wiki/ Android (operating system) #Android\_Open\_Source\_Projec

# **Brief Linux Overview**

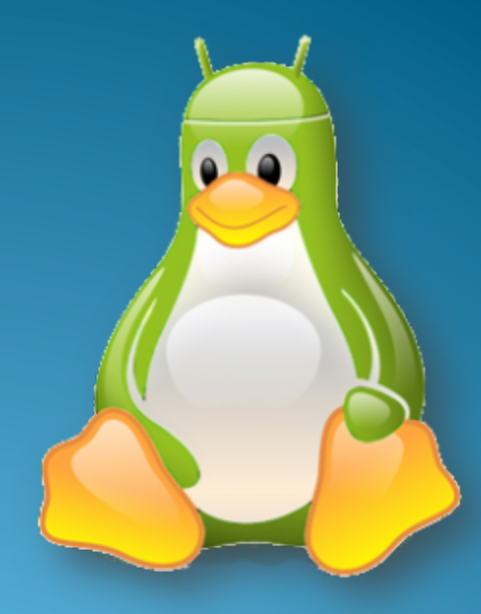

Source:

http://www.talkandroid.com/ wp-content/uploads/2011/05/<br>LinuxAndroid.png?3995d3

Approved for Public Release 22 approved for Public Release

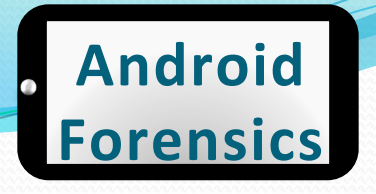

### Linux, Open Source Software & Forensics

- Open source software has had a tremendous impact on the digital forensics discipline. Forensic tools that are released as free open source software have tremendous advantages over closed source solutions including the following:
	- . The ability to review source code and understand exact steps taken
	- . The ability to improve the software and share enhancements with entire community
	- The price
- Linux is not only a critical component of Android but can also be used as a powerful forensic tool.

Source: Andrew Hoog, Android Forensics, Elselvier 2010 **Approved for Public Release** 23

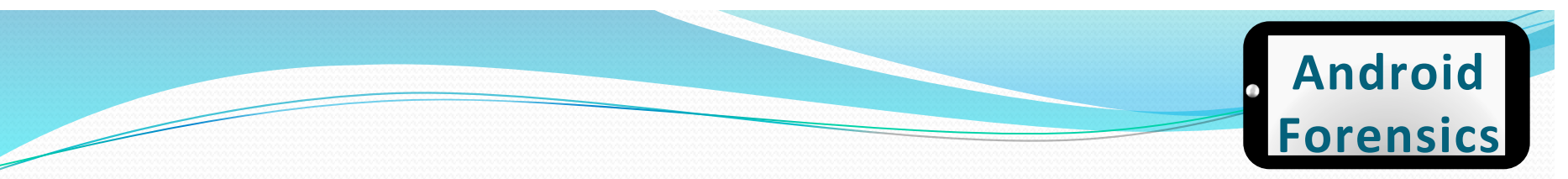

### Linux Commands

- $\bullet$  man
- $\bullet$  help
- $\bullet$  cd
- · mkdir
- mount
- · rmdir/rm
- nano
- $\bullet$  ls
- tree
- $\bullet$  cat
- $\bullet$  dd
- $\bullet$  find
- chmod
- $\bullet$  chown
- $\bullet$  sudo
- apt-get
- grep
- $\bullet$  | and > ... see Linux Commands handout for valuable commands

**Approved for Public Release** 

# **Android and Forensics**

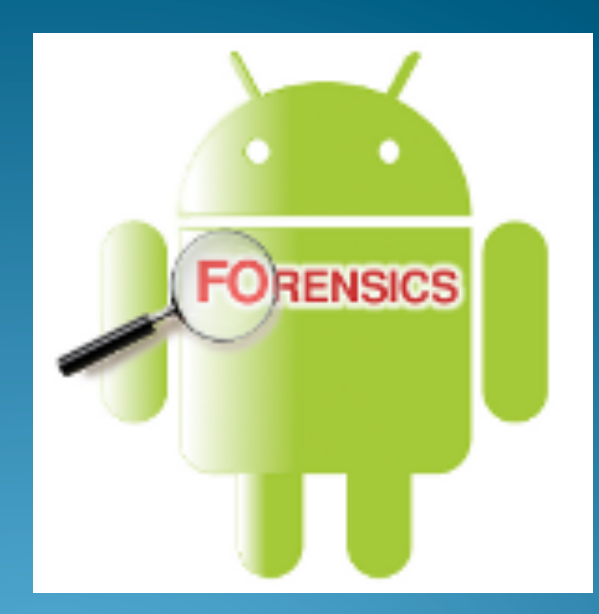

Source:

http://viaforensics.com/ services/mobile-forensics/ android-forensics/ **Approved for Public Release** 25

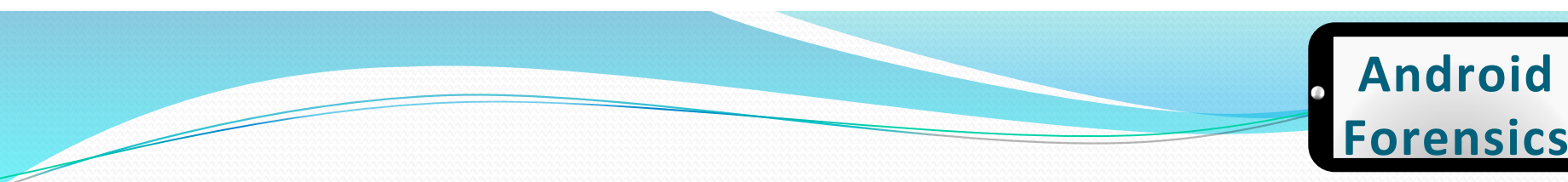

### Android & Forensics

- Relatively new, emerged in  $~2009$
- Best known expert in the field is Andrew Hoog
- $\bullet$  Other leaders in the Android Security field include Jon Oberheide and Zach Lanier
- Community is rapidly growing\$
- In-house investigations on pilot / prototype apps
- Penetration tests
- Vulnerability assessments\$\$
- Funded research

# **Course Setup**

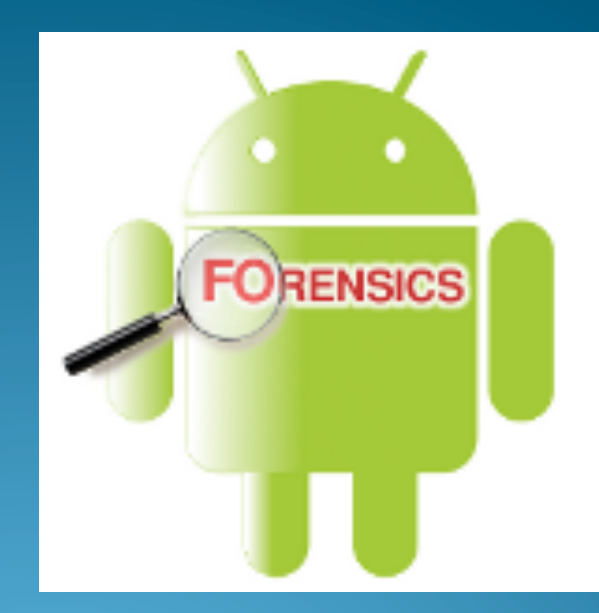

Source:

http://viaforensics.com/ services/mobile-forensics/ android-forensics/ **Approved for Public Release** 27

### Course Setup

- Ubuntu Linux distribution with Android SDK
	- Ubuntu 11.10 32-bit running on VMWare. Fully functional free, open-source environment for you to keep after the course is over.
	- http://www.vmware.com/
	- . Need 20GB hard drive space and 2+GB RAM for the VM
	- · http://www.ubuntu.com/download/ubuntu/download
- Windows for some commercial tools

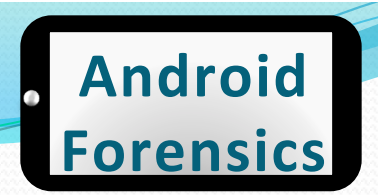

### VM Setup-1 of 7

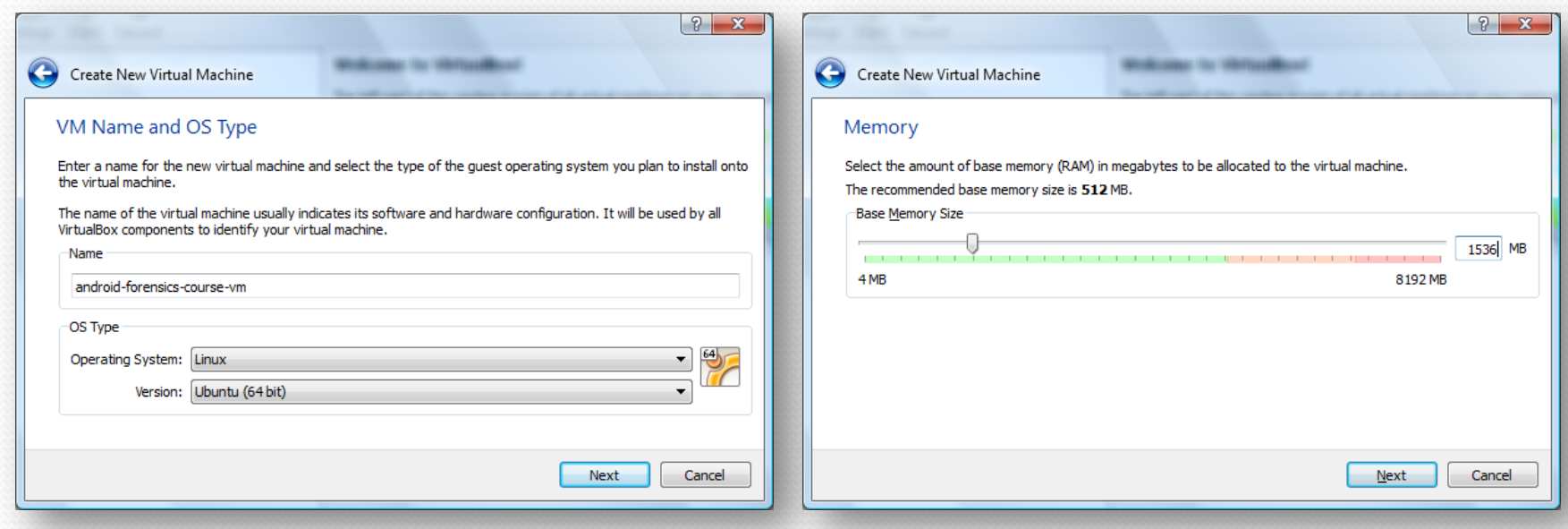

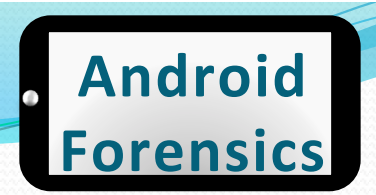

### VM Setup-2 of 7

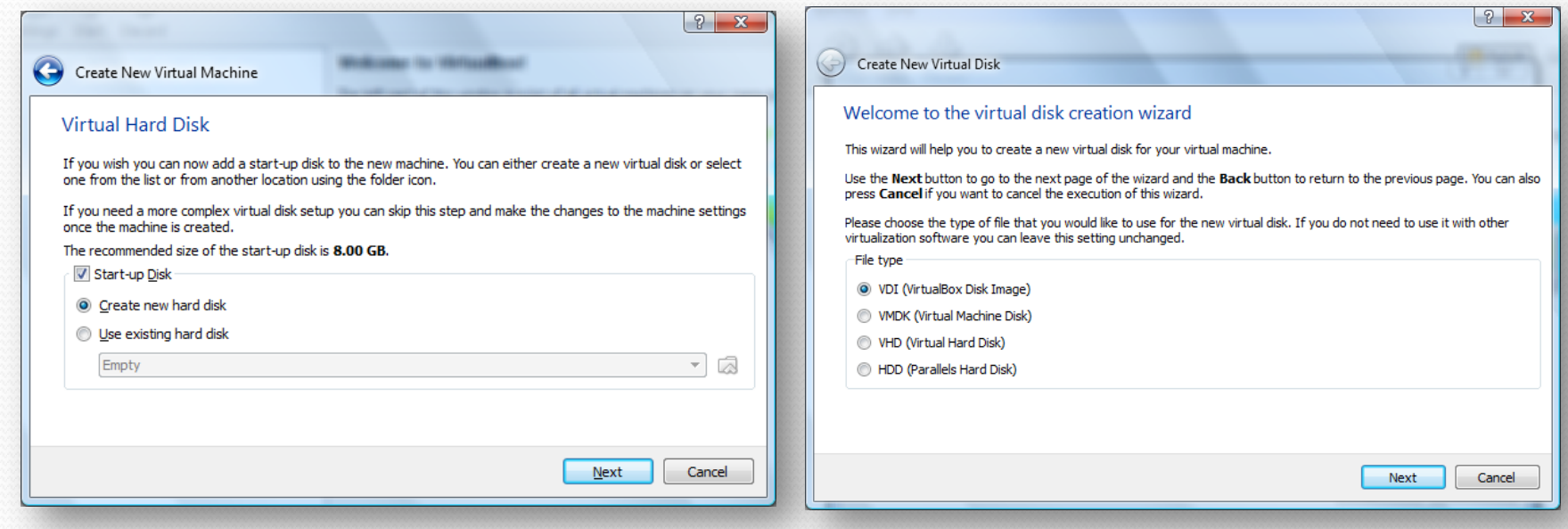

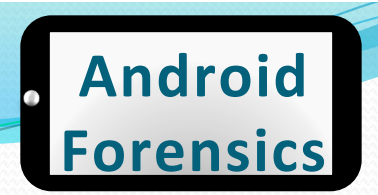

### VM Setup – 3 of 7

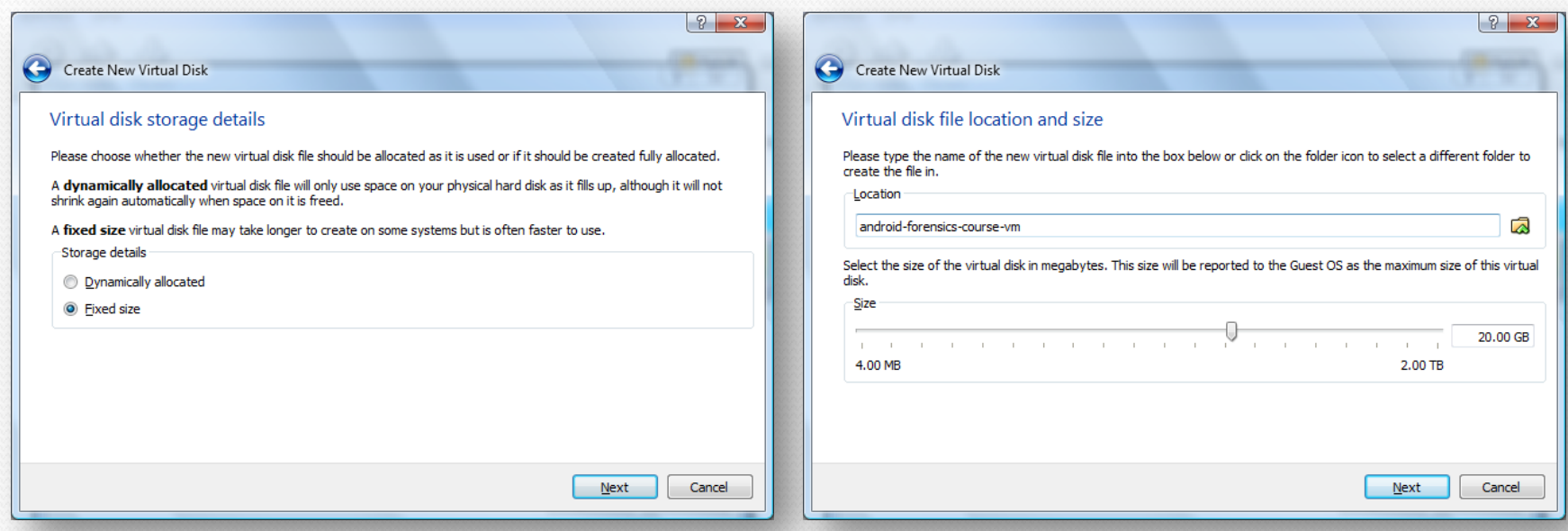

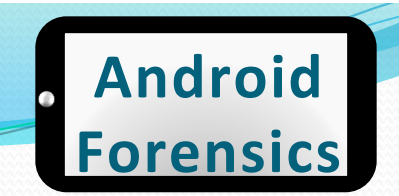

### VM Setup-4 of 7

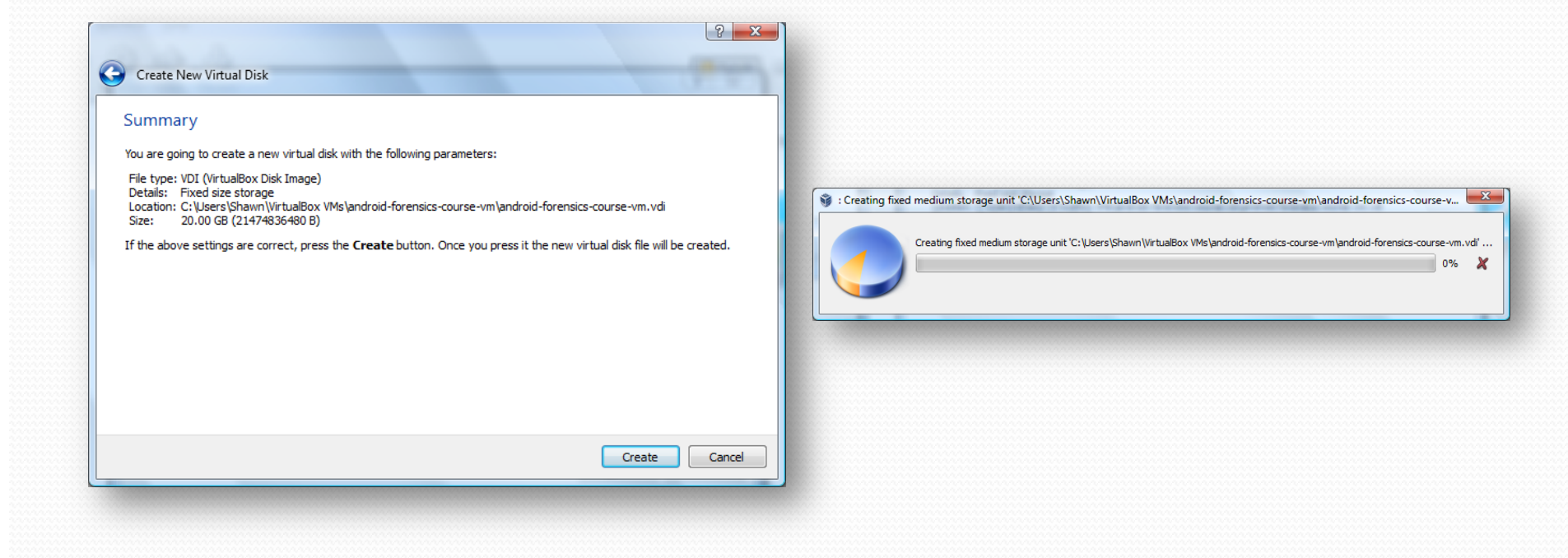

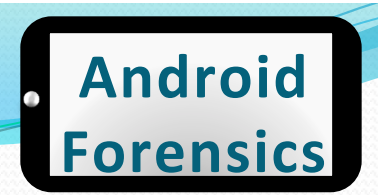

### VM Setup – 5 of 7

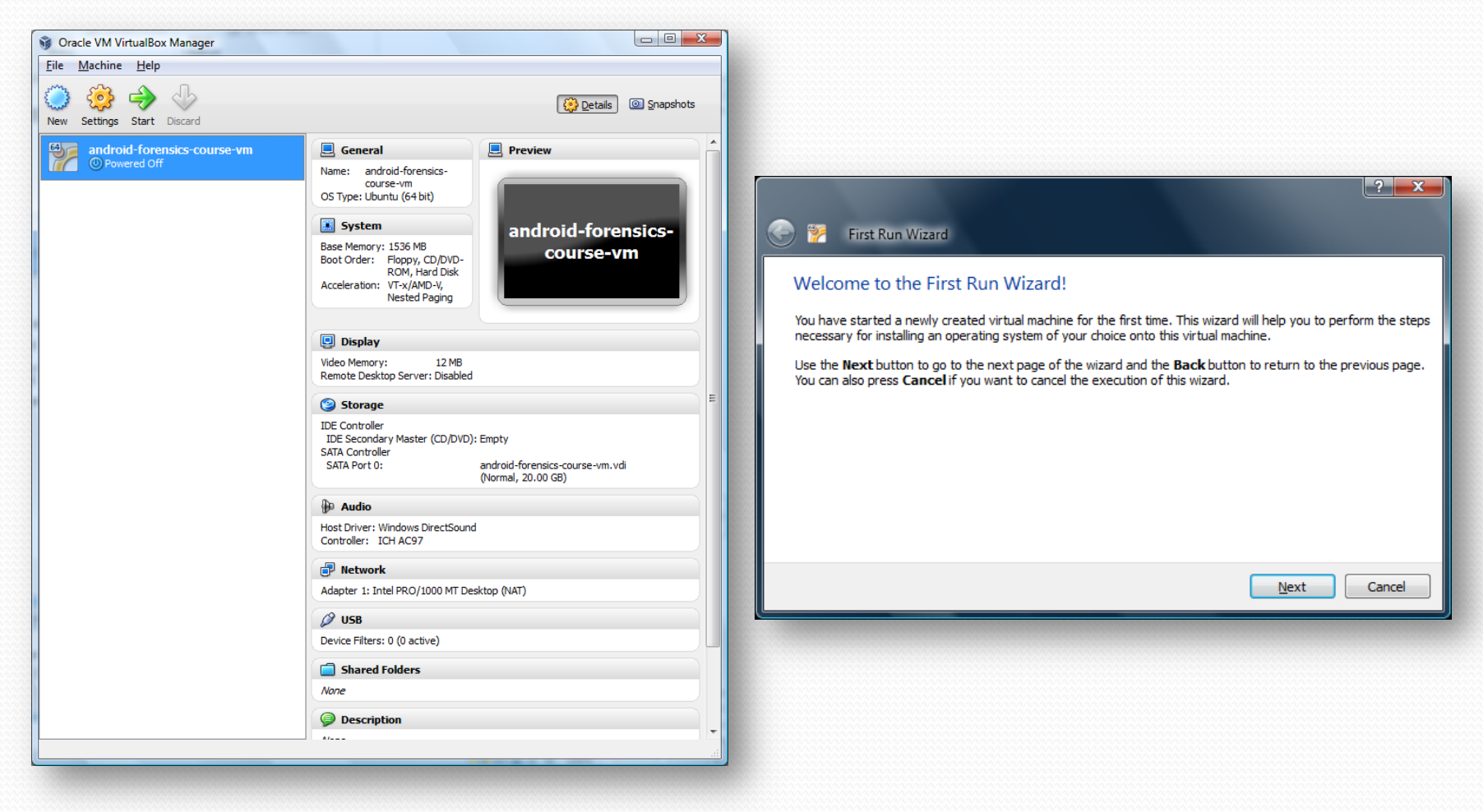

Approved for Public Release 33

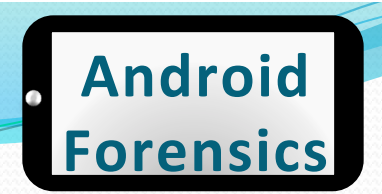

### VM Setup-6 of 7

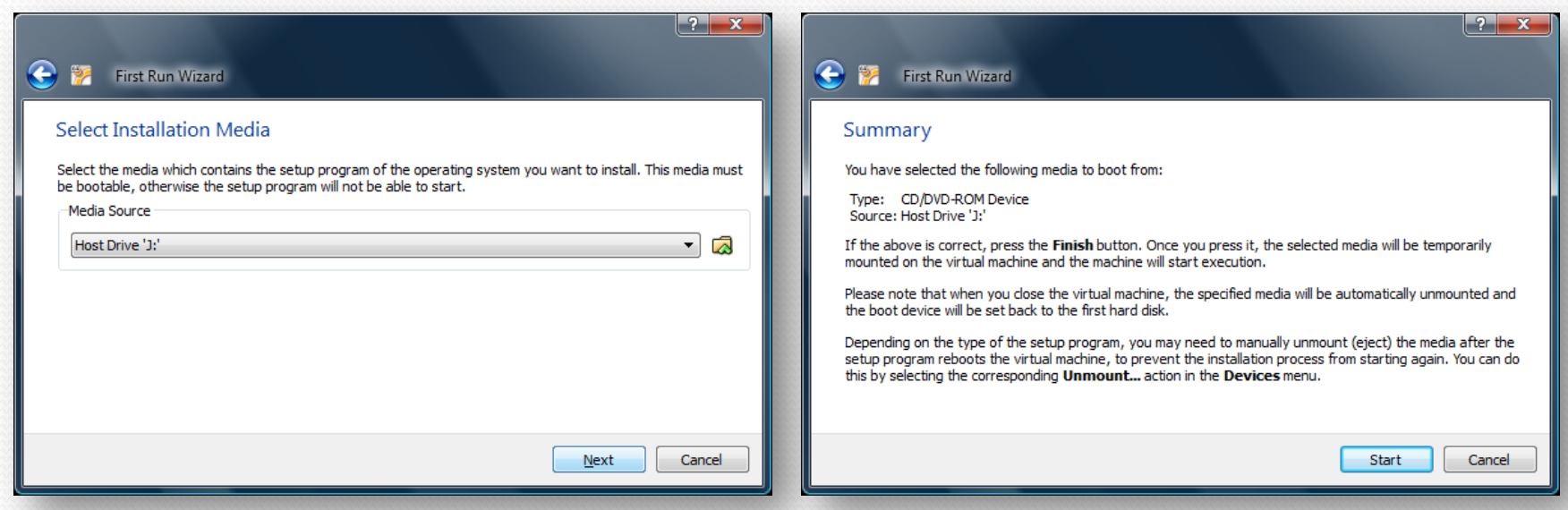

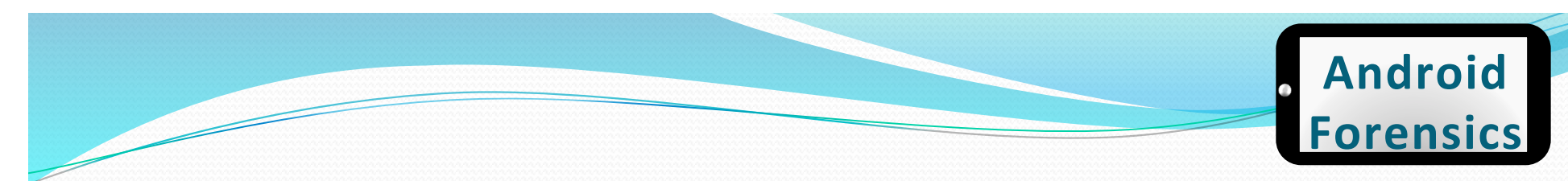

### VM Setup-7 of 9

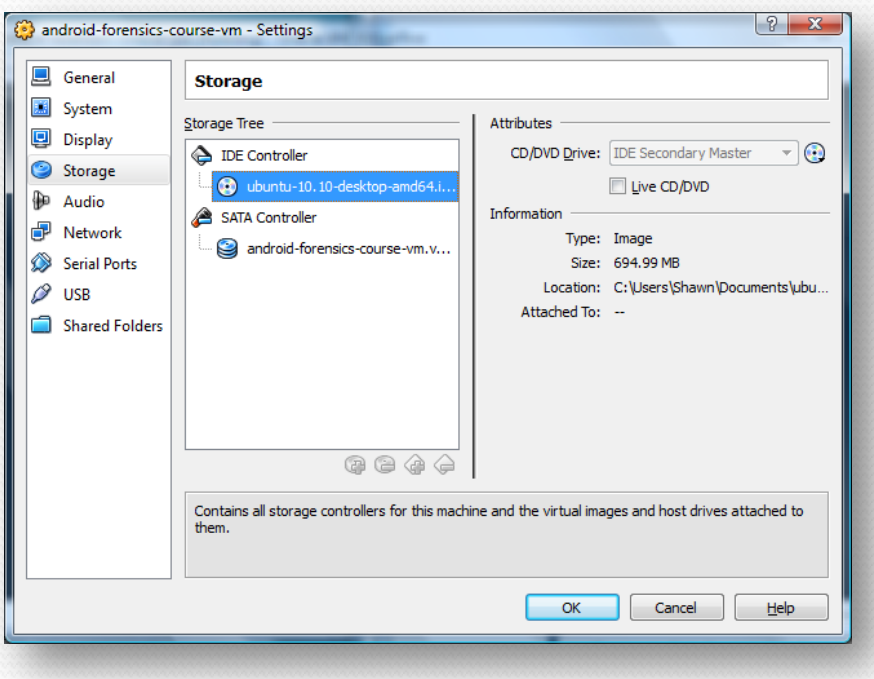

- Ubuntu
	- User name: student
	- Password: password1

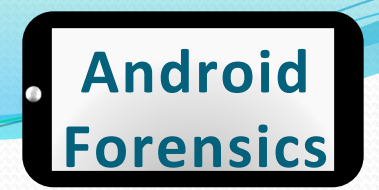

#### **Forensic Workstation Setup**

- Disable Automount
	- Command: gconf-editor
	- Navigate to apps >  $\bullet$ nautilus > preferences, uncheck "media\_automount" and "media\_automount\_open"

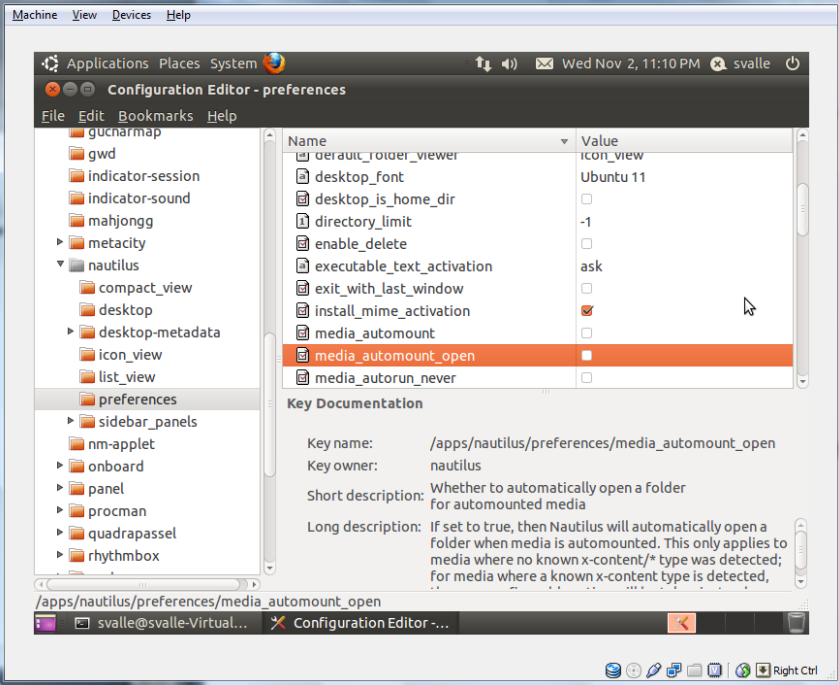

android-forensics-course-vm [Running] - Oracle VM VirtualBo

student@ubuntu:~\$ gconf-editor The program 'gconf-editor' is currently not installed. You can install it by typing: sudo apt-get install gconf-editor
# Android Architecture

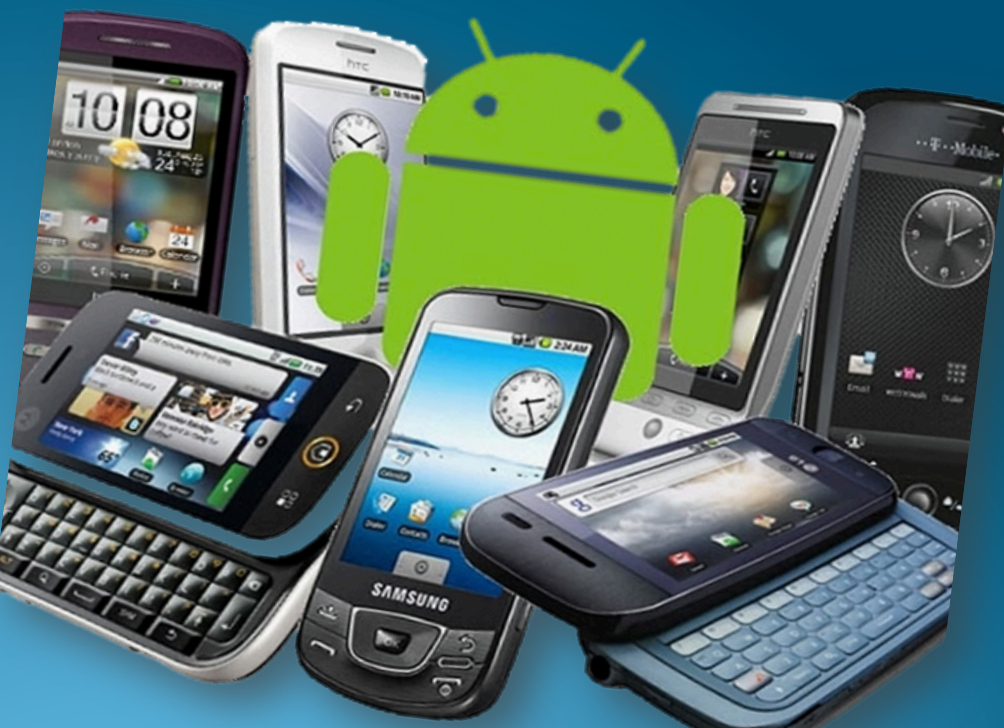

Source:

http://www.geeky<gadgets.com/ wp-content/uploads/2010/08 android3.jpg Approved for Public Release 37

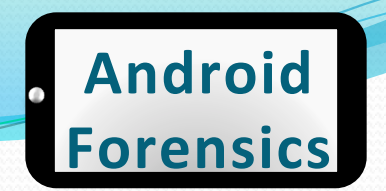

### Got Android?

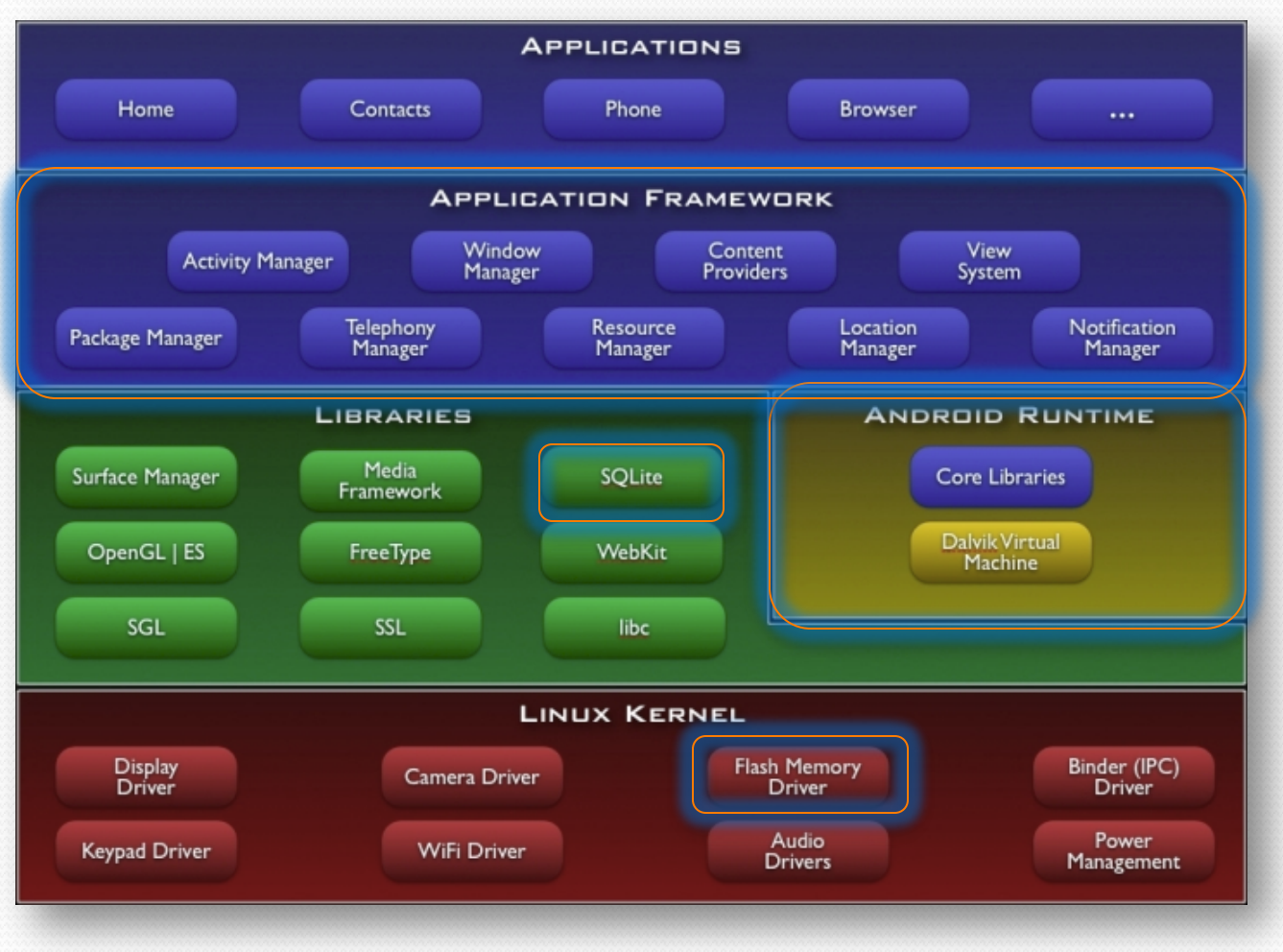

http://developer.android.com/guide/basics/what-is-android.html 38

# Much ado about hardware

# 10 SAMSUNG

http://www.geeky-gadgets.com/wp-content/uploads/2010/08/android3.jpg 39 39

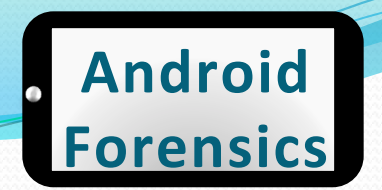

### Hardware - core

- CPU
- Radio
- Memory (RAM & NAND Flash)\$
- $\bullet$  GPS
- WiFi
- Bluetooth
- SD Card
- Screen
- $\bullet$  Camera(s)
- Keyboard
- Battery
- USB
- · Accelerometer / Gyroscope\$
- Speaker
- Microphone
- $\bullet$  SIM

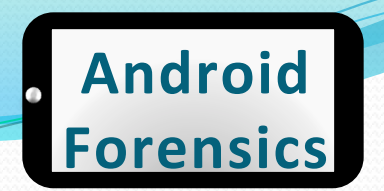

### More Memory

### • Memory (RAM & NAND Flash)

 $\bullet$  Manufactured together into multichip package (MCP)

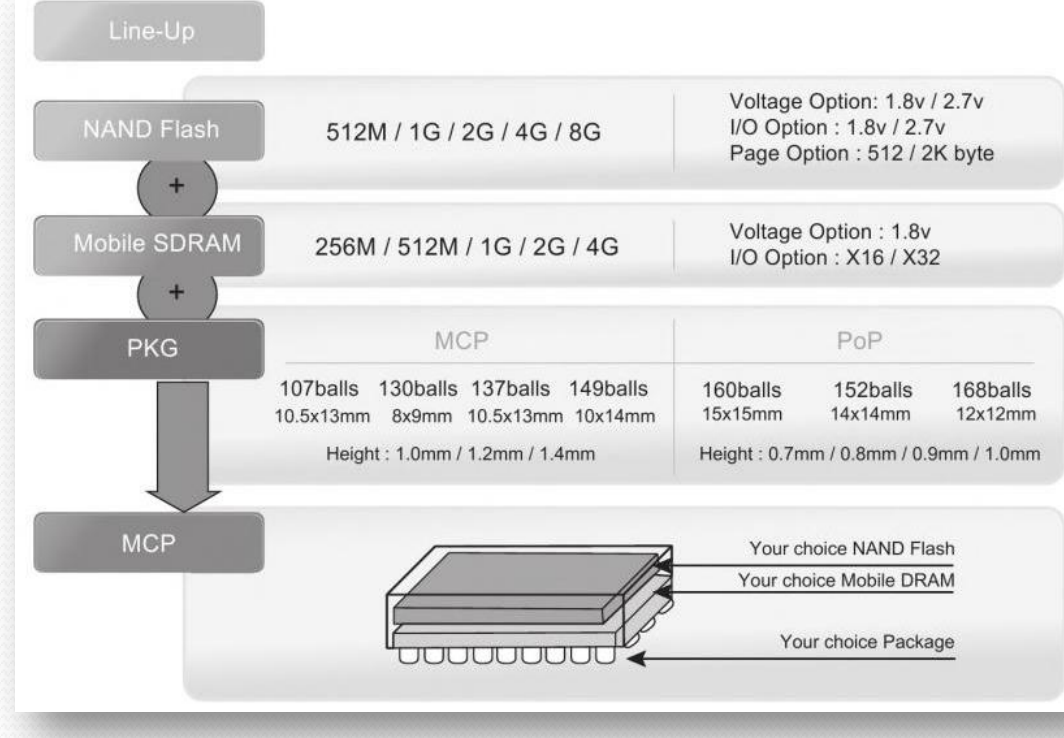

http://www.hynix.com/products/mobile/mcp.jsp?menuNo=1&m=4&s=4 41

### **Android'** Samsung Vibrant Galaxy-S **Forensics'**Android 2.2 (Froyo) SOLITE database T .- Mobile-Files **RAKER** Filesystems /dbdata <sub>< \\physics</sub> \left(\) /data SAMSUNG Internal SD Physical Memory **NAND FLASH** SD Wear leveling

Source: Mark Guido, MITRE

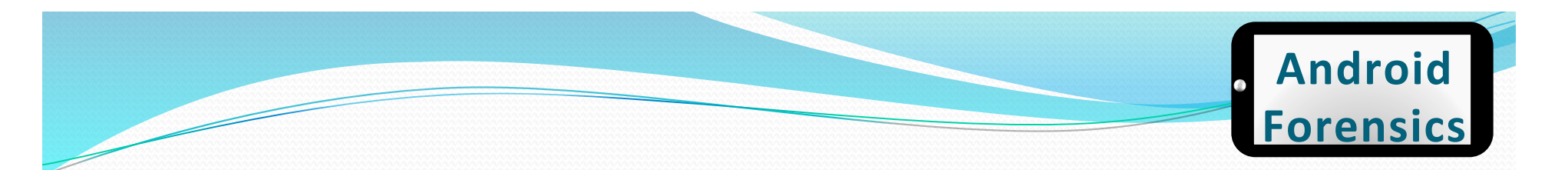

### Hardware - devices

- Smartphones
- Tablets
- Google TV
- Vehicle Stereos
- Standalone GPS
- $\bullet$  Kindle Fire
- . B&N Nook

• 700+ Android devices

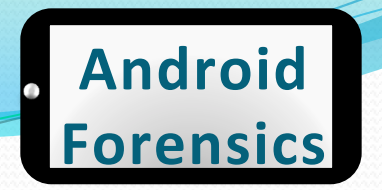

## **ROM & Boot Loaders**

- ROM varies by manufacturer
- Contains boot process
- seven key steps to the Android boot process:
	- Power on and on-chip  $\overline{1}$ . boot ROM code execution
	- The boot loader  $\overline{2}$
	- The Linux kernel  $\mathsf{R}$ .
	- The init process  $\overline{4}$ .
	- Zygote and Dalvik  $5.$
	- The system server 6.
	- **Boot complete** 7.

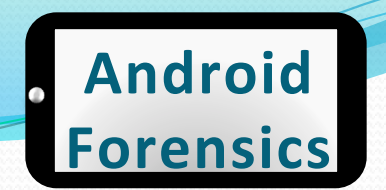

### **ROM & Boot Loaders**

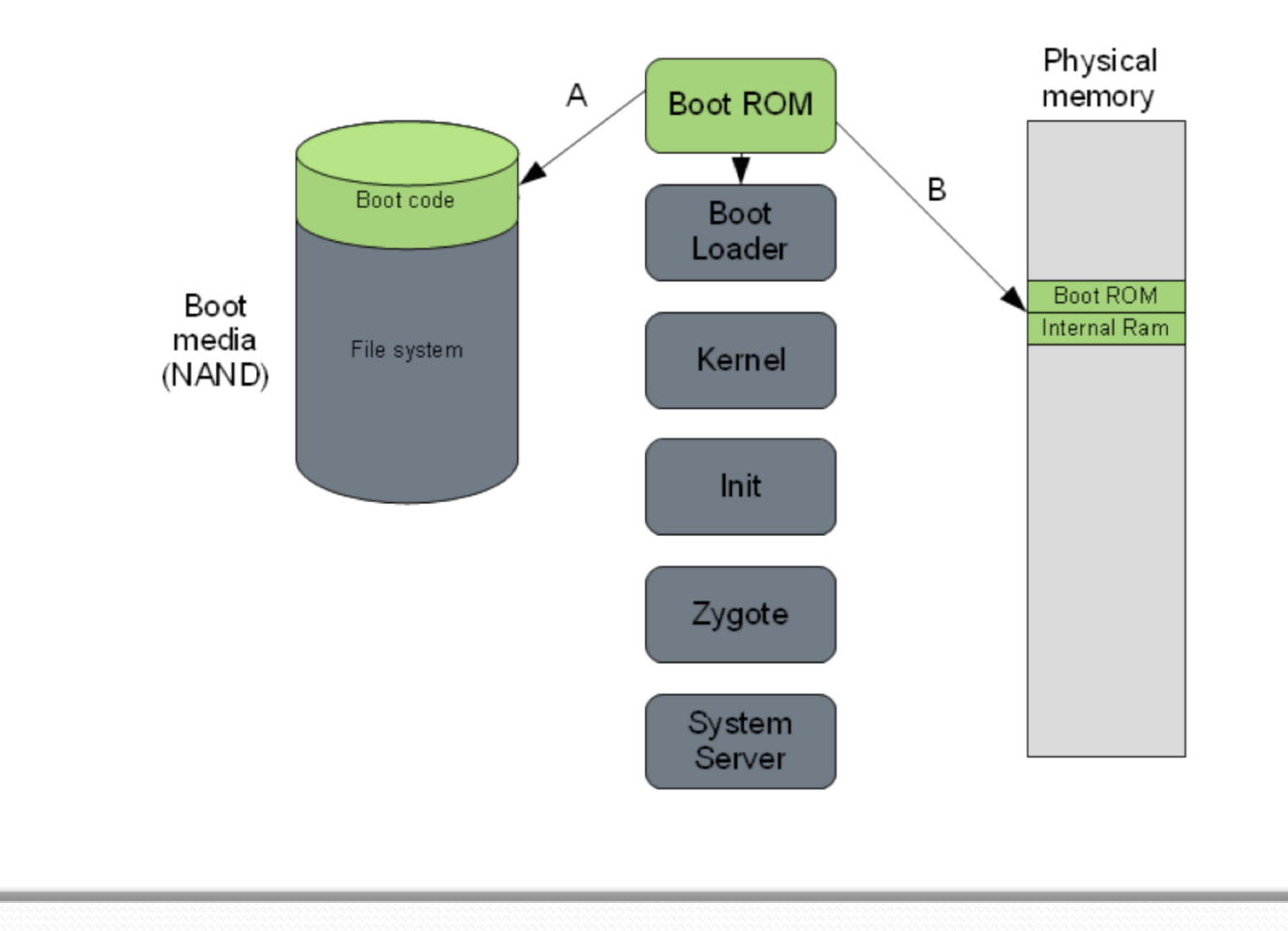

Source: "The Android boot process from power on" by Mattias Björnheden of the Android Competence Center at Enea 45

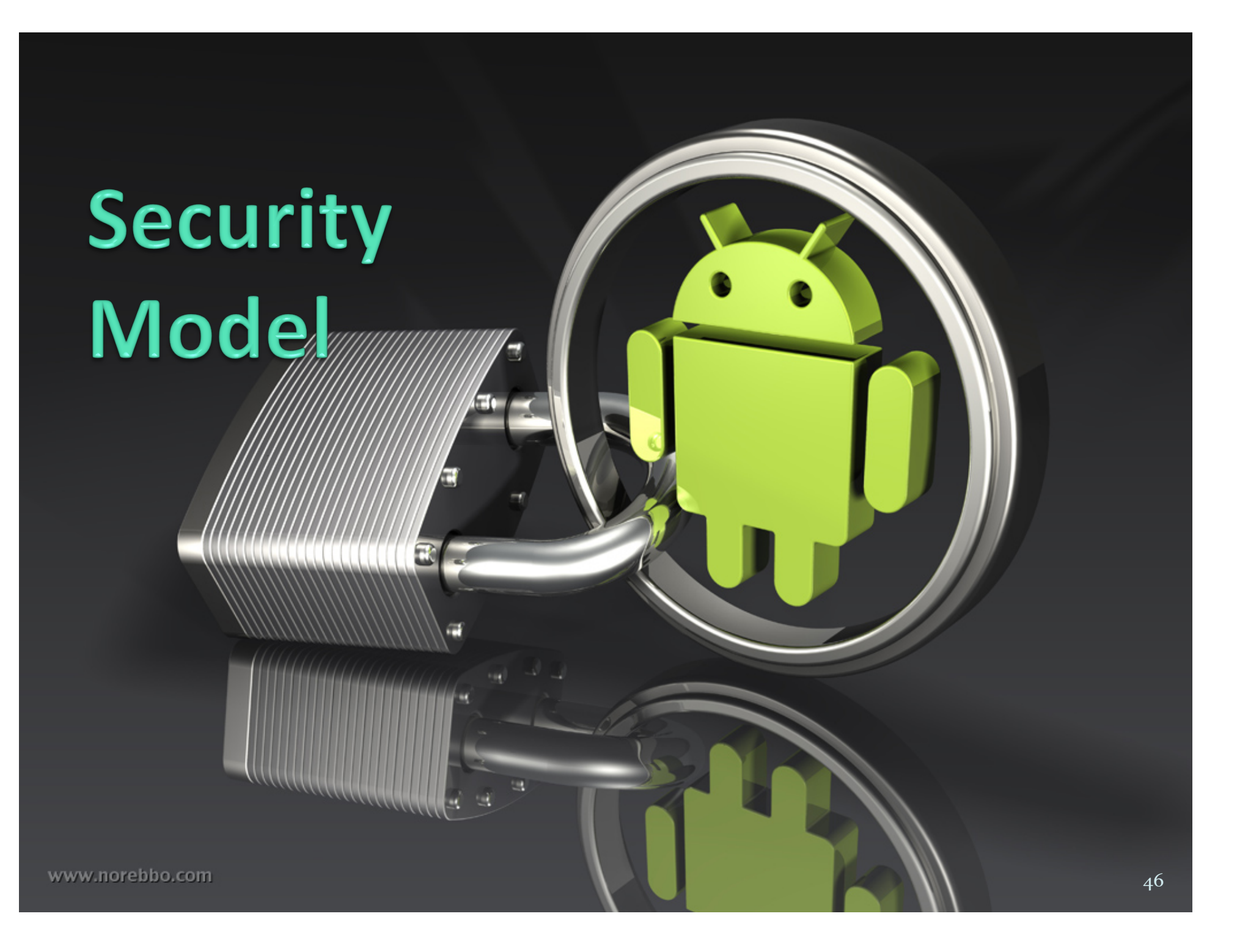

# Security Model

- $\bullet$  At app (.apk) installation, Android checks for developers unique signature.
	- NOTE: Not signed by a CA.
	- $\bullet$  Key is the responsibility of the developer.
- $\bullet$  After signature validation, Android check the permissions (AndriodManifest.xml) needed for the app, designated by the developer.
	- For example: network access, GPS access, access to storage
- Checking an app's permissions, compared to its functionality could give a clue if an app has potential malicious intent. Important area to look at for forensics analysis.

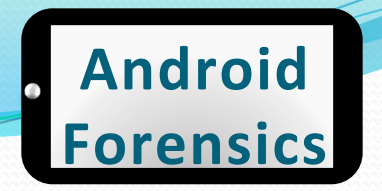

# **Application Security**

- Quick intro/review of Android security model
- $\bullet$  Every application (.apk) gets a unique Linux user ID and group ID
- . Apps run with their unique user ID
- Each running app gets its own dedicated process and a dedicated  $\stackrel{\sim}{\mathrm{D}}$ alvik VM
- $\bullet$  Each app has its own storage location in /data/data/  $\langle$ app>, only accessible by the unique user ID and group ID
- . Apps can share data with other apps using Content Providers (see Intro to Android App Dev for details)<br> $\frac{1}{\text{java}}$   $\longrightarrow$   $\frac{1}{\text{java}}$   $\longrightarrow$   $\frac{1}{\text{class}}$

 $\lim_{x\to a} f(x)$  .class  $\lim_{x\to a} f(x)$  .class .dex

# **Android SDK**

### Android 4.0.3

Android 4.0.3<br>
Sandwich release that adds a handroid for users and adds a handroid and adds a handroid and the Diatrice Cream<br>
Batures for users and adds a handful of new Android 4.0.3 is an update to the Ice Cream<br>features for users and date to the Ice Cream<br>the Platform Highlights and developers.<br>Features in Android 1.5 for an our Check out Sandwich release that adds a handful of perfectives for users and developers. Check out<br>the <u>Platform Highlights</u> for an developers. Check out<br>features in Android 4.0.x. reatures for users that adds a handful of metallities for users and developers. Check out<br>features in Android 4.0.x.<br>For information about 4.0.x.<br>API level 15.0 about API features in Android 4.0.x. For information about API changes in Android 4.0.x.<br>
(API level 15), read the platform notes in 4.0.3<br>
(in the SDK stars to Android notes and the<br>
the SDK stars of Android notes and the For information about API changes in 4.0.3<br>
(API level 15), read the platform notes<br>
with the SDK starter package, get started (API level 15), read the platform notes in 4.0.3<br>Leport. If you're new to Anatform notes and g<br>with the SDK starter package. 9et started report. If you're new to Android<br>with the SDK starter package.

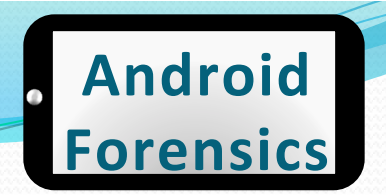

# Android Tools Needed

- Android SDK (Software Development Kit)
	- Though we are not going to use any of the development tools for device forensics
- AVD (Android Virtual Device)
- ADB (Android Debug Bridge)

# **SDK Setup**

- $\bullet$  Android 4.1 (newest), 2.3.3, and 2.2 (most used) SDK is already installed on Ubuntu workstation
- $\bullet$  For more:
	- http://blog.markloiseau.com/2011/06/how-to-installthe-android-sdk-and-eclipse-in-ubuntu/
- $\bullet$  Eclipse installed, not needed for device forensics, but will be used for later application reverse engineering

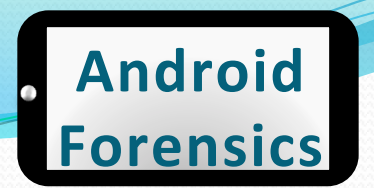

### SDK Install via command

svalle@svalle-VirtualBox:~\$ sudo apt-get install ia32-libs

[sudo] password for svalle: Reading package lists... Done Building dependency tree Reading state information... Done ia32-libs is already the newest version.

> copy the android sdk to /opt sudo -s cp -r android-sdk\_r20.0.3-linux.tgz /opt

change you into the Android working directory cd /opt

unpack your Android SDK sudo -s tar xvzf android-sdk\_r20.0.3-linux.tgz

make the /opt directory and the Android SDK writable and executable for all users sudo -s chmod -R 755 /opt/android-sdk-linux

Approved for Public Release 52

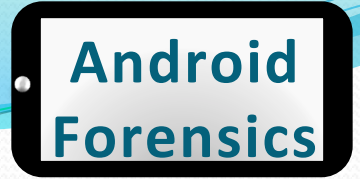

# SDK Manager

• Starting up Android SDK and Android Virtual Device (AVD) manager from terminal

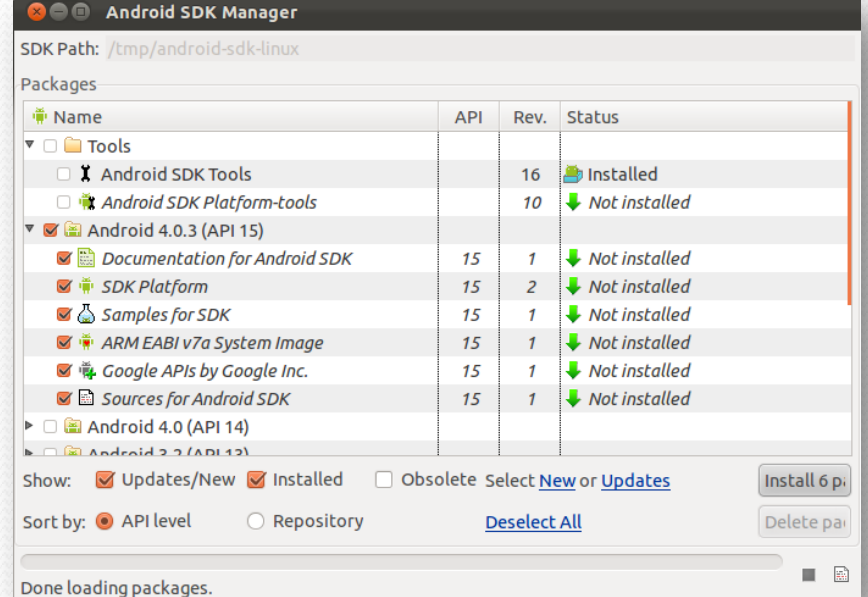

- Icon on desktop, or
- .\$ cd /opt/android/tools
- · \$ ./android

# SDK Plugins

• Download the SDK plugins you want.

- $\bullet$  For us: 4.1 (newest), 2.3.3, and 2.2 (most used)
- $\bullet$  Choose whichever SDK is appropriate for the device you are analyzing.

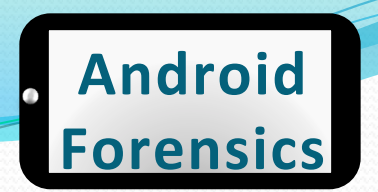

### USB Drivers in Windows

#### . Adding USB Drivers in Windows is very easy.

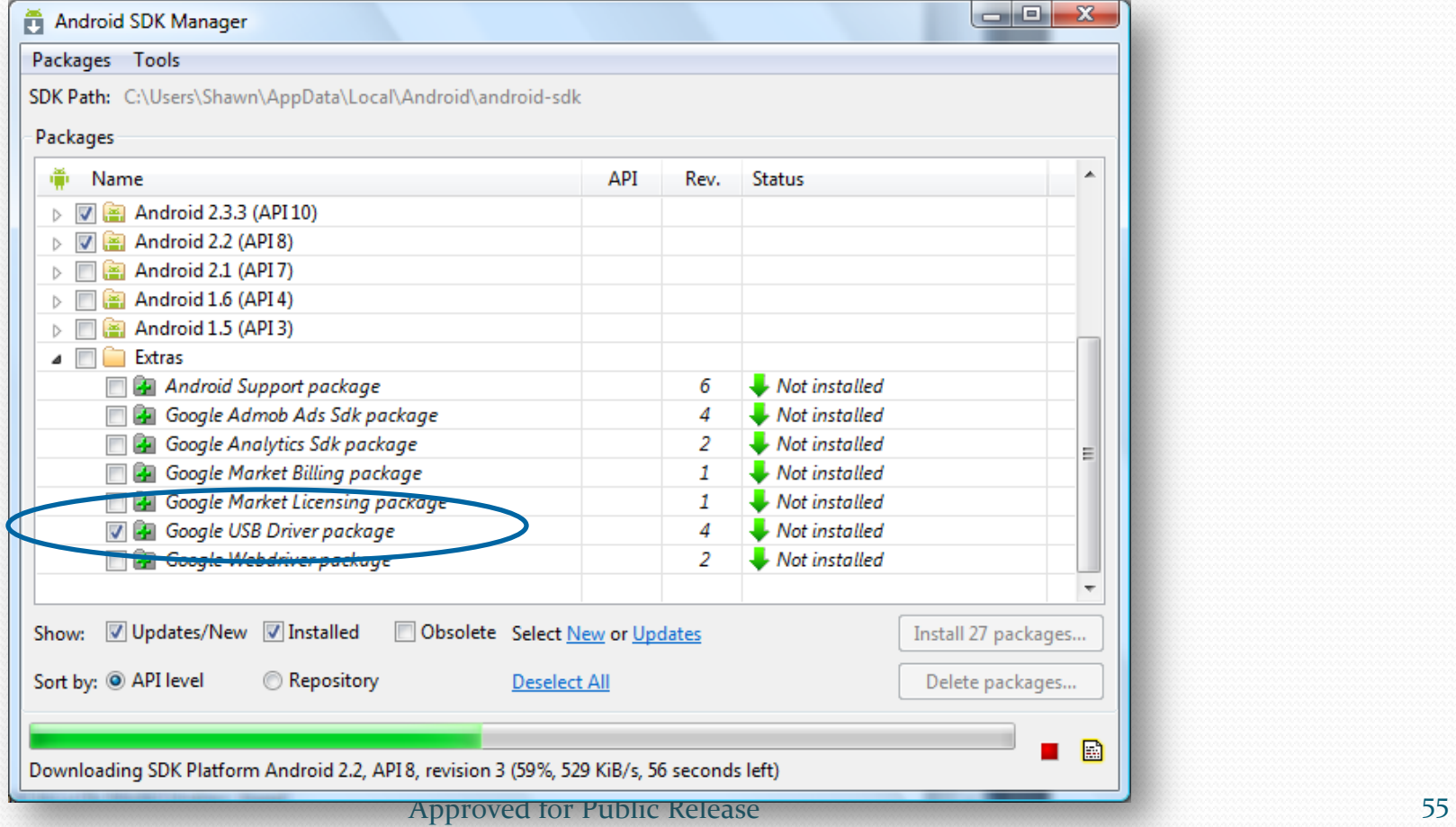

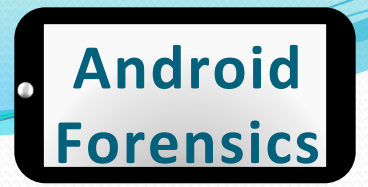

# USB Drivers in OS X Lion (1 of 2)

#### • If you're developing on Mac OS X, it just works.

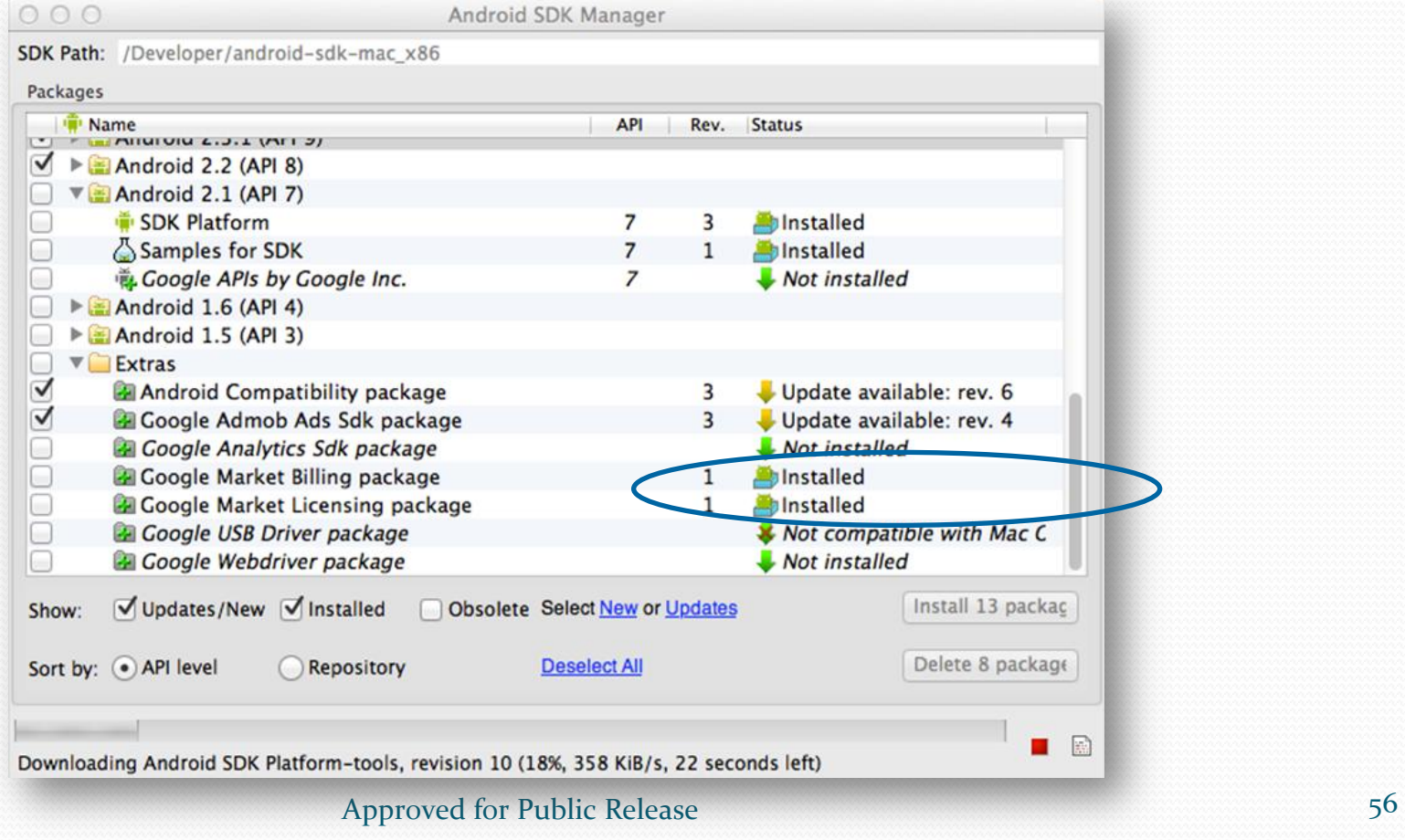

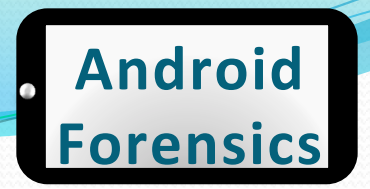

# USB Drivers in OS X Lion (2 of 2)

### • Update PATH for Android tools

- nano -w ~/.bash profile
- ! export PATH=\${PATH}:<sdk>/tools:<sdk>/ platform-tools
- Close / reopen Terminal

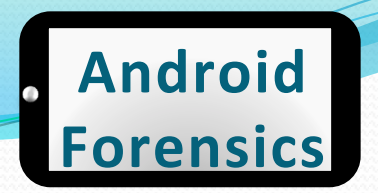

### USB Drivers in Linux

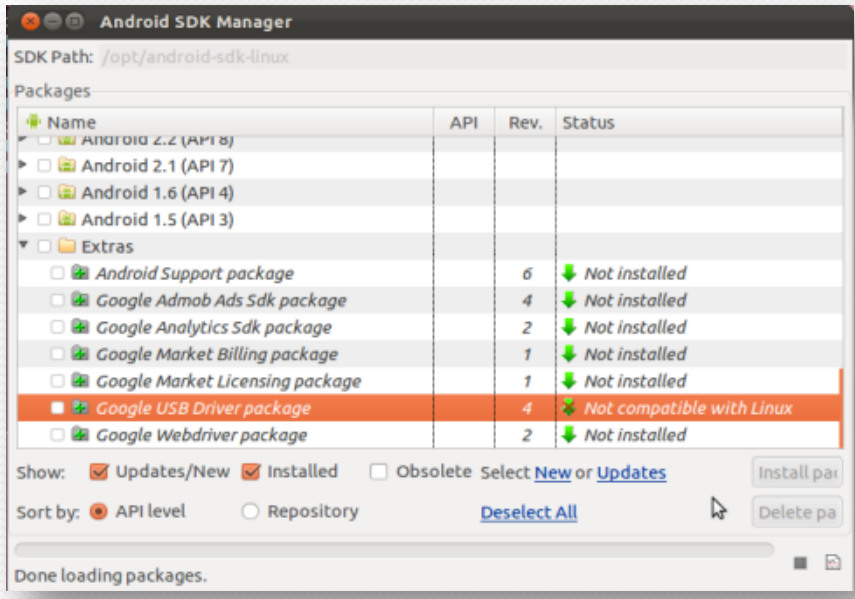

- $\bullet$  Add a udev rules file
- Contains a USB configuration for each type of device

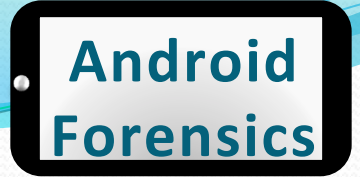

# USB Vendor IDs

 $\bullet$  This table provides a reference to the vendor IDs needed in order to add USB device support on Linux. The USB Vendor ID is the value given to the ATTR  $\{idV$ endor $\}$  property in the rules file, as described above.

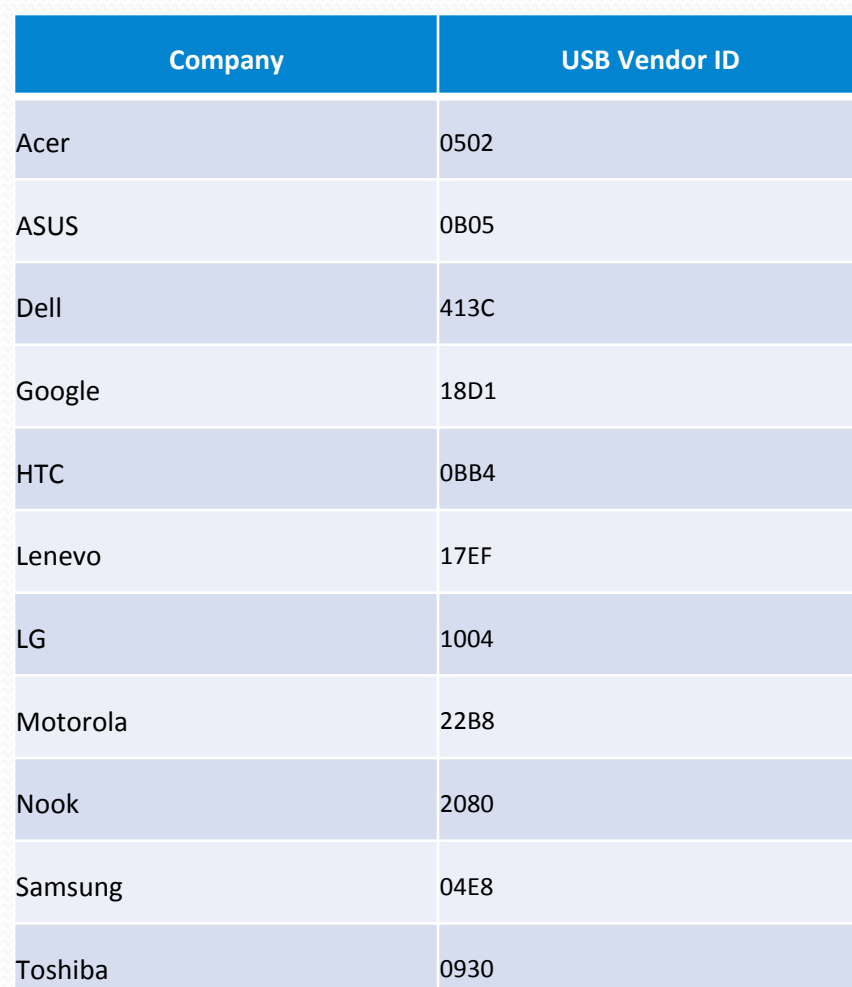

# UDEV Rules

 $\bullet$  Log in as root and create this file:

! sudo nano -w /etc/udev/rules.d/51 android.rules Use this format to add each vendor to the file: SUBSYSTEM=="usb", ATTR{idVendor} =="0bb4", MODE="0666", GROUP="plugdev"

 $\bullet$  I used:

- $•$  #HTC
- SUBSYSTEM == "usb", SYSFS{idVendor} =="0bb4", MODE="0666"

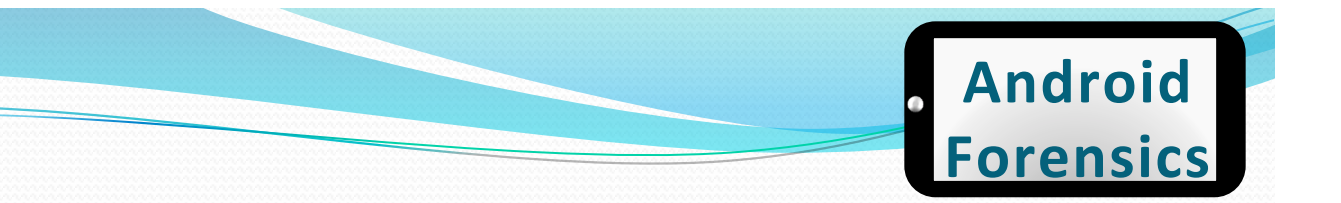

# **Final UDEV Touches**

- Make file readable to all:
	- · sudo chmod a+r /etc/udev/rules.d/51android.rules
- UDEV Rules Overview:
	- http://reactivated.net/writing\_udev\_rules.html

# **Android Virtual Device**

(AVD)

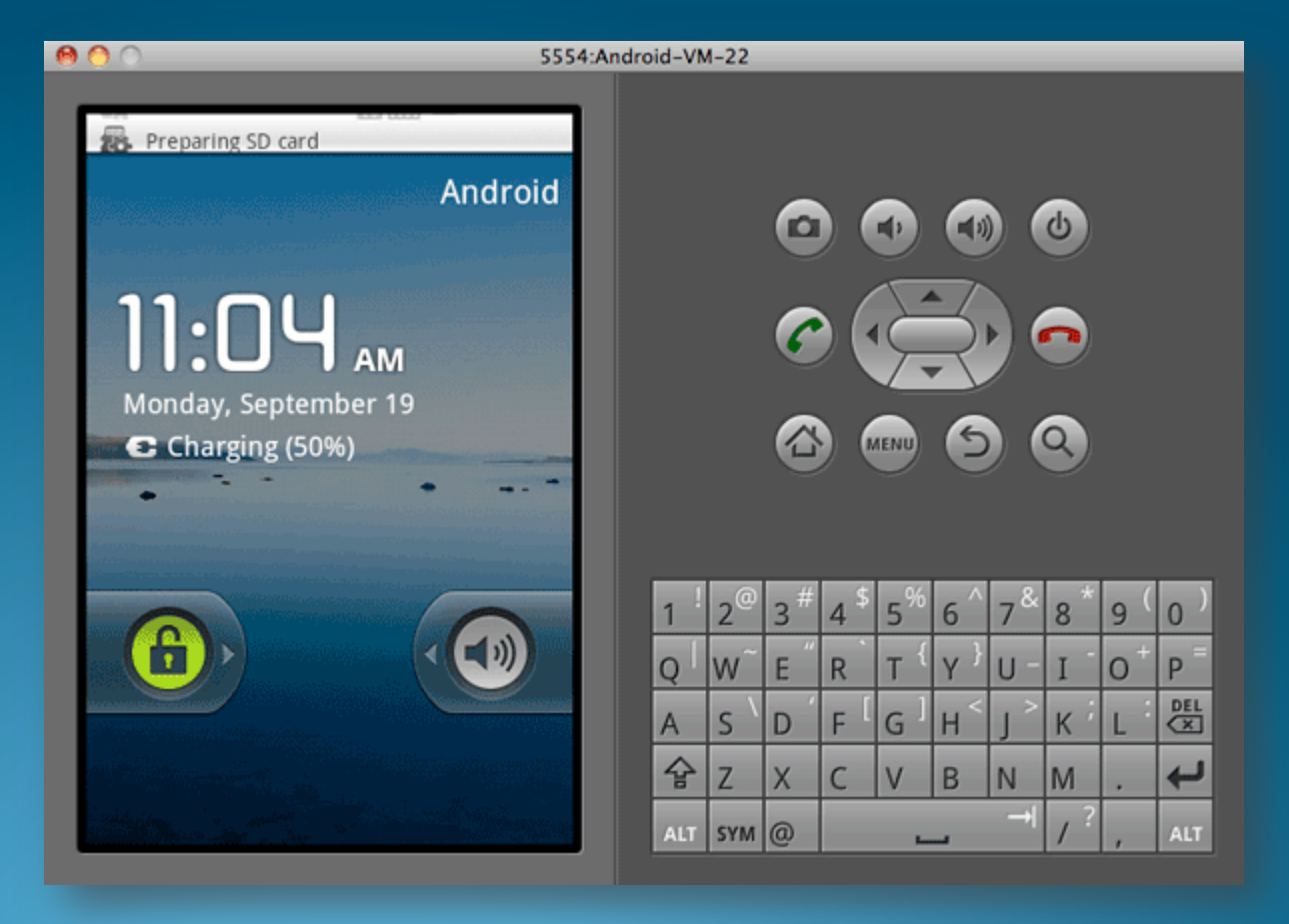

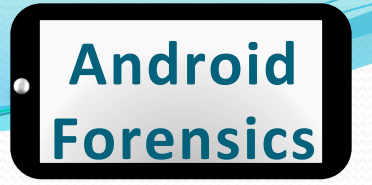

# AVD (Emulator) and connecting devices

- Forensics analysts utilize AVD/emulator to learn app execution on a device
- Useful for validating investigation findings
- Useful for testing a forensics or reverse engineering tool an Android device or app
- Terminal: android (will start up AVD)

#### Create AVD

#### Location of AVD Files:

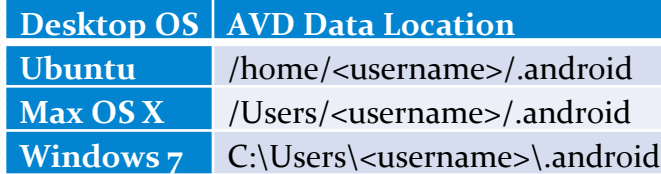

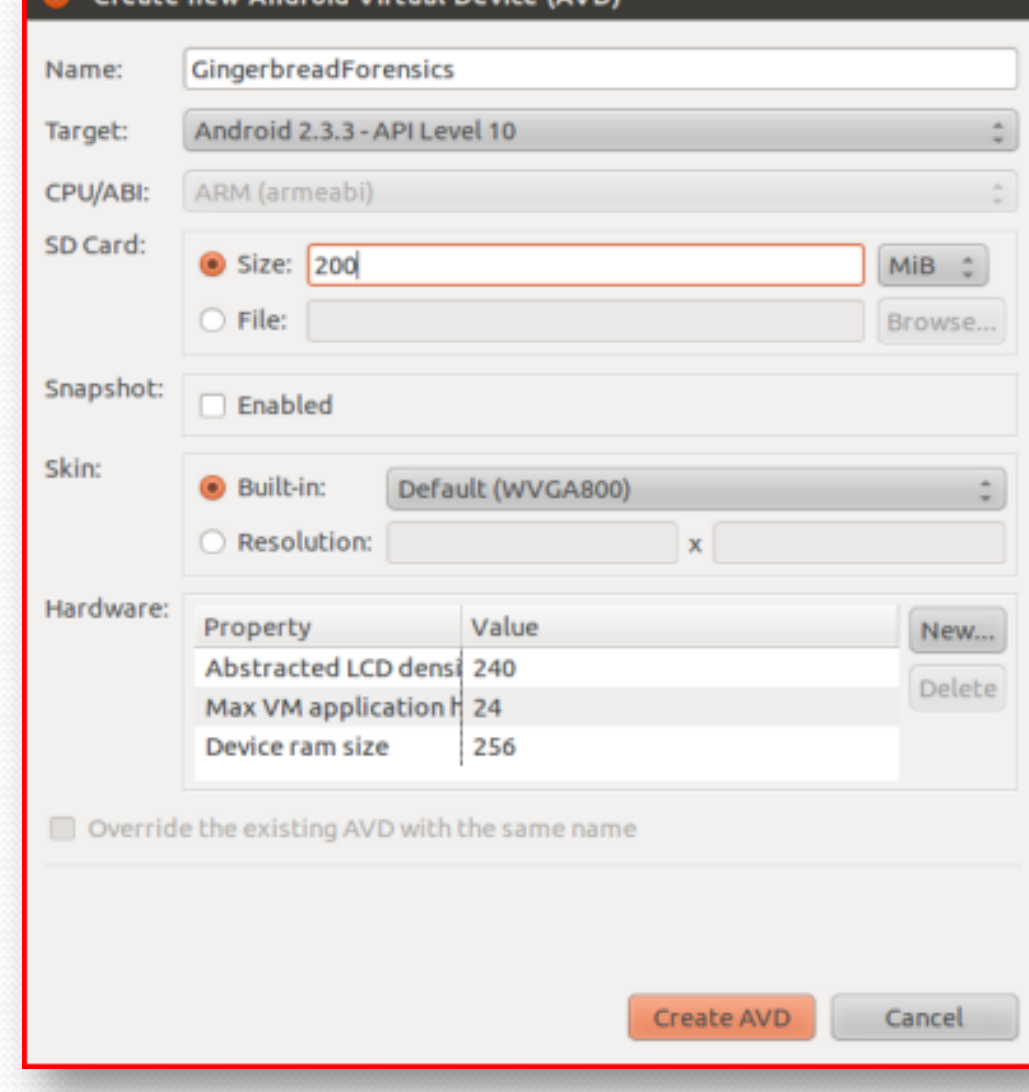

reate new Android Virtual Device (AVI

#### Approved for Public Release 64

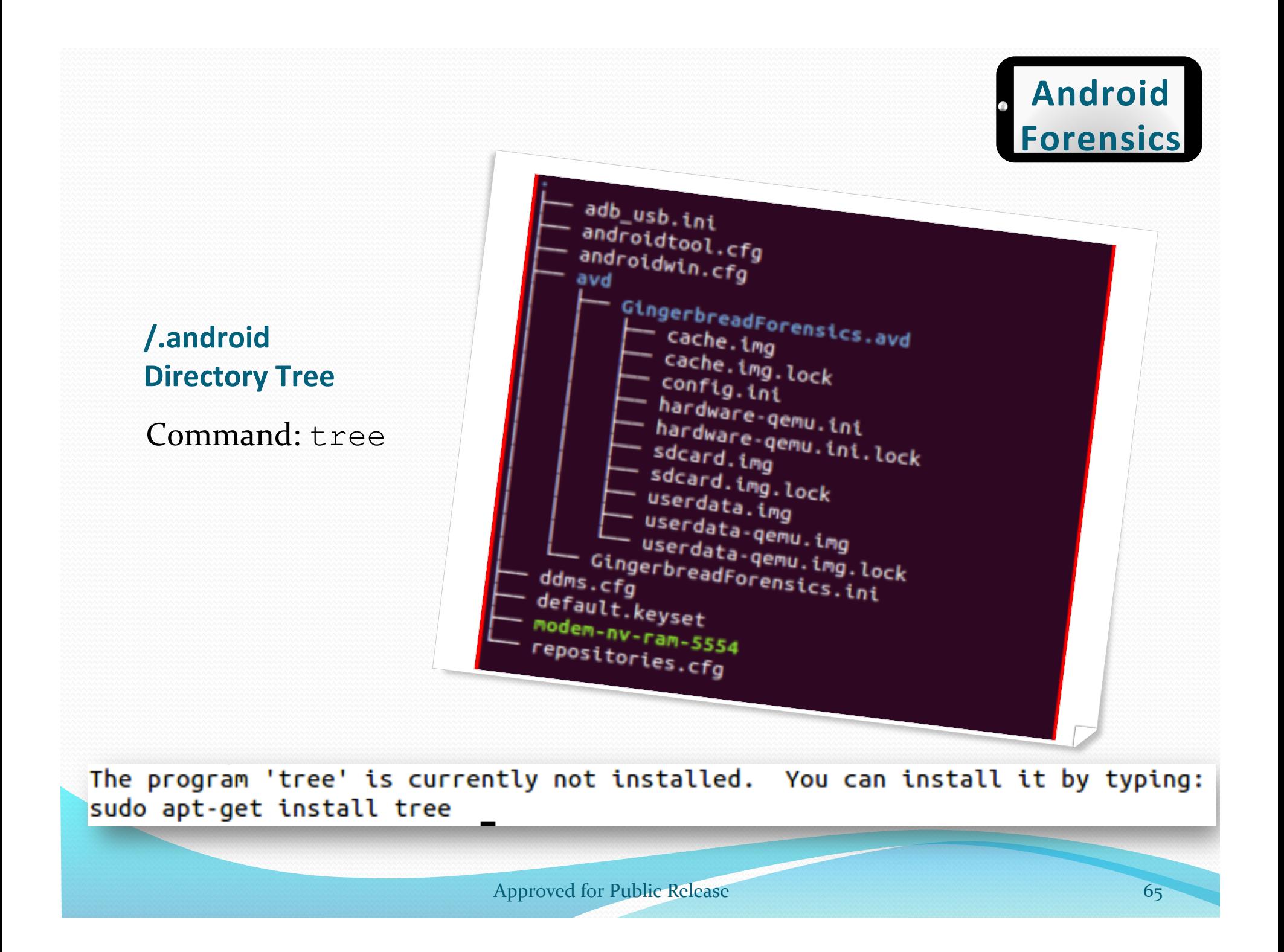

# **Interesting Files**

- cache.img: disk image of / cache partition
- sdcard.img: disk image of SD card (if created during AVD setup)
- userdata-qemu.img: disk image of /data partition

svalle@svalle-VirtualBox:~/.android/avd/GingerbreadForensics.avd\$ file sdcard.img sdcard.img: x86 boot sector, code offset 0x5a, OEM-ID "MSWIN4.1", Media descriptor 0xf8, sectors 409600 (volumes = 32 MB) , FAT (32 bit), sectors/FAT 3175, reserved3 0x800000, serial number 0x13f23c05, label: " **SDCARD**" svalle@svalle-VirtualBox:~/.android/avd/GingerbreadForensics.avd\$ file cache.img cache.img: VMS Alpha executable svalle@svalle-VirtualBox:~/.android/avd/GingerbreadForensics.avd\$ file userdata-gemu.img userdata-qemu.img: VMS Alpha executable

• More details on these directories later

# REVIEW+

- $\bullet$  Learned a brief overview of Android and Linux
- Defined the basics of forensics, penetration testing, and vulnerability assessments
- $\bullet$  Explored the hardware components of an Android device
- $\bullet$  Familiarized with the Forensics Workstation and Android AVD

# **EXERCISE**

### • Create AVD and explore directories of interest

- Create FroyoForensics AVD or AVD based on your own Android device
- $\bullet$  Explore / . android subdirectories
- Locate cache. img

# **Connecting a Device** for Forensics

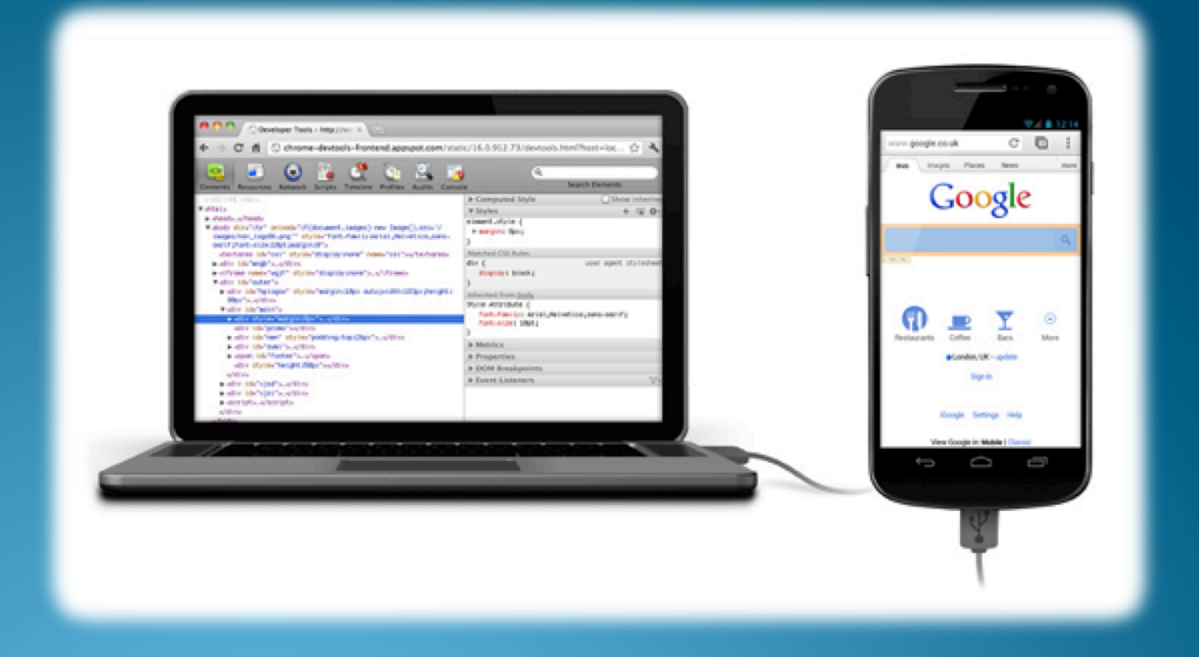

Approved for Public Release 69 and 20 and 20 and 20 and 20 and 20 and 20 and 20 and 20 and 20 and 20 and 20 and 20 and 20 and 20 and 20 and 20 and 20 and 20 and 20 and 20 and 20 and 20 and 20 and 20 and 20 and 20 and 20 an

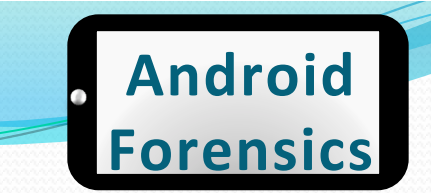

# **Connecting Device to VM**

- Mac OS X with VMWare Fusion
- VirtualBox

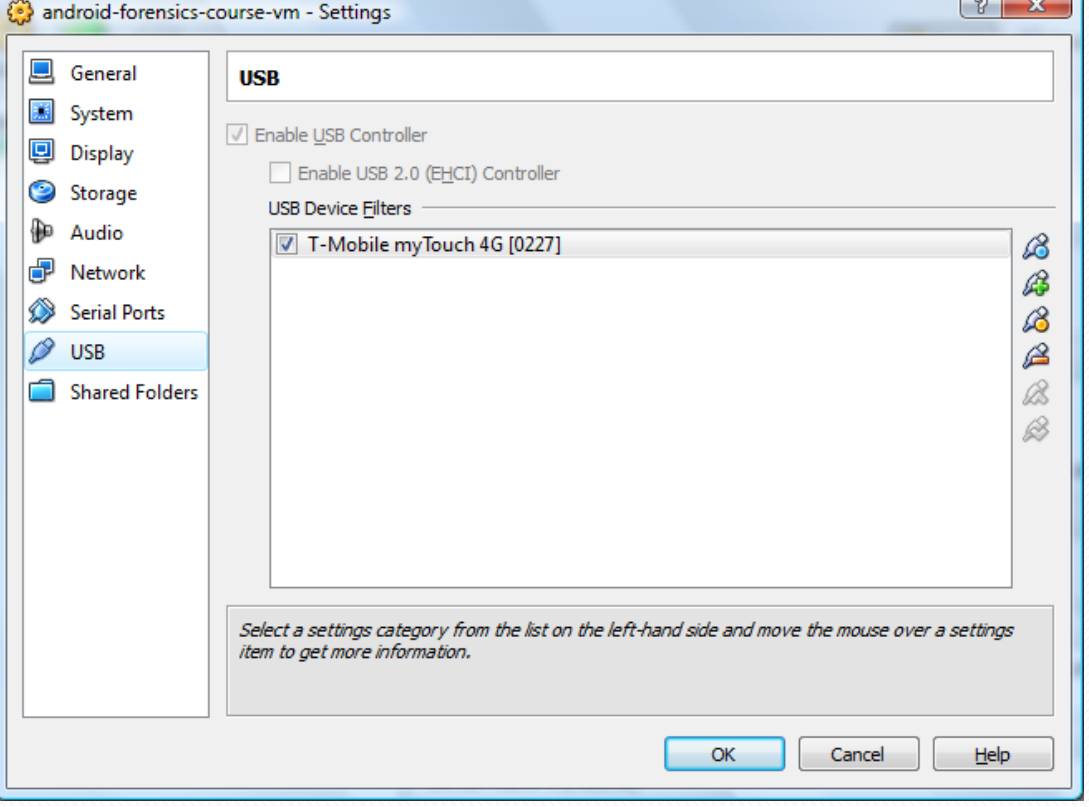

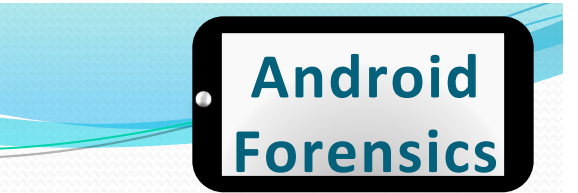

# Setting up USB Interfaces

- Each device has different USB setting options when connected to a PC
- Some options are:
	- Charge only
	- Sync
	- Disk drive
	- Mobile Broadband Connect

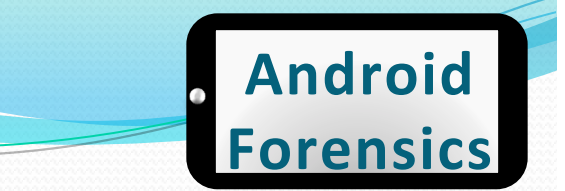

# USB Connection Test

- To ensure the device is connected and passing through the "host" OS to the Ubuntu VM
	- Open a terminal window and type **dmesg** (display message or driver message)

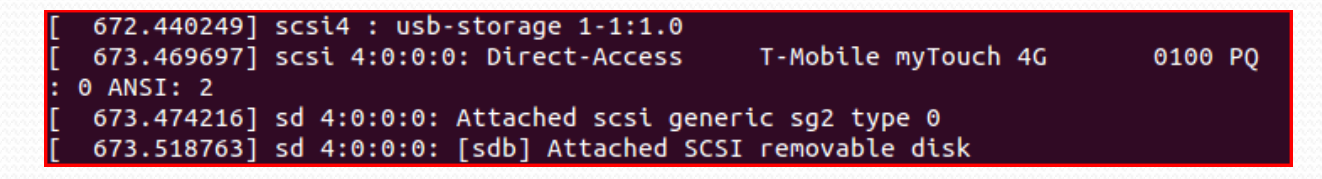
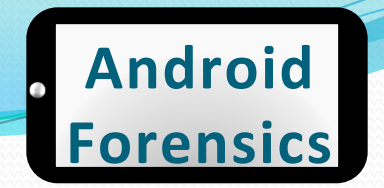

### USB Forensics Precaution

- Important to disable auto-mount to prevent automatic detection and mounting of USB mass storage
- $\bullet$  Critical to limit and modifications to device when acquiring forensic data (more later)
- A hardware USB write blocker is an option

### • To check for mounted SD cards, use df command.

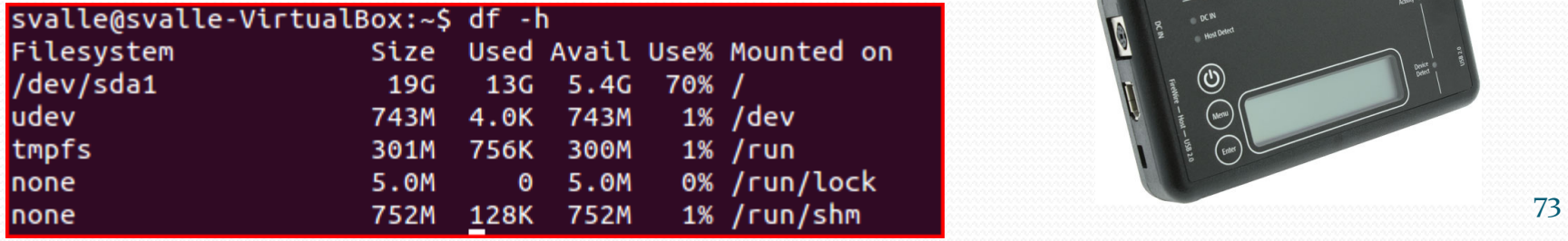

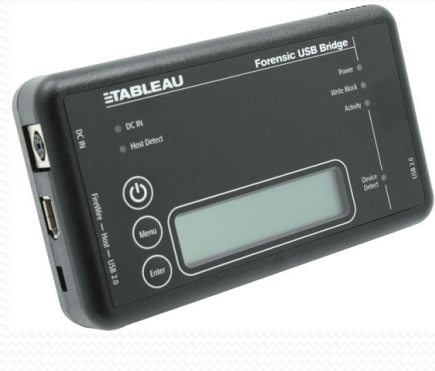

# **SD Card Info**

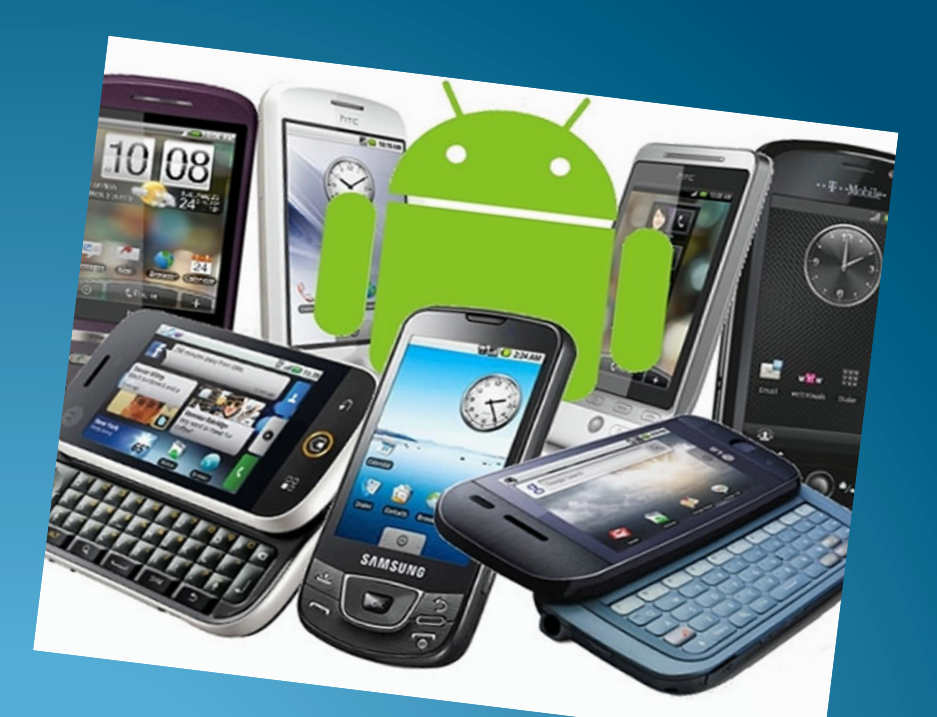

http://www.geeky-gadgets.com/wp-content/uploads/2010/08/android3.jpg 74

### SD Card

- $\bullet$  Most developers store large data files on SD cards.
- Core application data is located in /sdcard/data/ data

# **Android Debug Bridge**

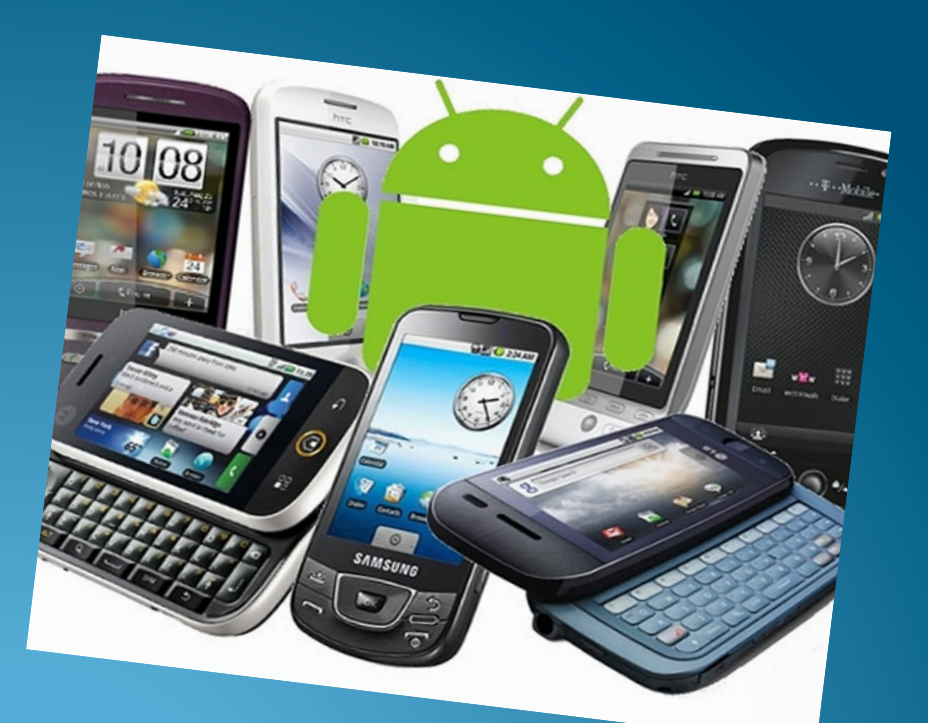

http://www.geeky-gadgets.com/wp-content/uploads/2010/08/android3.jpg 76

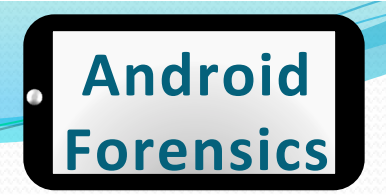

### Android Debug Bridge

- One of the most important pieces of Android forensics.
- Best time to pay attention is now.
- Android Debug Bridge (ADB)
	- Developers use this, forensic analysts and security analysts rely on this.

## USB Debugging

- Enable USB debugging on device
	- $\bullet$  Applications > Development > USB Debugging
	- This will run adb daemon (adbd) on device.
	- $\bullet$  adbd runs as a user account, not an admin account. No root access. Unless your device is rooted, then adbd will run as root.
	- If the device is locked with a pass code, enabling USB debugging is difficult.

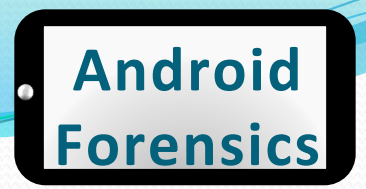

### USB Debugging

#### $\Lambda \Psi$

#### ... **1 3 3 4 4 5 4 5 4 5 4 5 7 8 9 M**

**Applications** 

Unknown sources Allow installation of non-Market applications

Manage applications Manage and remove installed applications

**Running services** View and control currently running services

Development Set options for application development

Fast boot Turn off to use some Market apps

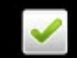

 $\Lambda \Psi$ ...II © © 10:53 PM **Development USB debugging** ✔ Debug mode when USB is connected Stay awake  $\mathscr{O}$ Screen will never sleep while charging **Allow mock locations**  $\mathscr{O}$ Allow mock locations

theheatweb.com

Source: http://theheatweb.com 79

# USB Debugging

- Enable USB debugging on device
	- $\bullet$  Applications > Development > USB Debugging
	- This will run adb daemon (adbd) on device.
	- $\bullet$  adbd runs as a user account, not an admin account. No root access. Unless your device is rooted, then adbd will run as root.
	- If the device is locked with a pass code, enabling USB debugging is difficult.

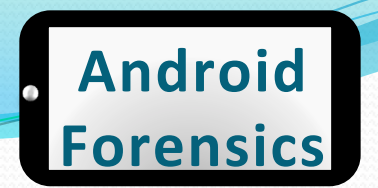

### ADB Components

- Three components
	- $\bullet$  adbd on device
	- adbd on workstation
	- adb on workstation

• adb is free, open-source, and our primary tool for Android forensics

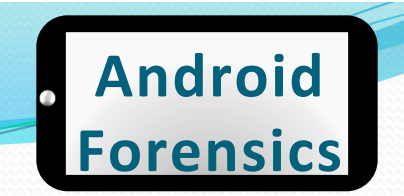

### **ADB Devices**

#### • To identify devices connected, use command adb devices

svalle@svalle-VirtualBox:~\$ adb devices \* daemon not running. starting it now on port 5037 \* daemon started successfully \* List of devices attached SH132RM00905 device

### Bad ADB

- Sometimes adb doesn't respond properly.
- To kill adb, use command adb kill-server

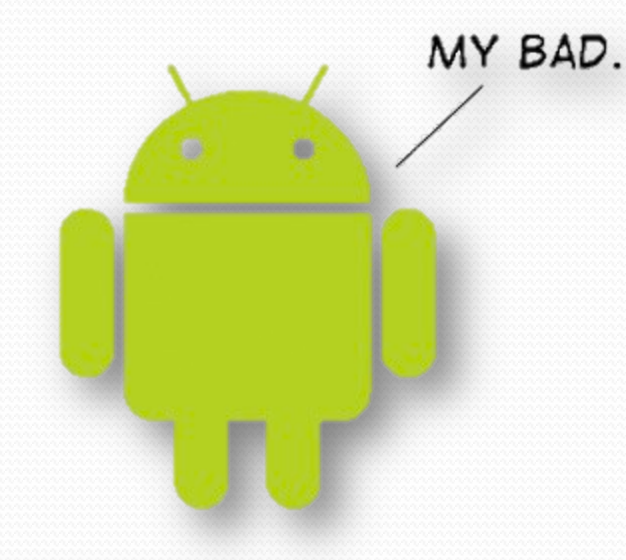

svalle@svalle-VirtualBox:~\$ adb kill-server svalle@svalle-VirtualBox:~\$ adb devices \* daemon not running. starting it now on port 5037 \* \* daemon started successfully \* List of devices attached SH132RM00905 device

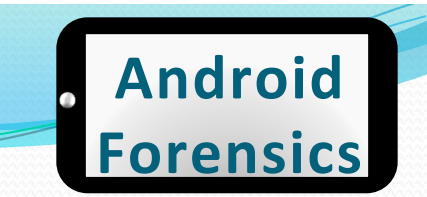

### ADB+Shell+

• To open an adb shell on an Android device, use command **adb** shell

svalle@svalle-VirtualBox:~\$ adb shell

- Gives full shell access directly on device.
- Once we learn more about file system and directories, adb shell will get you much of the data needed for forensic analysis

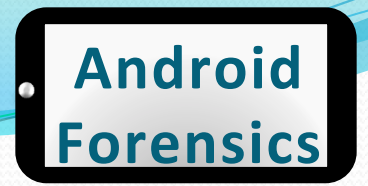

### ADB Shell – example

#### svalle@svalle-VirtualBox:~\$ adb shell # cd /data/data  $#$  ls android.tts com.PuppyPunch.AGWB com.PuppyPunch.ChickenCoup com.RefinedGames.CrossCourtTennis com.Skillpod.GalacticStriker com.TwistedGames.Caveman com.amazon.mp3 com.amazon.venezia com.android.bluetooth com.android.browser com.android.calculator2 com.android.calendar com.android.camera com.android.certinstaller com.android.contacts com.android.defcontainer com.android.deskclock com.android.development com.android.email

#### $\bullet$  Full list of adb commands at

http://developer.android.com/guide/developing/tools/adb.html

### **REVIEW**

- Learned proper technique for connecting Android device to a forensic workstation
- Became familiar with USB Debugging's importance to forensics
- Explored ADB and its relevance to successful investigations\$

### **EXERCISE**

- $\bullet$  Locate data directory on an Android device
	- Connect an Android device to your VM workstation (or startup an  $AVD$ )
	- Verify USB Debugging is enabled on the device
	- Start adb on your forensic workstation
	- . Using adb shell, locate directories in /data/data
	- $\bullet$  Jot down the name of some interesting directories for further exploration later

# **File System** & Data

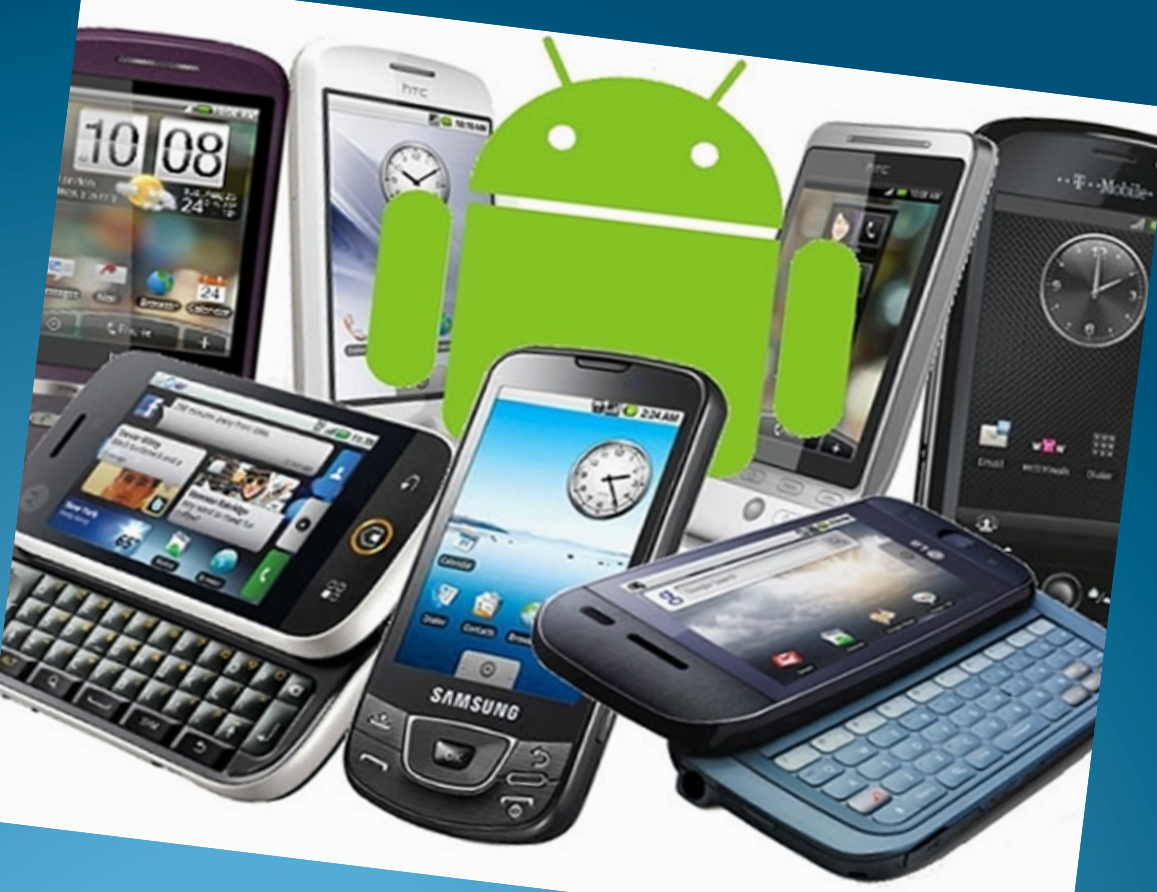

http://www.geeky-gadgets.com/wp-content/uploads/2010/08/android3.jpg 88

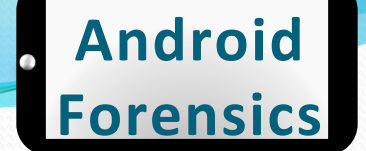

### Forensics Data Gathered and

### Analyzed+

- SMS History
- Deleted SMS
- $\bullet$  Contacts (stored in phone memory and on SIM card)
- Call History
	- $\bullet$  Received Calls
	- Dialed Numbers
	- $\bullet$  Missed Calls
	- $\bullet$  Call Dates & Durations
- $\bullet$  Datebook
- Scheduler
- Calendar
- $\bullet$  To-Do List
- **Eile System (physical** memory)
	- System Files
	- $\bullet$  Multimedia Files
	- Java Files / Executables
	- Deleted Data
	- Notepad
	- $\bullet$  More...
- GPS Waypoints, Tracks, Routes, etc.
- RAM/ROM
- **Databases**
- $\bullet$  E-mail

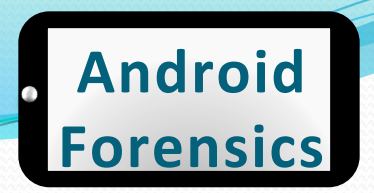

### File System & Data Overview

- File Systems
- Data Storage
- What Data?
- Important Directories
- Five Data Storage Methods
	- Shared Preferences
	- Internal Storage
	- External Storage
	- SQLite
	- $\bullet$  Network
- Where else? Linux Kernel & Android Stack
	- dmesg
	- logcat
- Forensically Thinking

### File Systems

- $\bullet$  More than a dozen file systems in Android
- $\bullet$  More than a dozen file systems in use on Android\$
- Forensics analysts should understand the most important
	- $\bullet$  EXT
	- $\bullet$  FAT $32$
	- YAFFS2
- $\bullet$  Most user data live in those
- $\bullet$  Want to find the file systems on your device?
- adb shell cat / proc/filesystems

### Data Storage

- Explore file systems and virtual machines
- Learning the Android file systems, directory structures, and specific files will be crucial to successful Android forensics analysis

### What Data?

- Apps shipped with Android (with the  $OS$ ) eg. Browser
- $\bullet$  Apps installed by manufacturer eg. Moto Blur
- $\bullet$  Apps installed by wireless carrier eg. CarrierIQ
- Additional Google/Android apps eg. Google Play Music, Gmail\$
- $\bullet$  Apps installed by the user, from Play Store or elsewhere

**Android'**

**Forensics'**

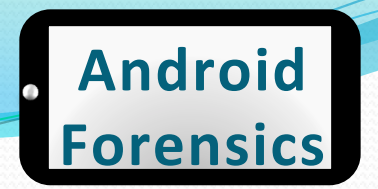

### Important+Directories+

- $\bullet$  /data/data Apps data generally installed in a subdirectory
- Example: Android browser is named com.android.browser, data files are stored at /data/ data/com.android.browser

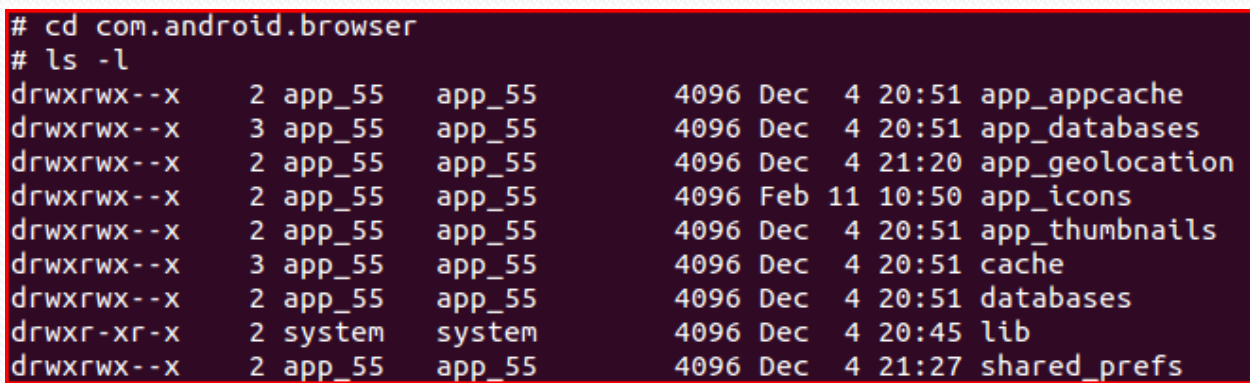

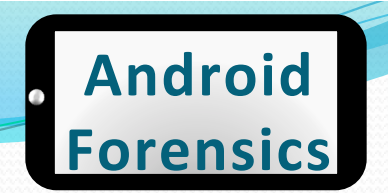

### Common Subdirectories

· /data/data/<app package name>/

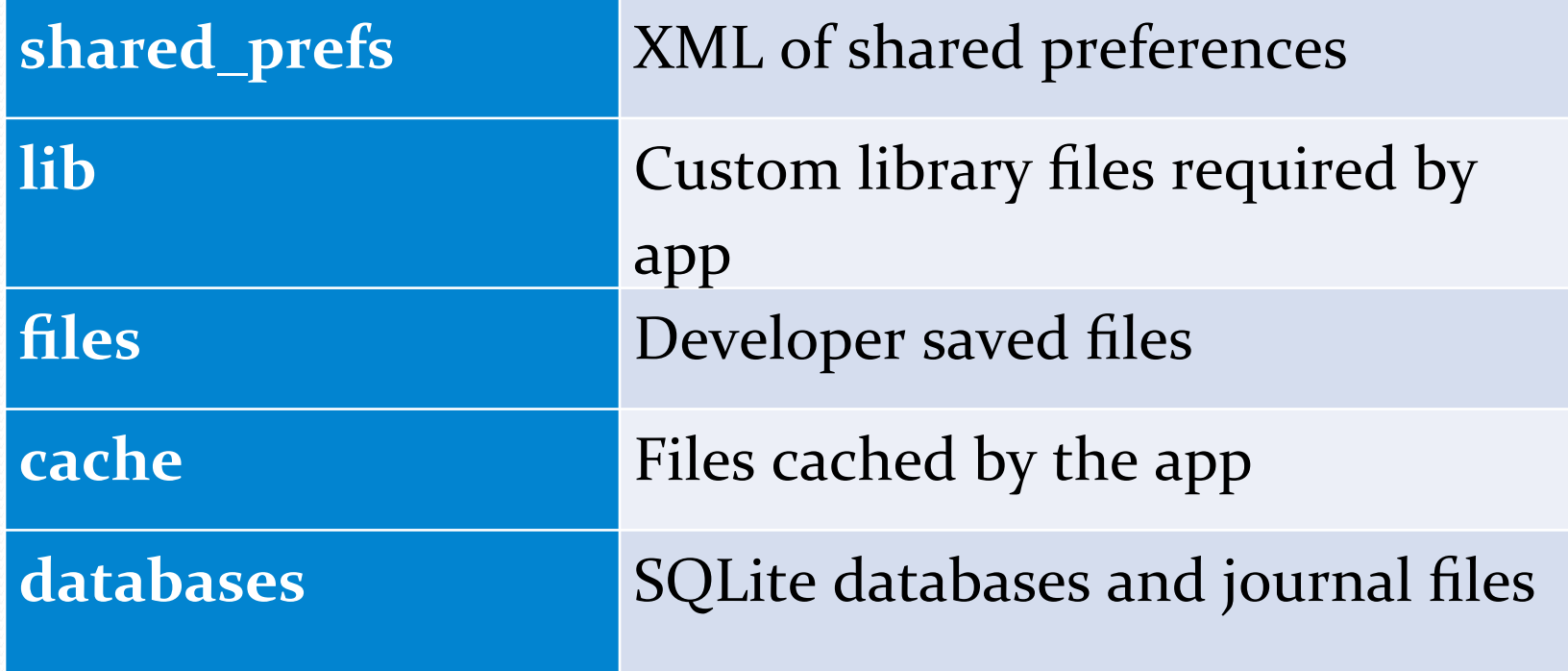

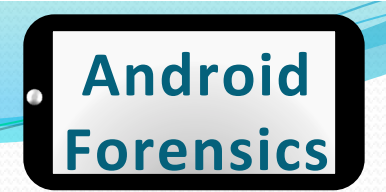

### Five Data Storage Methods

- We will be exploring these methods
	- Shared preferences
	- Internal storage
	- External storage
	- SQLite
	- $\bullet$  Network

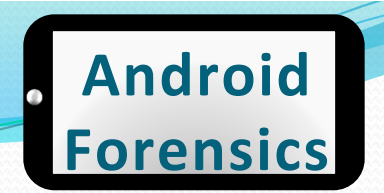

### Shared preferences

- Key-value XML data
- use cat command to view files

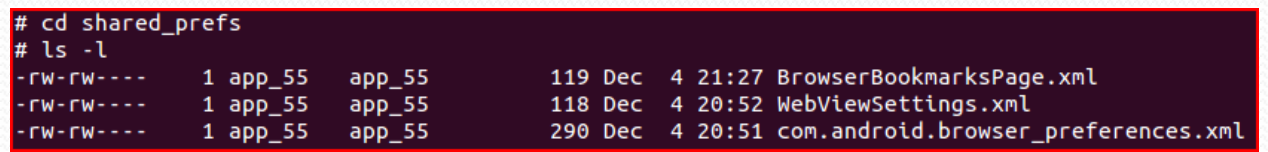

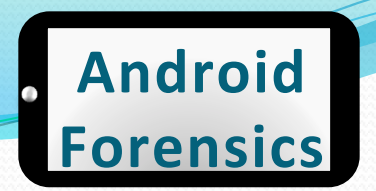

#### • Can be source of data

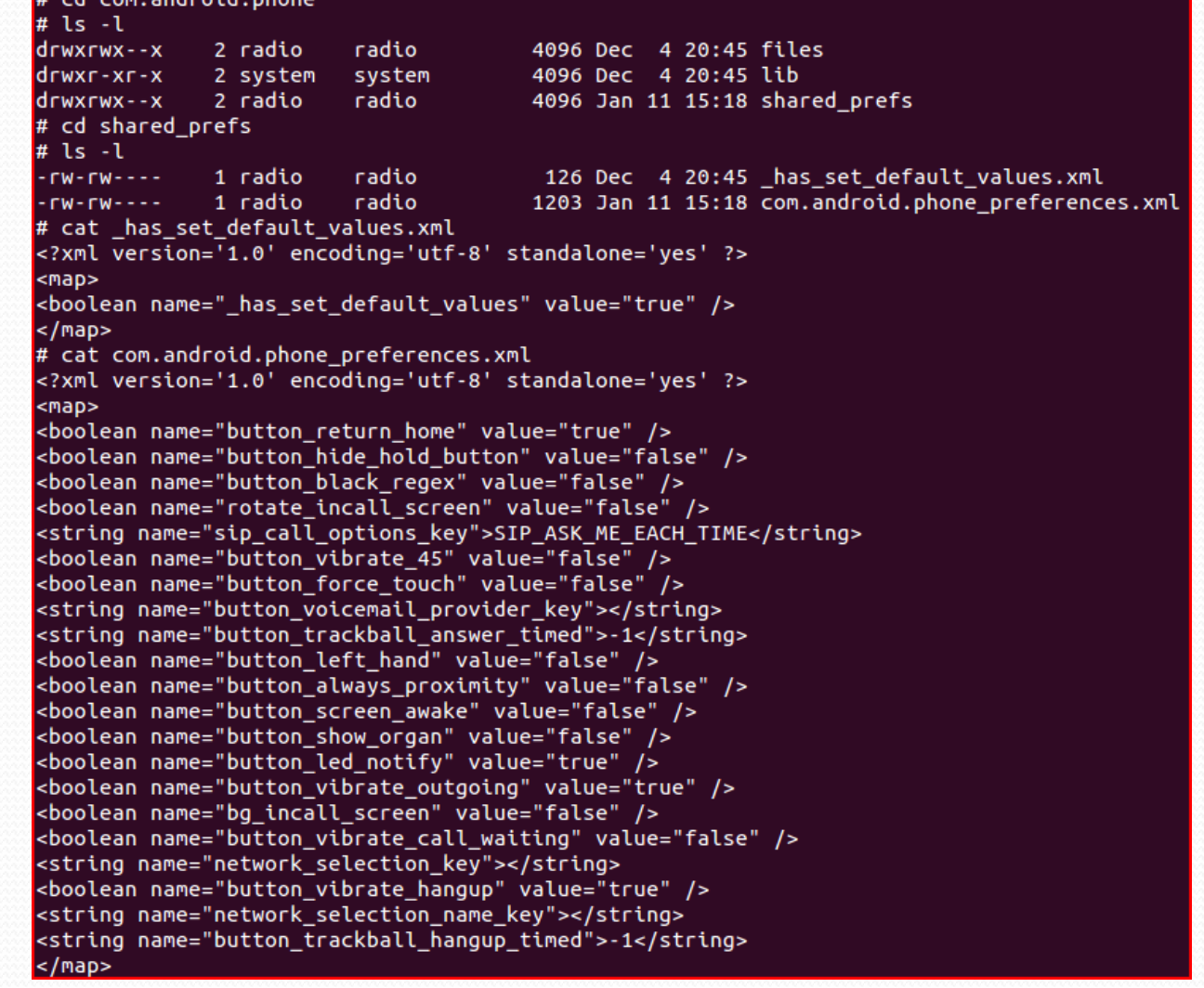

% Approved for Public Release \$ 98 \$ 98 \$ 98 \$ 98 \$ 98 \$ 98 \$ 1.1  $\pm$ 

. . . . . *.* . . .

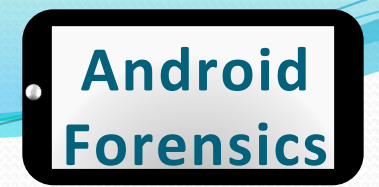

## Shared preferences – example

 $#$  ls  $-1$ drwxrwx--x 2 app 94 app 94 4096 Dec 27 18:32 files system 4096 Jan 29 19:07 lib drwxr-xr-x 2 system drwxrwx--x  $2$  app  $94$  $app_94$ 4096 Jan 31 10:30 shared prefs # cd files  $#$  ls  $-1$  $#$  cd  $\ldots$ # cd lib  $#$  ls  $-I$  $cd \ldots$ cd shared\_prefs  $15 - 1$  $1$  app  $94$ app 94 629 Jan 31 10:30 SDPrefs V2.xml 391 Jan 8 16:37 org.gtmedia.seekdroid\_pref app 94 1 app 94 erences.xml  $TW - TW - - 1$  app  $94$  $app_94$ 65 Jan 31 10:30 prefs.xml # cat SDPrefs\_V2.xml <? xml version='1.0' encoding='utf-8' standalone='yes' ?>  $<sub>map</sub>$ </sub> <string name="DeviceID">49817</string> <boolean name="OldPrefsRemoved" value="true" /> <string name="AndroidId">ccd923b94dab61bf</string> <boolean name="WipePhone" value="true" /> <long name="Backoff" value="3000" /> <boolean name="REGISTERED" value="true" /> <string name="C2DMRegId">APA91bG1ENns4hCXZwEiTMf5REL1K5cH-yOCoGqsj0z3Vwx1uua\_qQVJZ3 wdx0g89pYj9DfP-U8SIdLFvezBXuaud3WWojX\_pkC0V3dOXG9Tixakf1XF5c4BjEy7r-6jPzoMjktdjoEhq GGcaNxaisfW1I3bGool6g</string> <string name="SMSCode"> =============== </string> <string name="AccountEmail">shawnvalle@gmail.com</string>  $<$ /map>

• Android device security application

• Exploring shared\_prefs, and SDPrefs\_V2.xml, my user name and password are stored in the clear  $\frac{1}{2}$ <sup>99</sup>

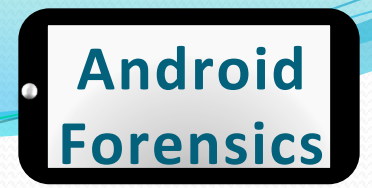

# Shared preferences – example

 $ls - l$  $rw - rw - -$ 1 app 82  $app 82$ 259 Dec 8 15:06 FileConfig.xml  $1$  app  $82$  $app<sub>82</sub>$ 413 Dec 8 14:30 FileConn.xml  $TW - TW - - 1$  app  $82$  $app 82$ 112 Dec 8 14:29 MyPrefsFile.xml  $\Gamma W$  -  $\Gamma W$  - - - -# cat MyPrefsFile.xml <? xml version='1.0' encoding='utf-8' standalone='yes' ?> <map> <boolean name="dialogue" value="false" />  $<$ /map> # cat FileCOnn.xml FileCOnn.xml: No such file or directory # cat FileConn.xml <?xml version='1.0' encoding='utf-8' standalone='yes' ?> <map> <int name="port" value="443" /> <boolean name="remember" value="true" /> <int name="sizeNotiLabel" value="76" /> <string name="path">zdm</string> <boolean name="welcome" value="false" /> <string name="user">svalle</string> <string name="ip">mdmlab.org</string> <string name="pass"> and analysis </string> <boolean name="usePortSSL" value="true" />  $<$ /map>

#### • MDM product

• Stores entire connection string, including user name, domain, and password in clear text  $\frac{1}{\text{Approxed for Public Release}}$ 

### Internal storage

- Common file systems used: ext3, ext4, yaffs2.
- By default, files stored in /data/data are encrypted, accessed only by the application. Commonly root access is needed to access these files.

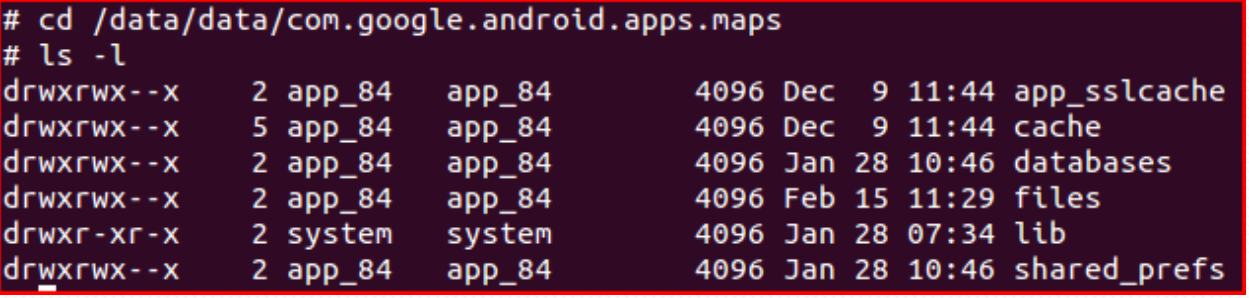

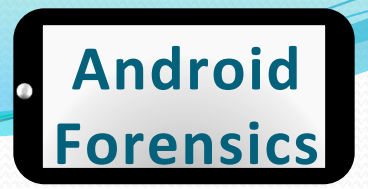

### Internal storage

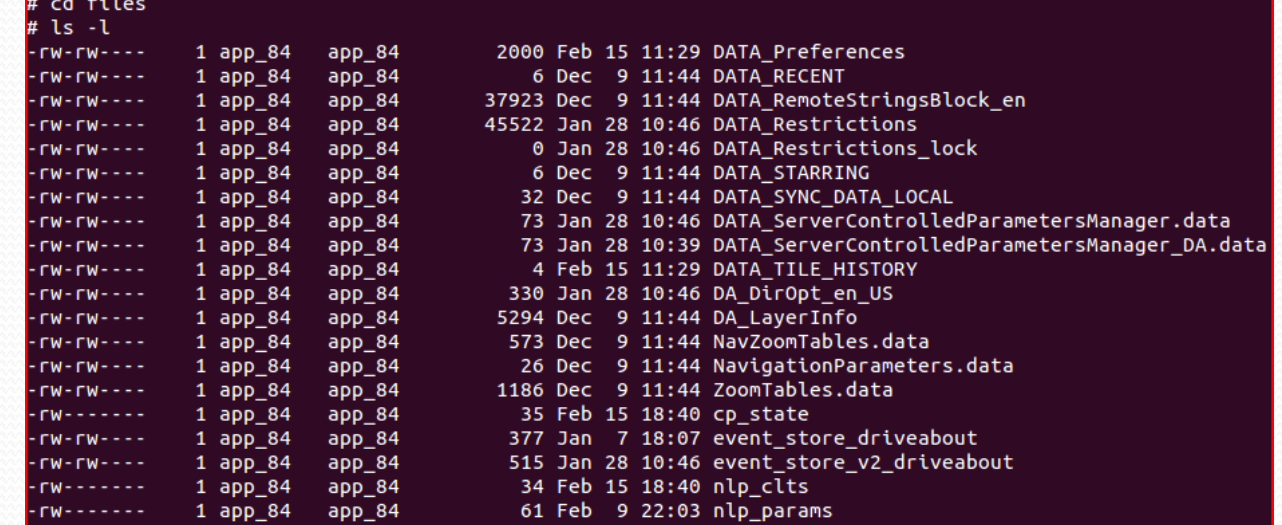

- Notice user "app\_84" is the owner. That user was created when Google Maps was installed
- There's a lot of potential rich forensic maps data in these directories

### External storage

- External storage (SD Card) have less permission restrictions.
- FAT32 does not have fine-grain permissions of other file systems.

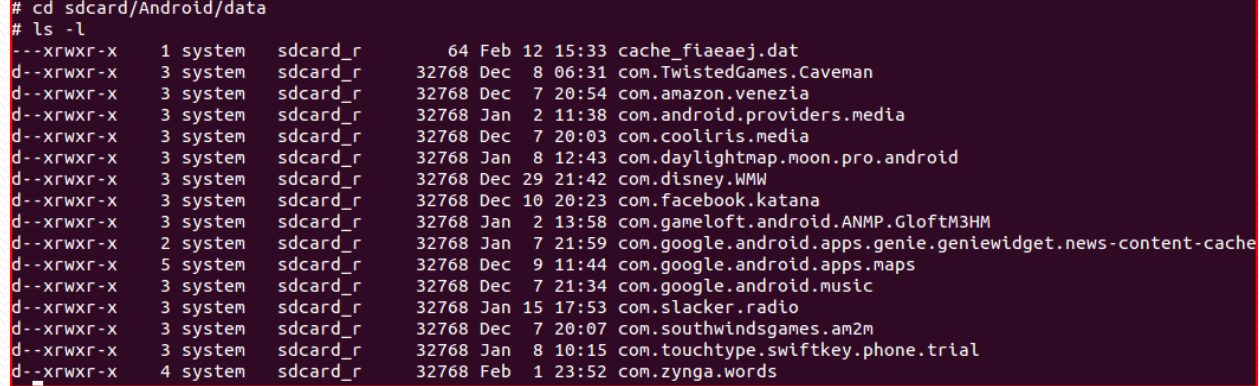

### SQLite

- Lightweight open-source relational database
- $\bullet$  Entire database contained in a single file
- Generally stored on internal storage at /data/data/ <packageName>/databases\$
- $\bullet$  Browser subdirectories contain valuable data

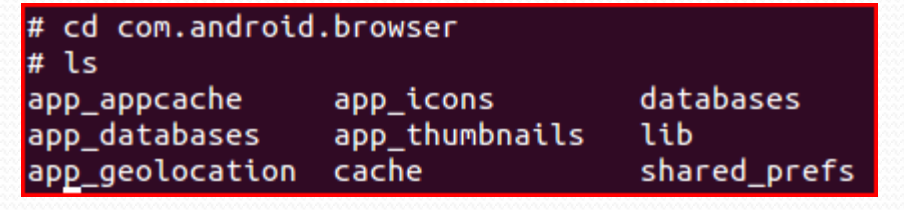

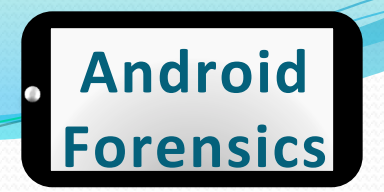

### SQLite – commands

- sqlite3 <database name> Runs SQLite
- 
- 
- select  $*$  from  $<$ table name>; Displays table contents
- 

• .tables **the set of the set of the set of the set of the set of the set of the set of the set of the set of the set of the set of the set of the set of the set of the set of the set of the set of the set of the set of th** • .headers ON **Displays header row** • CTRL+Z Exits SQLite

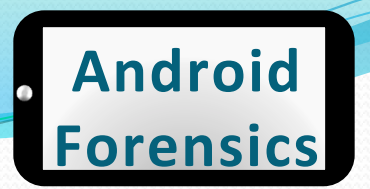

### SQLite – example

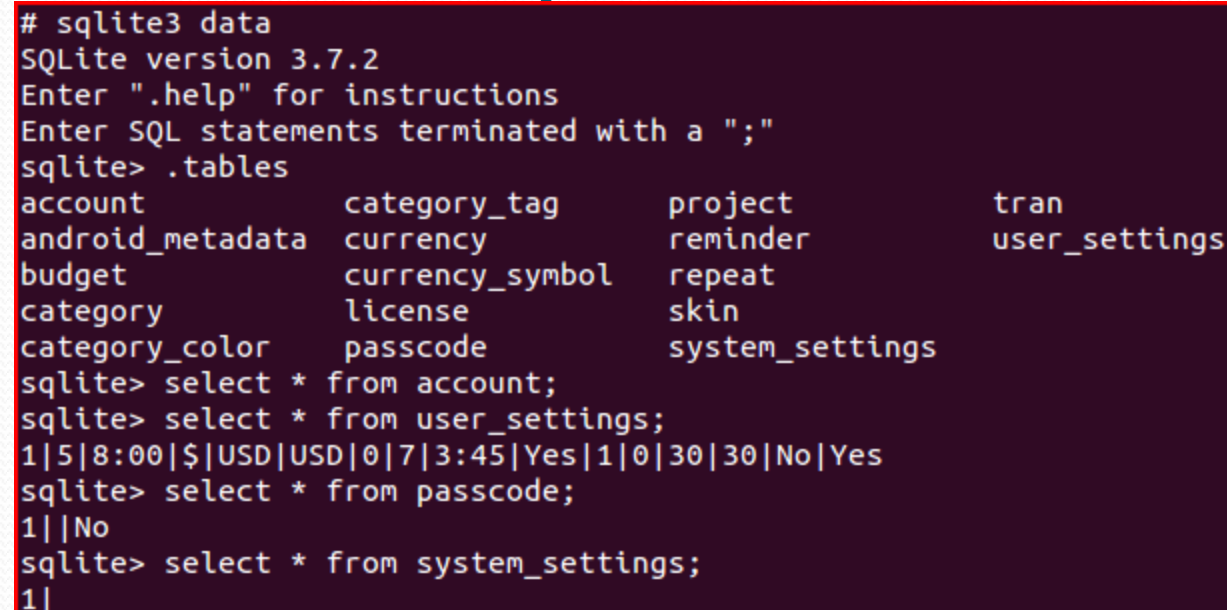

- These directories all contain one of more databases of interesting data for analysis.
- Contents include (app\_geolocation) GPS positions for tracking where the device has traveled, (databases, app\_databases and app\_cache) stored data from visited web sites/apps.

### Network

- Network storage via Java and Android network classes
- Network data is not stored locally on the device, though configuration files and related databases generally are locally stored

### Where else?

- Linux Kernel & Android Stack
	- $\bullet$  Android is Linux at the kernel...we know that.
	- $\bullet$  With Linux, there is a kernel log, which may have some interesting data.
	- $\bullet$  To access the kernel log, command dmesg or "display" message", prints the kernel messages to the console (avd or adb shell)
#### dmesg

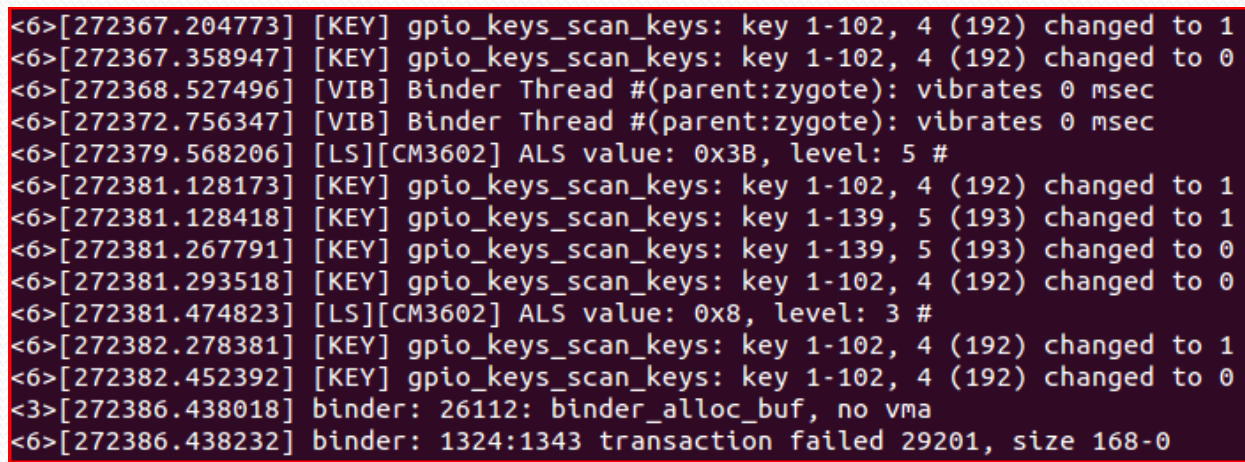

- Notice [KEY] above. Possibly something logging keystrokes. May be worth further investigation
- . Root access is not needed for dmesg, just USB debugging

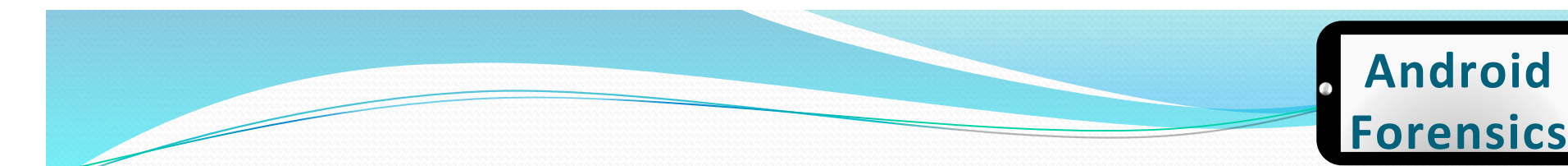

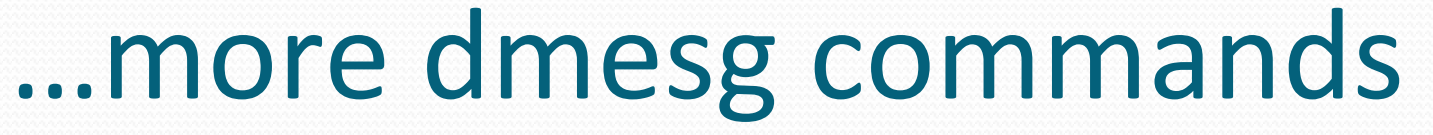

· dmesq | wc displays word count of log  $-1$  for line count

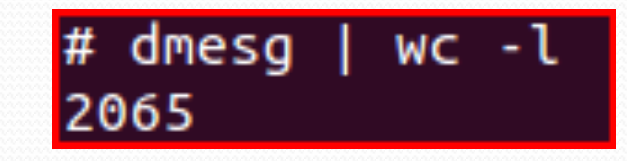

• dmesg > dmesg. log saves dmesg to a log file

svalle@svalle-VirtualBox:~\$ adb shell dmesg > dmesg.log

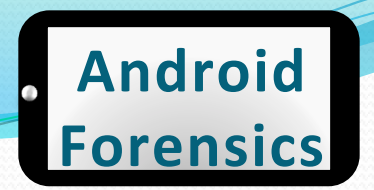

#### dmesg.log

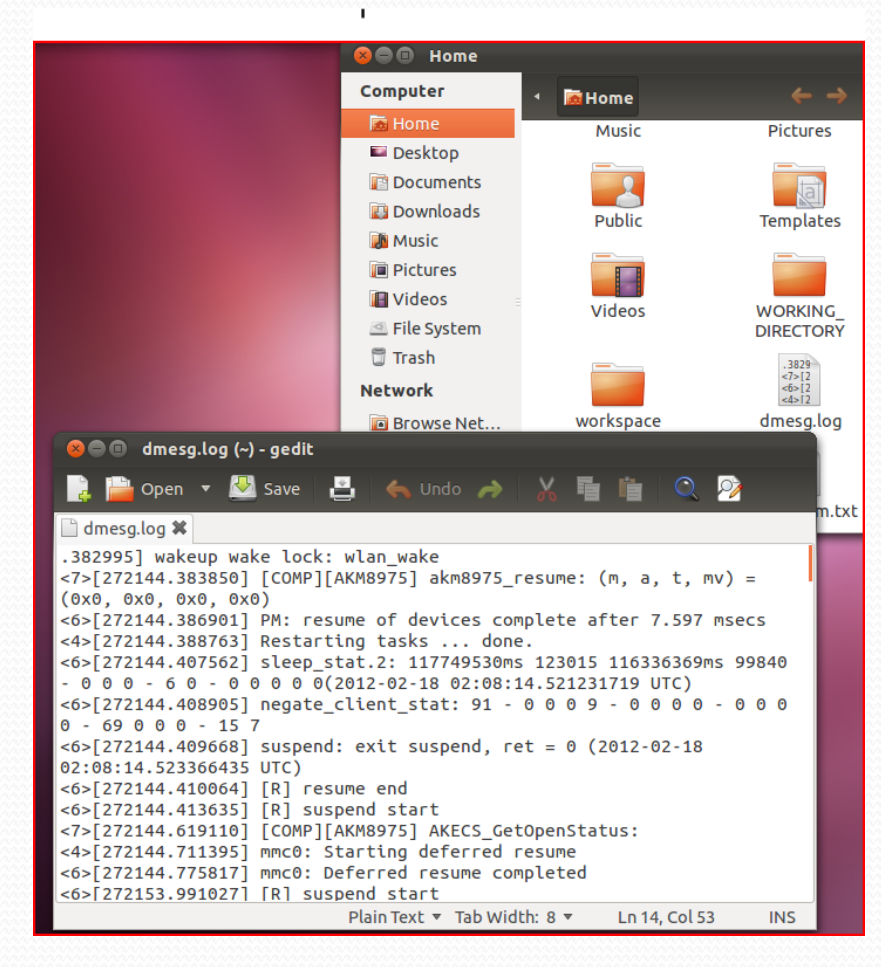

Approved for Public Release 111

# logcat

- $\bullet$  Displays a live stream of messages, system and app debug message
- . Used in the CarrierIQ demonstration video on YouTube

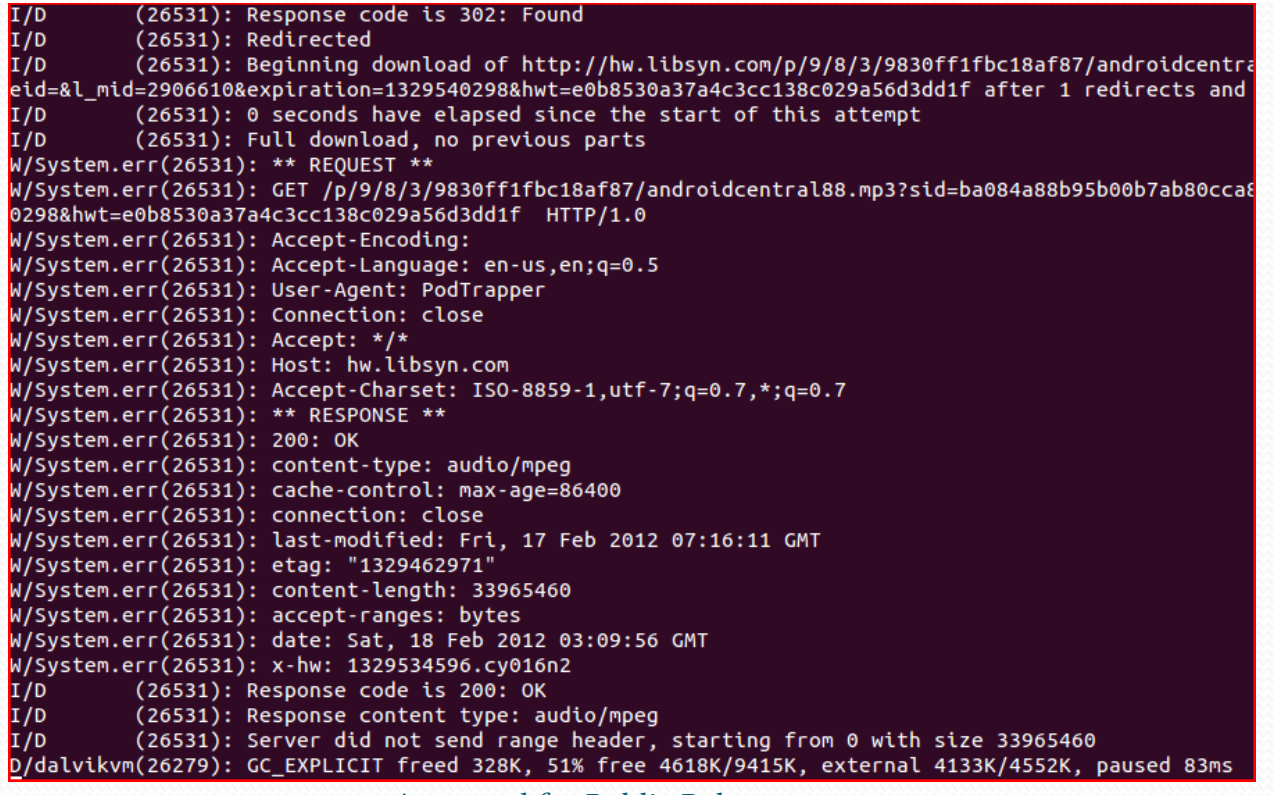

Approved for Public Release 112

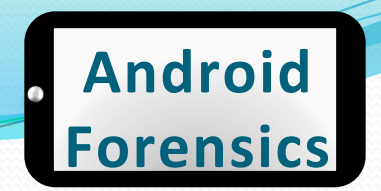

### logcat

· Message Indicators

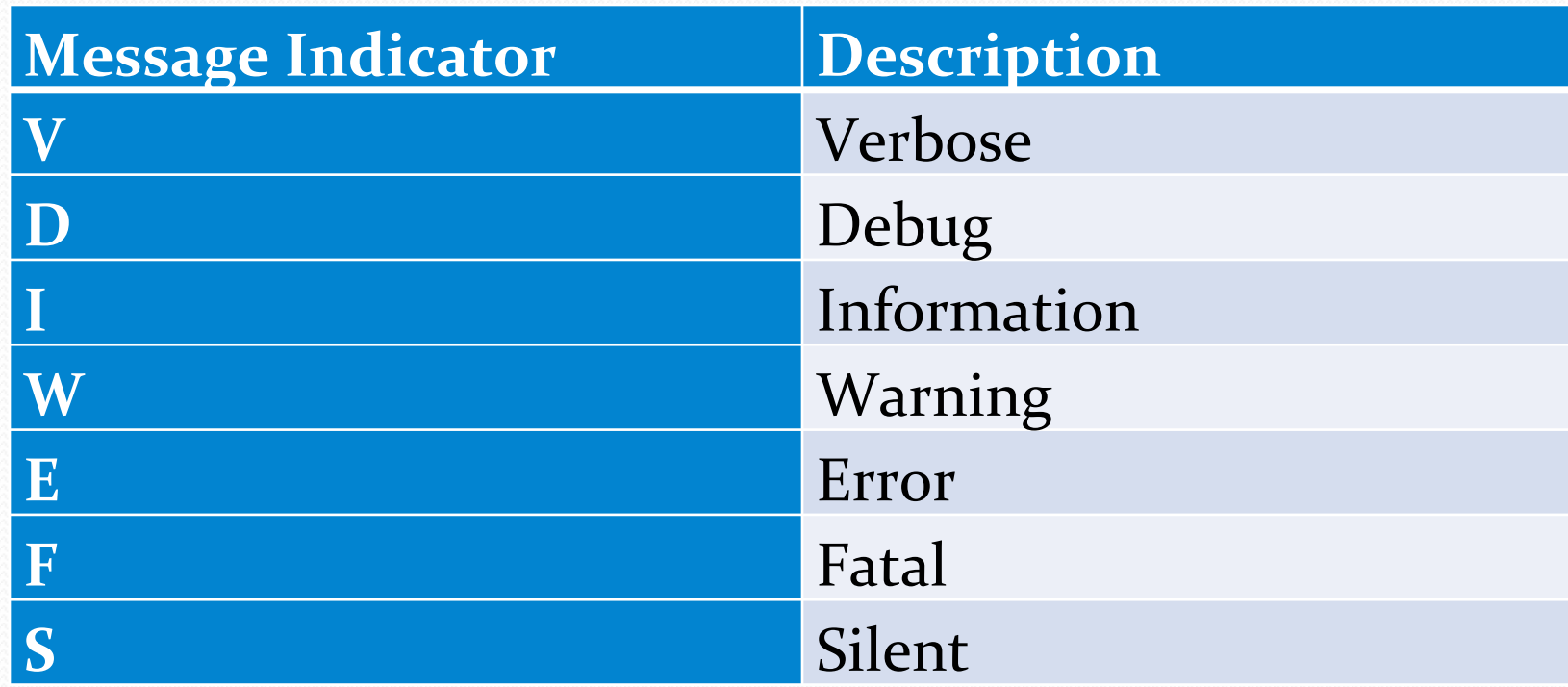

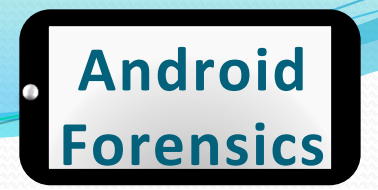

# Forensically+Thinking

- Now that we have some idea of how to locate data
- $\bullet$  Time to start thinking about identifying potential interesting data, forensically thinking
- $\bullet$  What you might look for:
	- **Time stamps** when was something modified, when did an event **OCCUL**
	- User Information locate user names and/or passwords in insecure prefs/logs. Locate user authentication times in log files.
	- **Image files** identify .JPEG or other picture files, for later assessment of the picture.
	- **SD Card Files** look for files saved to SD Card
	- **Call logs** Who has the user been calling / receiving calls from

### REVIEW+

- Explored Android file system, internal and external
- Located common directories for rich forensic information
- Identified five key areas of stored persistent data
- Explored application preference files to locate important forensic data
- Explored databases in search of data for forensics analysis
- Identified sensitive data stored insecurely

# **EXERCISE**

- Apply current Android forensics knowledge to locate data of interest
	- Using adb shell (or /.android if using an AVD), explore an applications shared prefs within /data/ data
	- $\bullet$  Use the cat command to open an xml file and review the contents\$
	- $\bullet$  Note anything of interest to share with the class
	- Using  $sq$ lite3, explore an applications databases within / data/data
	- Use .tables and select commands to gather data of interest, which could identify something specific about the user.
	- $\bullet$  Note anything of interest to share with the class

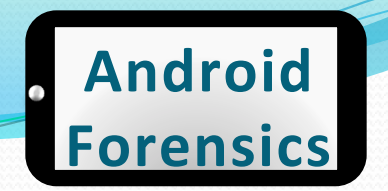

# **Learning Objectives**

By the end of this course, you will be able to:

- Extract and analyze data from an Android device
- Manipulate Android file systems and directory structures
- Understand techniques to bypass passcodes NEW! 3.
- Utilize logical and physical data extraction  $\boldsymbol{\Lambda}$ . techniques
- Reverse engineer Android applications 5.
- Analyze acquired data 6.

# **Device Handling** & Modification I'T DROP HANDLE WITH CARE

Source: thebransonhistory.blogspot.com

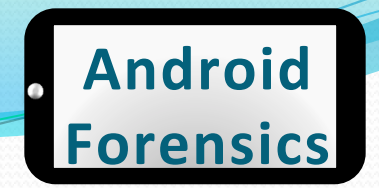

# **Device Handling & Modification**

- Forensics rule: Avoid modification of the target, at all costs
- Not so easy for mobile. Drives, RAM, CPU, etc are all in non-accessible locations
- Just the act of taking the device out of sleep mode records a log (remember logcat)
- The realization: You cannot get a pristine mobile device, but take much precaution to minimize modification to the device

# Device Acquisition

- Extend screen timeout to max, immediately (if not already locked)
- Enable Stay Awake while charging and USB debugging
- $\bullet$  Disable network communication
- Do nothing further until in a secure location with minimal cellular / network connectivity

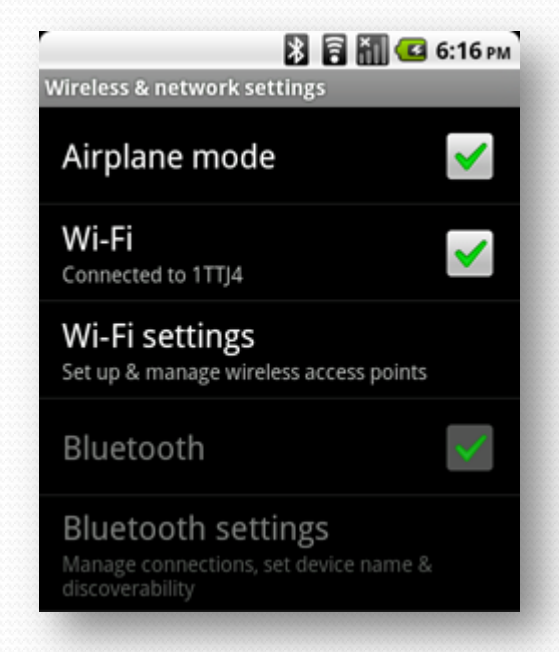

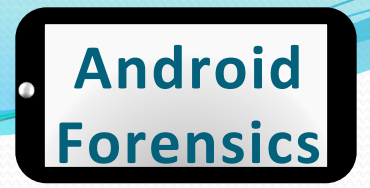

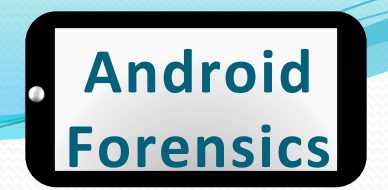

# "What if it's already off?" . Boot into recovery mode

• Test for connectivity and root access

• Cross your fingers that USB debugging is already enabled and/ or device is already rooted

# **Circumventing Passcodes**

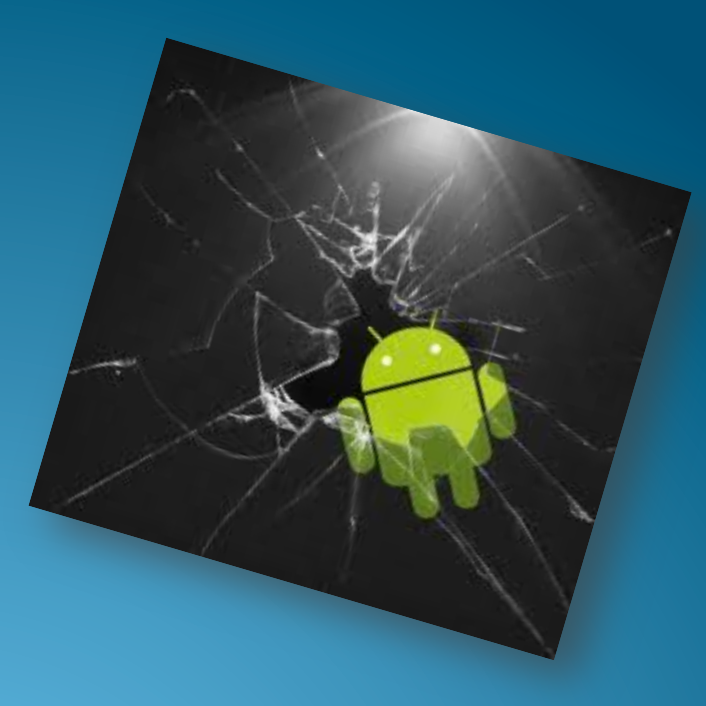

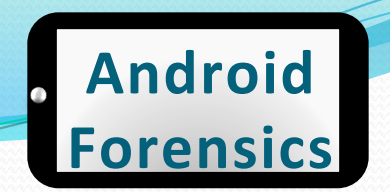

#### **Circumventing Passcodes**

- Critical capability in forensics and security testing
- Techniques vary from platform-to-platform
- There is no panacea for circumventing passcodes on Android
	- ... but we will learn a few potential techniques

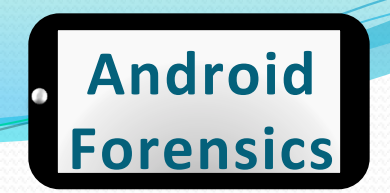

#### Passcodes Types

#### **Pattern%lock% PIN%**

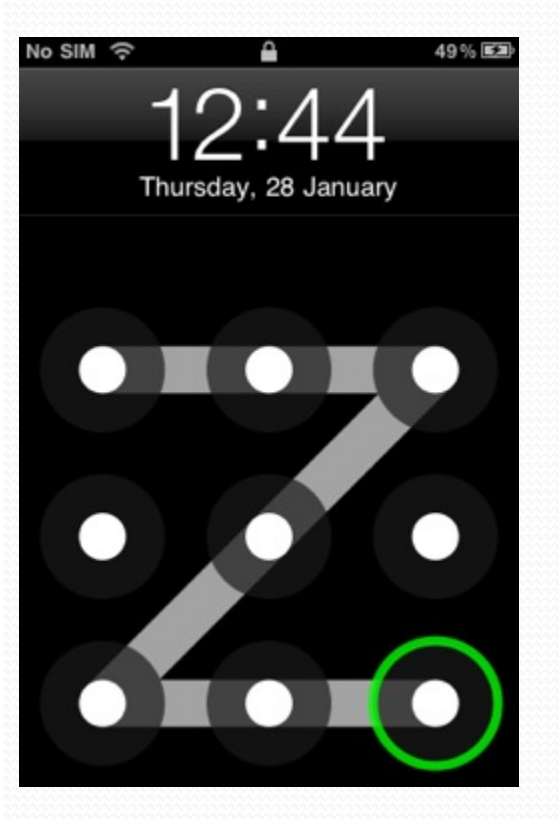

#### **◆ III □ ① 18:55** 小小 Choose your PIN  $\mathbf{1}$  $2$  ABC 3 DEF **5** JKL 4 GHI **6 MNO** 7 PQRS **8 TUV** 9 WXYZ  $\frac{DEL}{2}$ OK  $\mathbf{0}$ Þ Continue Cancel

#### Approved for Public Release 124

#### **Alphanumeric%**

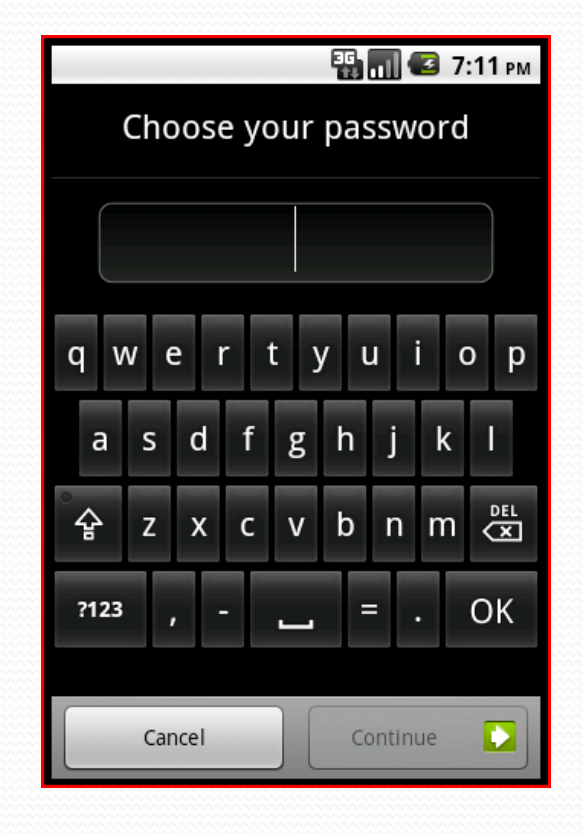

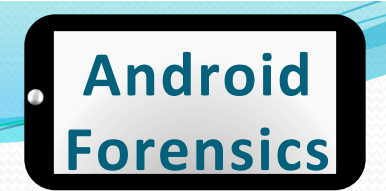

#### New Passcode Type

#### **Facial recognition**

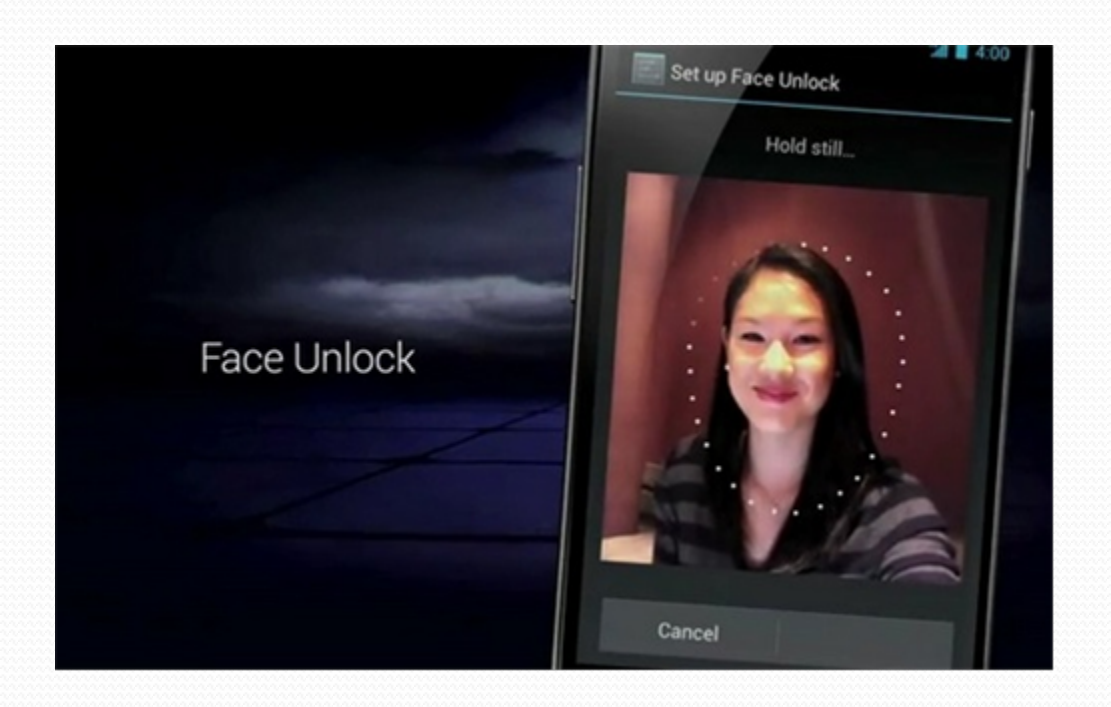

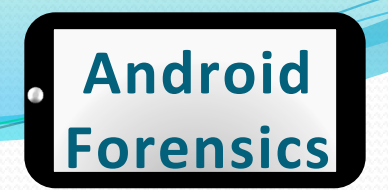

### "How Do We Crack Them?"

- Smudge Attack
- Pattern Lock Vulnerability
- ADB and USB Debugging, with psneuter
- Continues to evolve...

# Smudge Attack

- Screens are reflective; smudge (aka pattern lock) is diffuse.
- Directional lighting and a camera capturing photos overexposed by two to three f-stops  $(4 to 8 times "correct" exposure)$
- Creates an image displaying pattern lock
- $\bullet$  Not 100% accurate, since other swipes of the screen may have damaged the pattern lock smudge

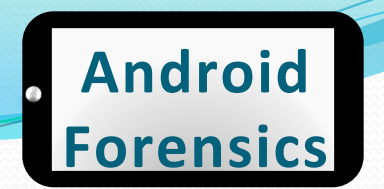

#### **Smudge Attack**

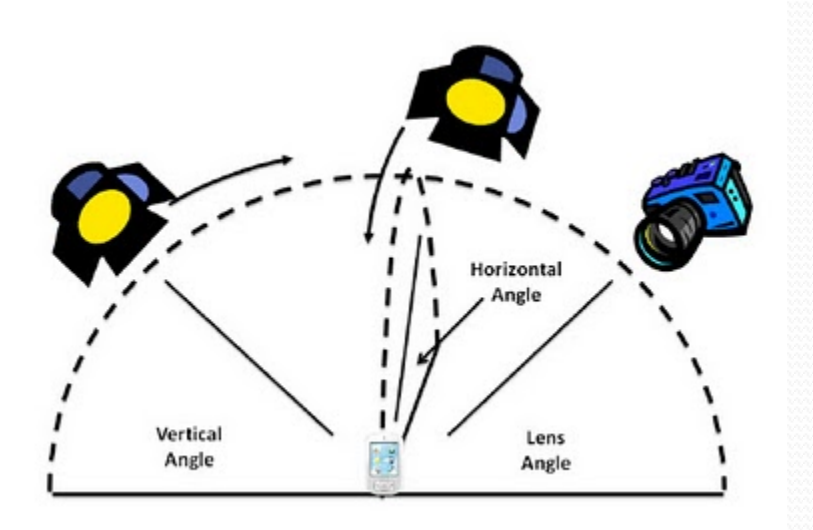

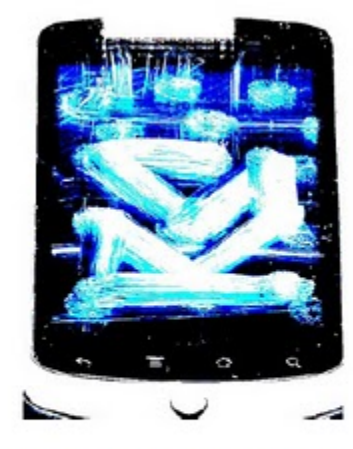

Figure A1: A phone from Experiment 2: The pattern contrasts greatly with the background noise; a grid of dots. The contrast on this image has been adjusted.

#### http://bcove.me/70zhp9u4

**Approved for Public Release** 

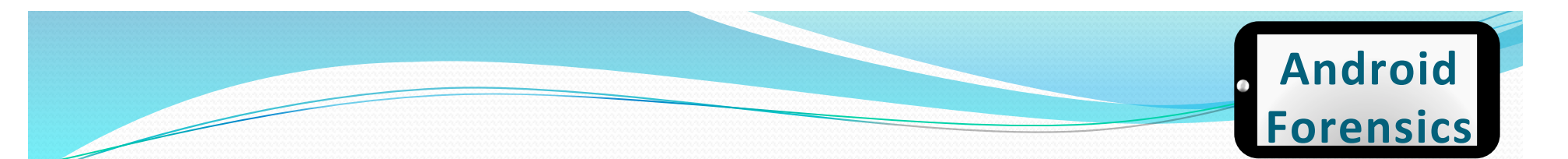

### **Pattern Lock Crack**

- Pattern Lock creates a file gesture.key
- Hash of the pattern stored
- If custom recovery ROM is installed (i.e. ClockWork Recovery)
- Remove & recreate key to bypass pattern

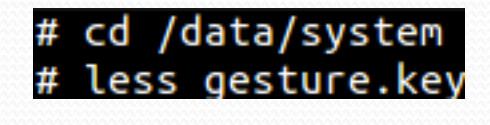

ଡ଼ଡ଼ଡ଼ୖ୕୲<mark>ୗ</mark>ଡ଼ୄ୕<sup>୲୴</sup>ଡ଼୷ଡ଼ୄ<sup>ଽ</sup>୲ଡ଼ଡ଼ୖଽ<mark>ୖ</mark>ୖ

rm gesture.key touch gesture.key

# Gaining Root

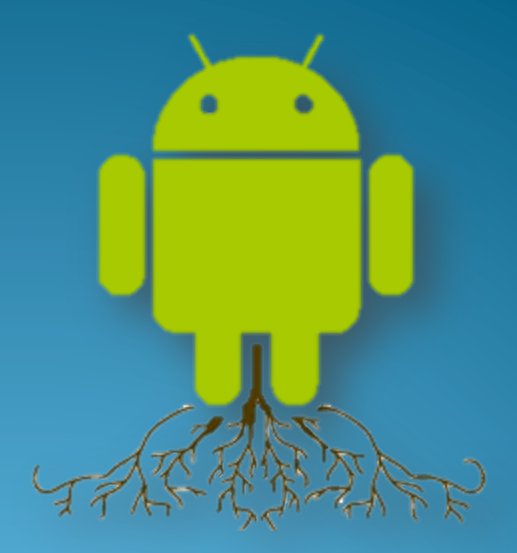

# Gaining+Root+

- Needed for many forensic techniques, including physical acquisition
- Not enabled on any device by default
- Not possible on all devices
- Gaining root isn't always the best choice in forensics
	- It will change data on the device, possibly altering evidence
	- It will be time consuming to gain root, as it's implemented differently across most devices
	- $\bullet$  Root makes the device vulnerable to many exploits

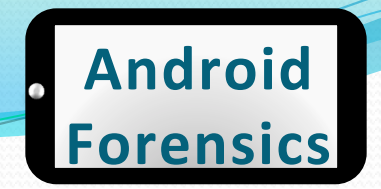

# Three Common Types of Root

- **Temp root** roots the device only until it is rebooted, which then disables root
- **Perm root** root persists after reboots. Commonly enabled with custom ROMs
- **Recovery mode root** flashing (installing) a custom recovery partition, allowing root to run only in recovery mode

### Temp+Root+

- $\bullet$  For forensics, temp root is what we want to enable, if needed
- Suggest testing these procedures many times, not, on your primary / target device

## **Temp Root**

- Is USB debugging enabled?
- Is it already rooted?
	- · adb shell su
		- permission denied no root
		- $•$   $#$  root

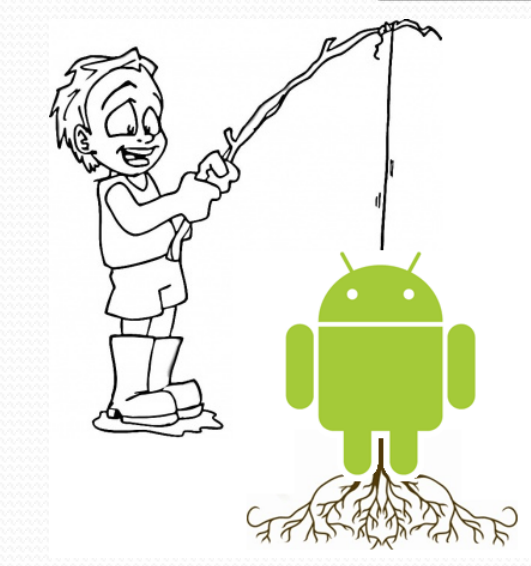

**Android** 

**Forensics** 

MyTouch 4G - custom ROM svalle@svalle-VirtualBox:~\$ adb shell su

Droid  $X -$ stock OS

svalle@svalle-VirtualBox:~\$ adb shell su Permission denied svalle@svalle-VirtualBox:~\$

• If not rooted, start searching xda-developers.com

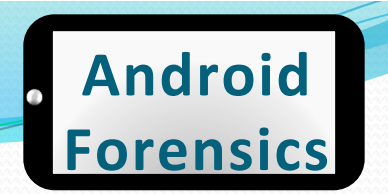

### **Property Service Neuter**

- Psneuter is a form of a malicious app, but for our good
- Uses a vulnerability in Android to gain superuser access, and ultimately root
- To gain root shell (or temp root) with psneuter:
	- · adb devices
	- · adb push psneuter /data/local/tmp
	- · adb shell
	- · \$ cd /data/local/tmp
	- · \$ chmod 777 psneuter
	- · \$ ./psneuter

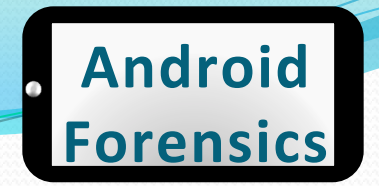

#### Permanent Root

- Not as common for forensics
- $\bullet$  We want to limit the footprint\$
- Perm root leaves a HUGE footprint

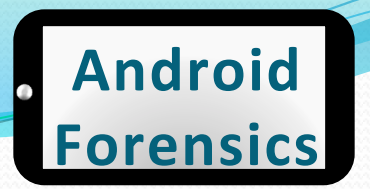

#### Busy+Box+

• "The Swiss Army Knife" of Embedded Linux"

#### busybox

BusyBox v1.18.0 (2010-12-01 19:10:28 CET) multi-call binary. Copyright (C) 1998-2009 Erik Andersen, Rob Landley, Denys Vlasenko and others. Licensed under GPLv2. See source distribution for full notice.

Usage: busybox [function] [arguments]... or: busybox --list[-full] or: function [arguments]...

> BusyBox is a multi-call binary that combines many common Unix utilities into a single executable. Most people will create a link to busybox for each function they wish to use and BusyBox will act like whatever it was invoked as.

- # mount -o remount, rw -t rfs /dev/block/st19 /system
- $•$  #  $ext$
- adb push busybox /system/bin
- adb push su /system/bin
- adb install Superuser.apk
- adb shell
- # chmod 4755 /system/bin/busybox
- # chmod 4755 /system/bin/su
- # mount -o remount, ro -t rfs /dev/block/st19 /system
- $•$  #  $ext$
- adb reboot

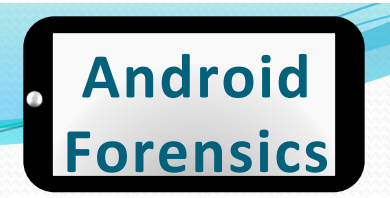

#### SuperOneClick

#### • A simple tool for "rooting" your Android phone

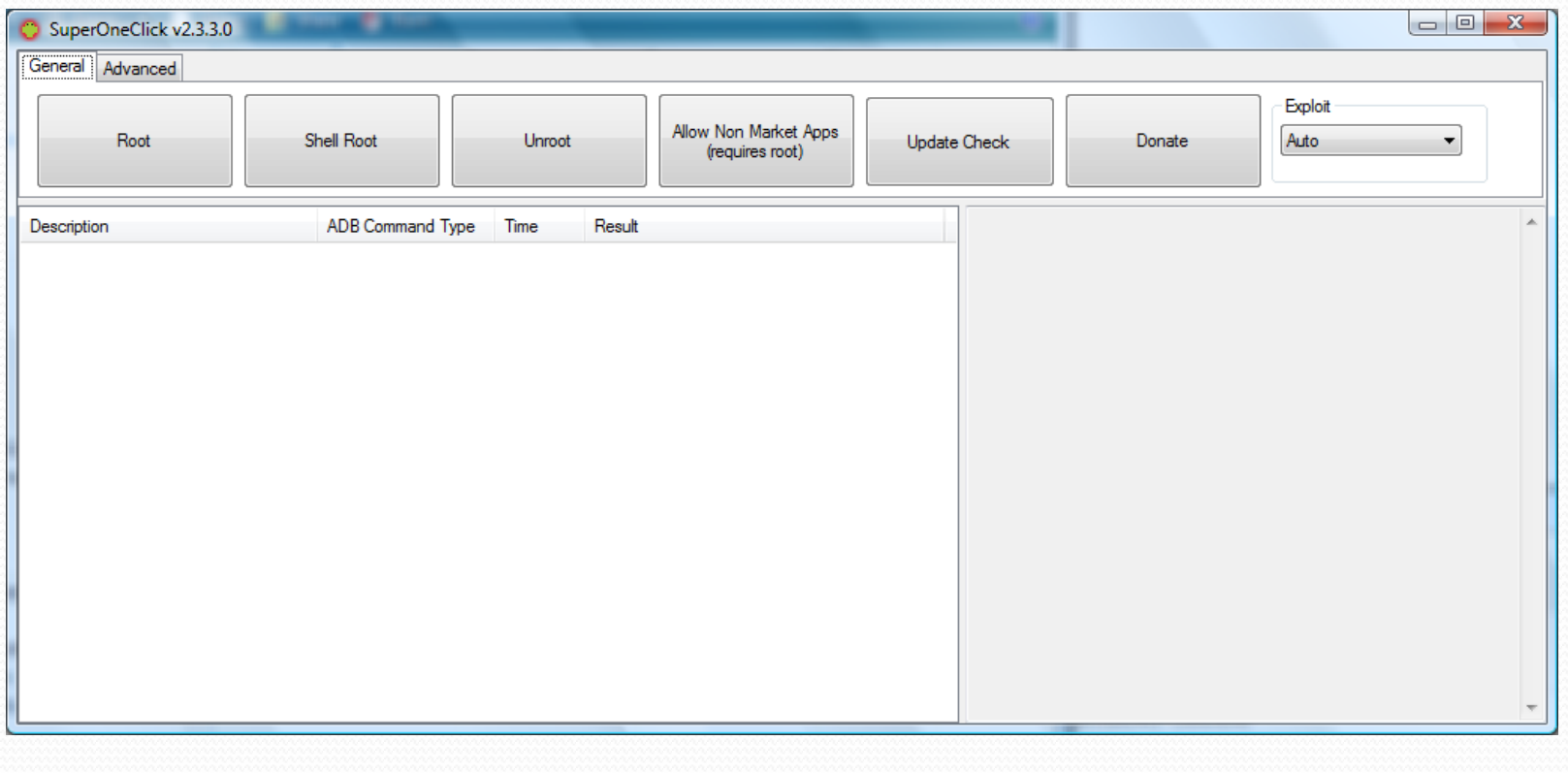

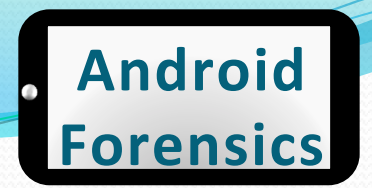

#### SuperOneClick

#### . Root for perm, Shell Root for temp

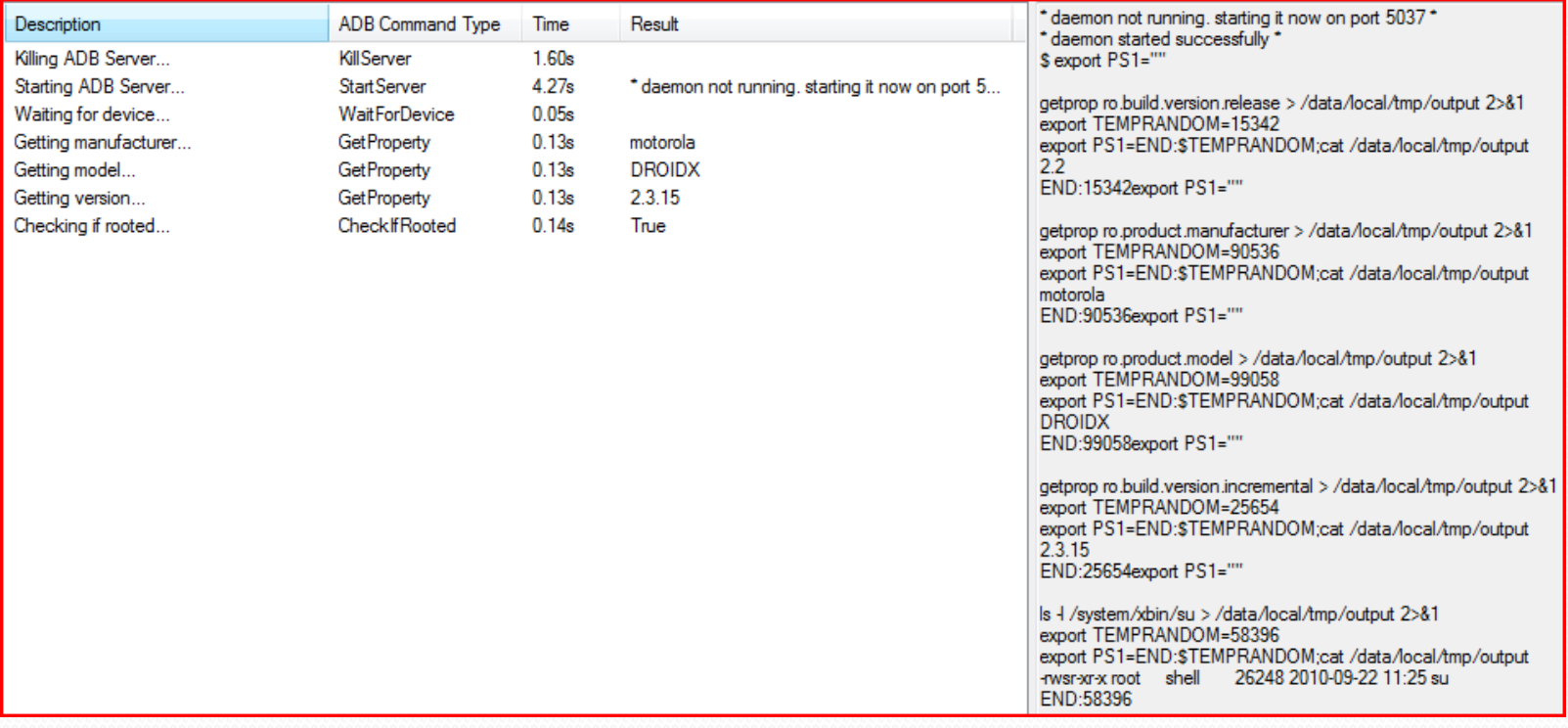

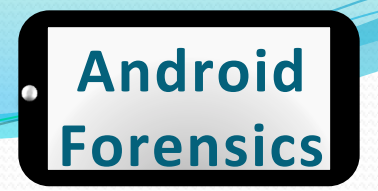

#### A couple roots

• Acer A500

http://www.tabletroms.com/forums/ showwiki.php?title=AcerIconiaFaq:How-toroot-the-Acer-Iconia-Tab-A500

 $\bullet$  Lenovo

http://rootzwiki.com/topic/8722-lenovoideapad-ki-rooting-guide-messy/ page st 120

# Agenda+

#### $DAY_1$

- $\checkmark$  Forensic Introduction
- $\checkmark$  Course Setup Linux, OS X, and Windows
- **V** Android Overview
- $\checkmark$  SDK and AVD
- ◆ Android Security Model
- $\checkmark$  ADB and shell **Introduction**
- $\checkmark$  File System and Data **Structures**
- $\triangleright$  Device Handling
- $\triangleright$  Circumvent passcode
- $\triangleright$  Gain Root Access

# Agenda+

DAY<sub>2</sub>  $\blacksquare$  Recovery Mode Boot Loaders  $\Box$ Logical Forensic **Techniques Open Source Tools**  $\Box$  Commercial Tools

**EPhysical Forensic** Techniques & Tools  $\blacksquare$  Forensic Analysis **Application Penetration Testing Setup E**Reverse Apps **<u>L</u>**...more Reversing **ODocument Findings** 

#### **Android** orensic

# Got sqlite3?

• \$ adb push sqlite3 /sdcard/

- **s** adb shell
- $\bullet$  \$  $\rm{su}$
- $\bullet$  # mount -o remount, rw -t yaffs  $2$  /dev/block/ mtdblock3 /system
- # dd if=/sdcard/sqlite3 of=/system/bin/sqlite3
- # chmod 4755 /system/bin/sqlite3
- # mount -o remount, ro -t yaffs2 /dev/block/ mtdblock3/system
- sqlite3 binary is in SuperOneClick directory.

# **Recovery Mode**
#### **Android' Forensic**

## Recovery Mode

- Designed as an avenue for manufacturers to deliver and apply system updates
- Recovery partitions offer shell access and root permissions\$
- When booting into recovery mode, pass codes are circumvented

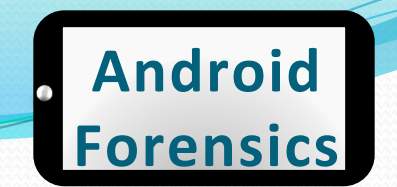

#### Recovery Not User Accessible

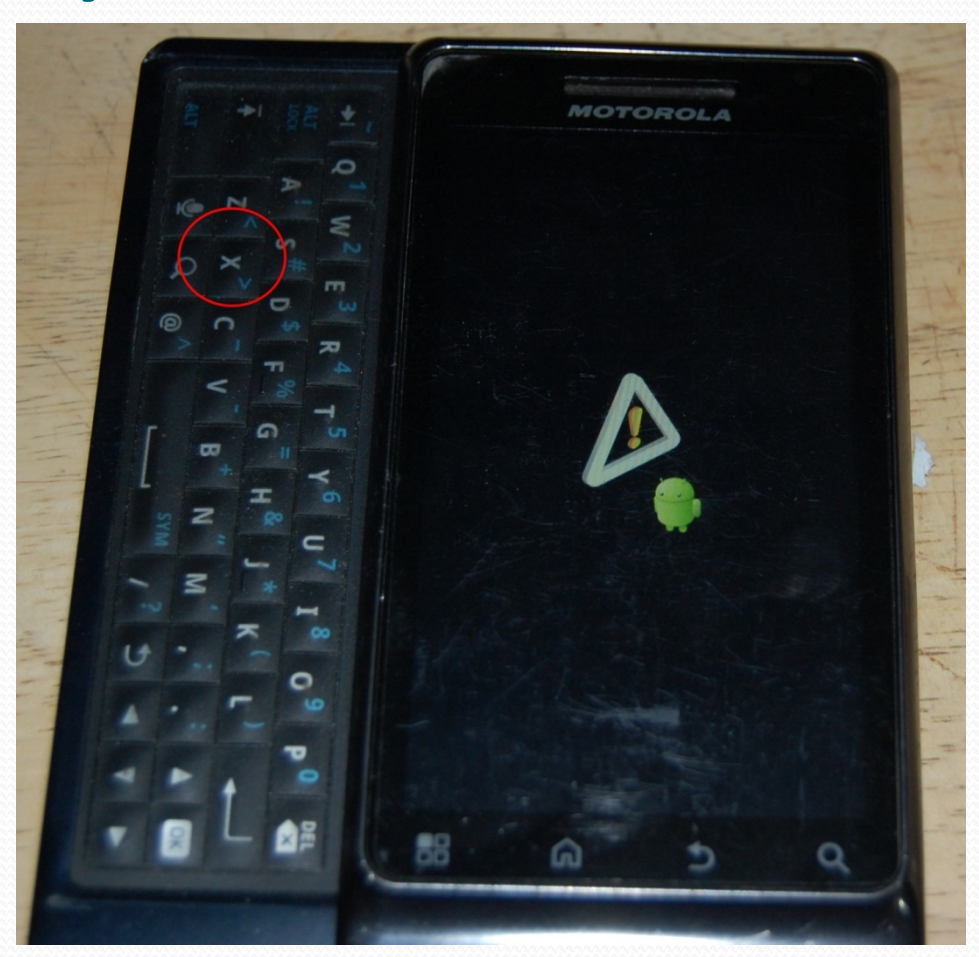

Approved for Public Release 146

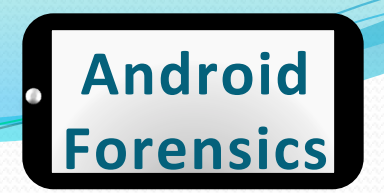

#### Recovery User Accessible

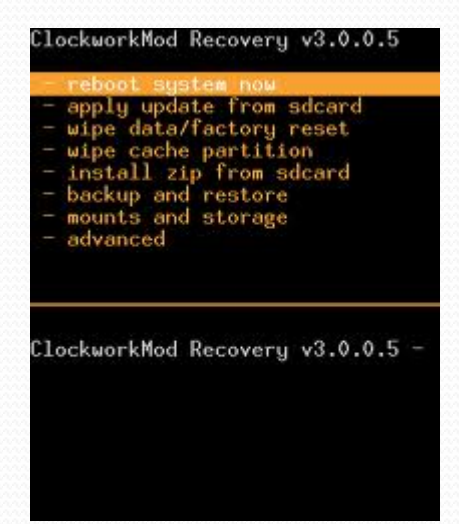

• Check adb devices on forensic workstation

svalle@svalle-VirtualBox:~/.android\$ adb devices List of devices attached SH132RM00905 recovery

• If no adb access, search for root while in recovery mode

svalle@svalle-VirtualBox:~\$ adb shell

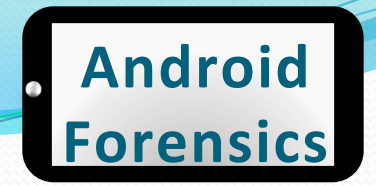

### Recovery Mode Techniques

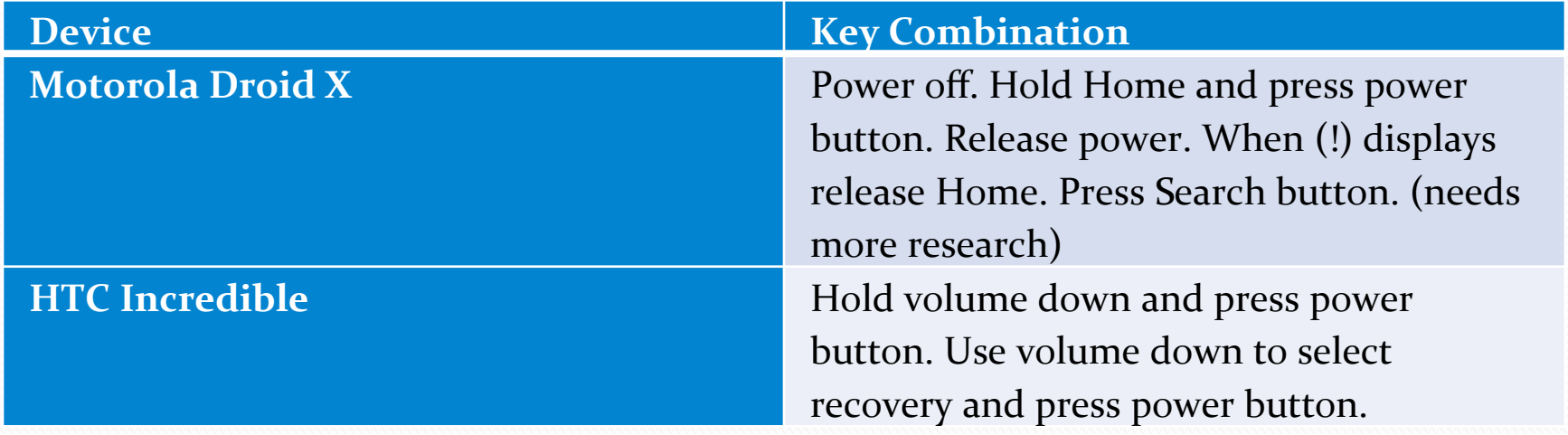

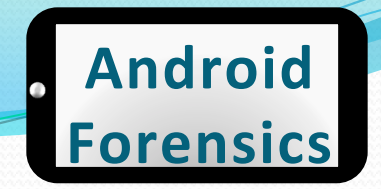

## Passcode Circumvention Recap

- If device is on and passcode protected, connect to USB and attempt ADB access.
- $\bullet$  If pattern lock is present (and you have access to lighting and camera), attempt smudge attack.
- If those fail, attempt to reboot into recovery mode.
- $\bullet$  If device is off, attempt boot into recovery mode.

#### **Android' Forensics'**

## **REVIEW**

- $\bullet$  Identified the important of proper device handling
- Explored techniques for circumventing passcodes
- Applied rooting techniques and tools
- Located recovery partitions and benefit of recovery mode

#### **Android' Forensics'**

## **EXERCISE**

- $\bullet$  Attempt to circumvent passcode and obtain root access
	- . Document your findings to share with the class

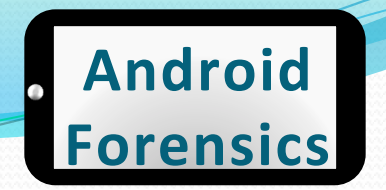

# **Learning Objectives**

By the end of this course, you will be able to:

- Extract and analyze data from an Android device
- Manipulate Android file systems and directory structures
- V Understand techniques to bypass passcodes NEW!
- Utilize logical and physical data extraction 3. techniques
- Reverse engineer Android applications  $\boldsymbol{\Lambda}$ .
- Analyze acquired data 5.

# **Android Forensics** Techniques

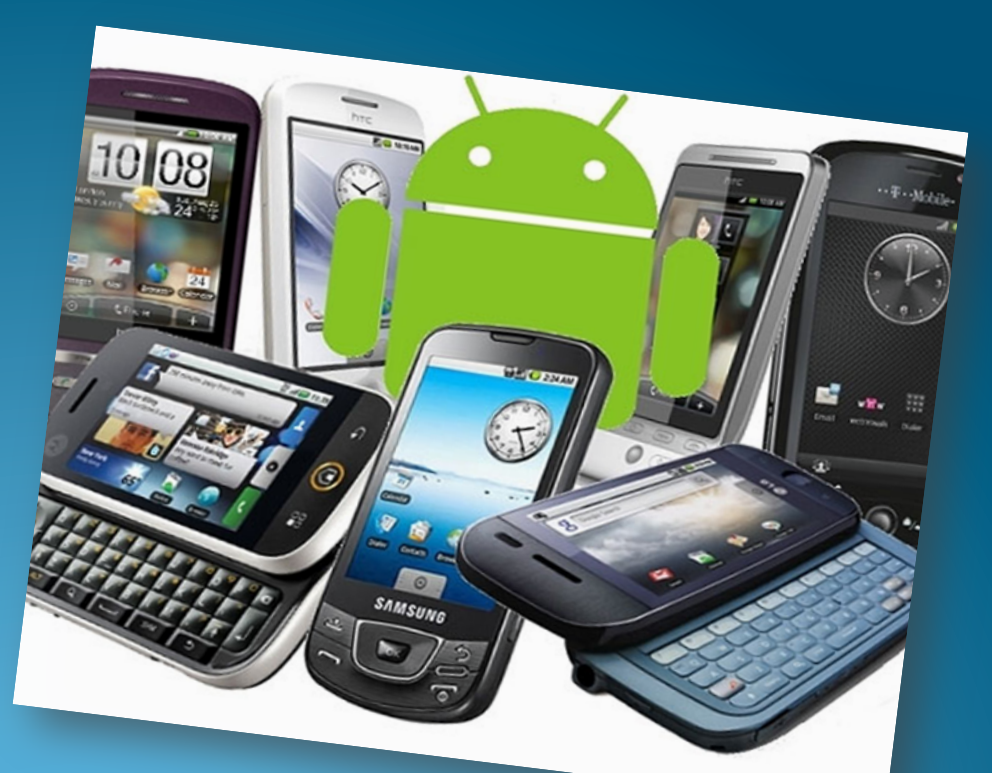

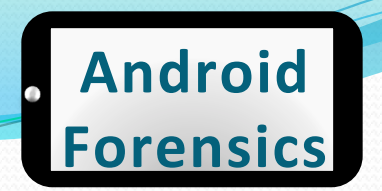

# **Android Forensics Techniques**

- Forensic data acquisition
- Acquiring SD card data
- Open-source and commercial forensic tools
	- $\bullet$  qtADB
	- viaExtract
	- CelleBrite
	- Paraben

# Logical vs. Physical Acquisition

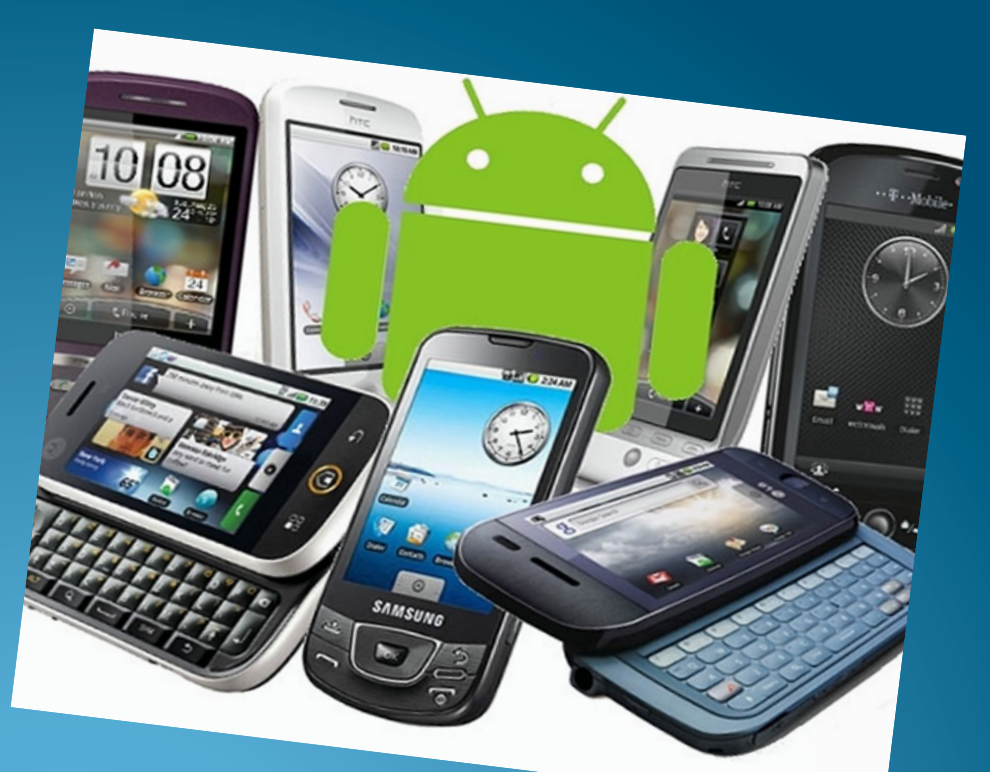

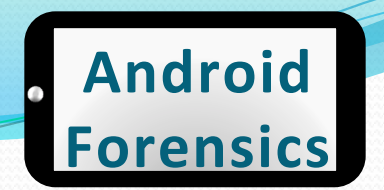

# Logical vs. Physical Acquisition

- Logical vs. Physical
- Logical
	- ADB Pull
	- Other tools
- Physical
	- Hardware vs. software
	- Software technique in detail

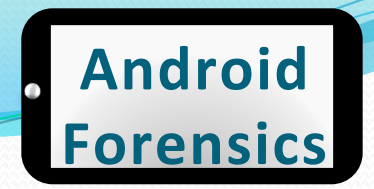

# Logical vs. Physical Acquisition

- Accesses the file system.
- $\bullet$  Data that is readily available to a user.

#### **Logical Physical**

- Targets the physical memory, not relying on the file systems.
- $\bullet$  Gains much more data than logical, potentially circumvents passcodes.

# **Logical Acquisition**

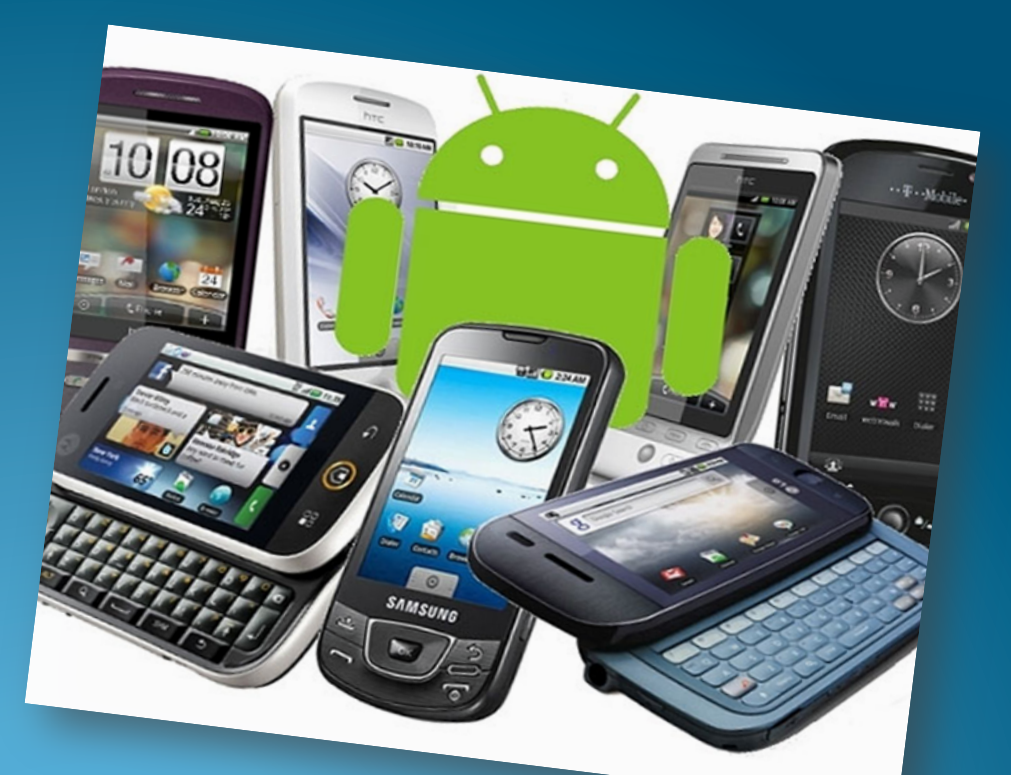

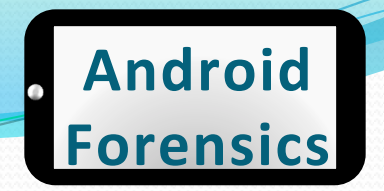

# Logical SD Card Acquisition

- $\bullet$  User app data lives in /data/data directories which each sub-directory is RW protected to the app user\$
- SD cards are used for large storage (audio, video, maps)
- SD uses cross-platform FAT file systems
- .apk files residing on SD cards are increasingly encrypted
- Removing SD card challenges
- Unencrypted .apk's are mounted in /mnt/asec
	- This is an important directory to pull and analyze, if  $3^{rd}$  party apps are part of the investigation

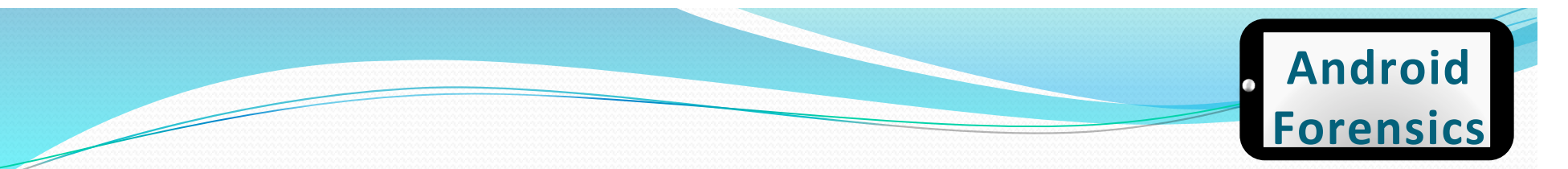

## ADB Pull – logical

- Command used for copying data from an emulator or device
- Primary logical acquisition tool

· adb pull on non-rooted Droid X:

svalle@svalle-VirtualBox:~/src/dc3dd-7.1.614\$ adb pull /data adbpull pull: building file list... 0 files pulled. 0 files skipped.

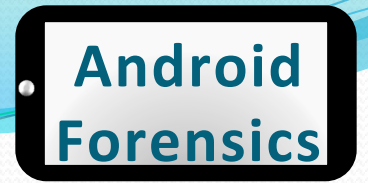

### ADB Pull – rooted & locked

#### • adb pull on rooted and password locked HTC Glacier (aka T-Mobile MyTouch  $4G$ :

svalle@svalle-VirtualBox:~\$ adb pull /data adbpull pull: building file list...

pull: /data/data/com.touchtype.swiftkey.phone.trial/shared prefs/com.touchtype.swif tkey.phone.trial\_preferences.xml -> adbpull/data/com.touchtype.swiftkey.phone.trial /shared\_prefs/com.touchtype.swiftkey.phone.trial\_preferences.xml

pull: /data/data/com.google.android.syncadapters.calendar/app\_sslcache/android.clie nts.google.com.443 -> adbpull/data/com.google.android.syncadapters.calendar/app\_ssl cache/android.clients.google.com.443

pull: /data/data/com.cooliris.media/databases/picasa.db -> adbpull/data/com.cooliri s.media/databases/picasa.db

pull: /data/data/com.cooliris.media/databases/picasa.db-shm -> adbpull/data/com.coo liris.media/databases/picasa.db-shm

pull: /data/data/com.cooliris.media/databases/picasa.db-wal -> adbpull/data/com.coo liris.media/databases/picasa.db-wal

pull: /data/data/com.iauns.idemolished/lib/libidemandroid.so -> adbpull/data/com.ia uns.idemolished/lib/libidemandroid.so

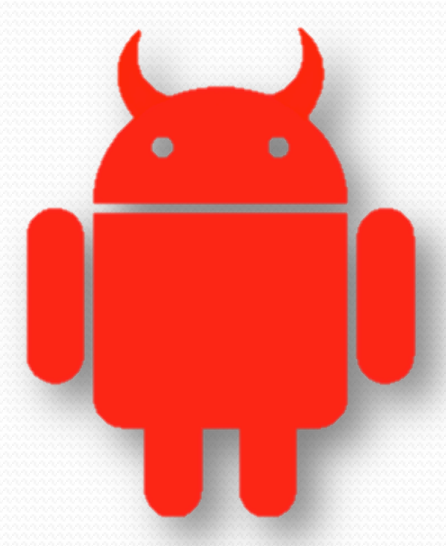

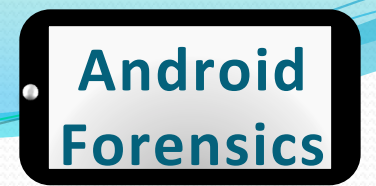

### ADB Pull – rooted & locked

- $\bullet$  ~700 MB
- $\bullet$  ~27 minutes

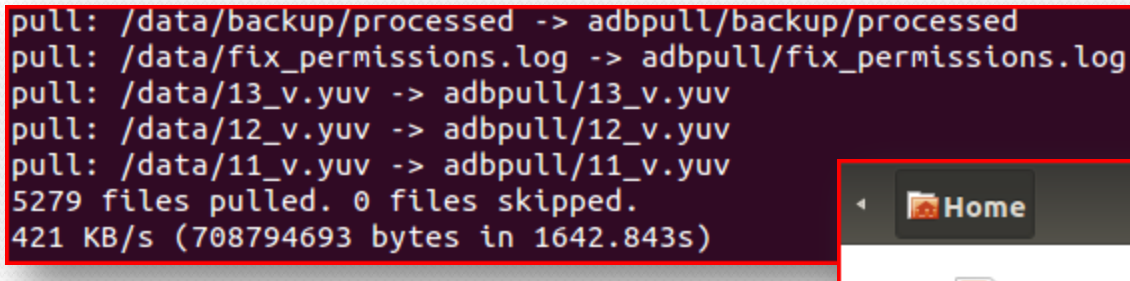

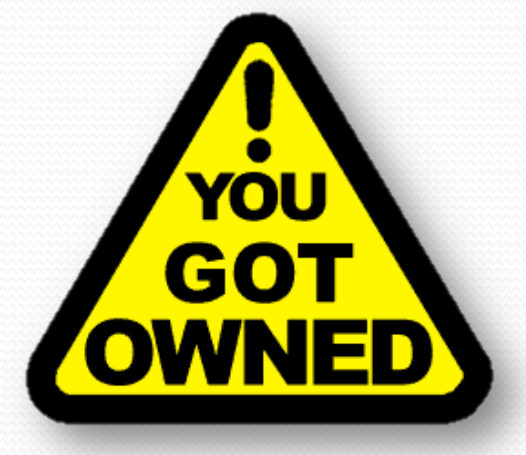

adbpull

# **Tools and Time Savers**

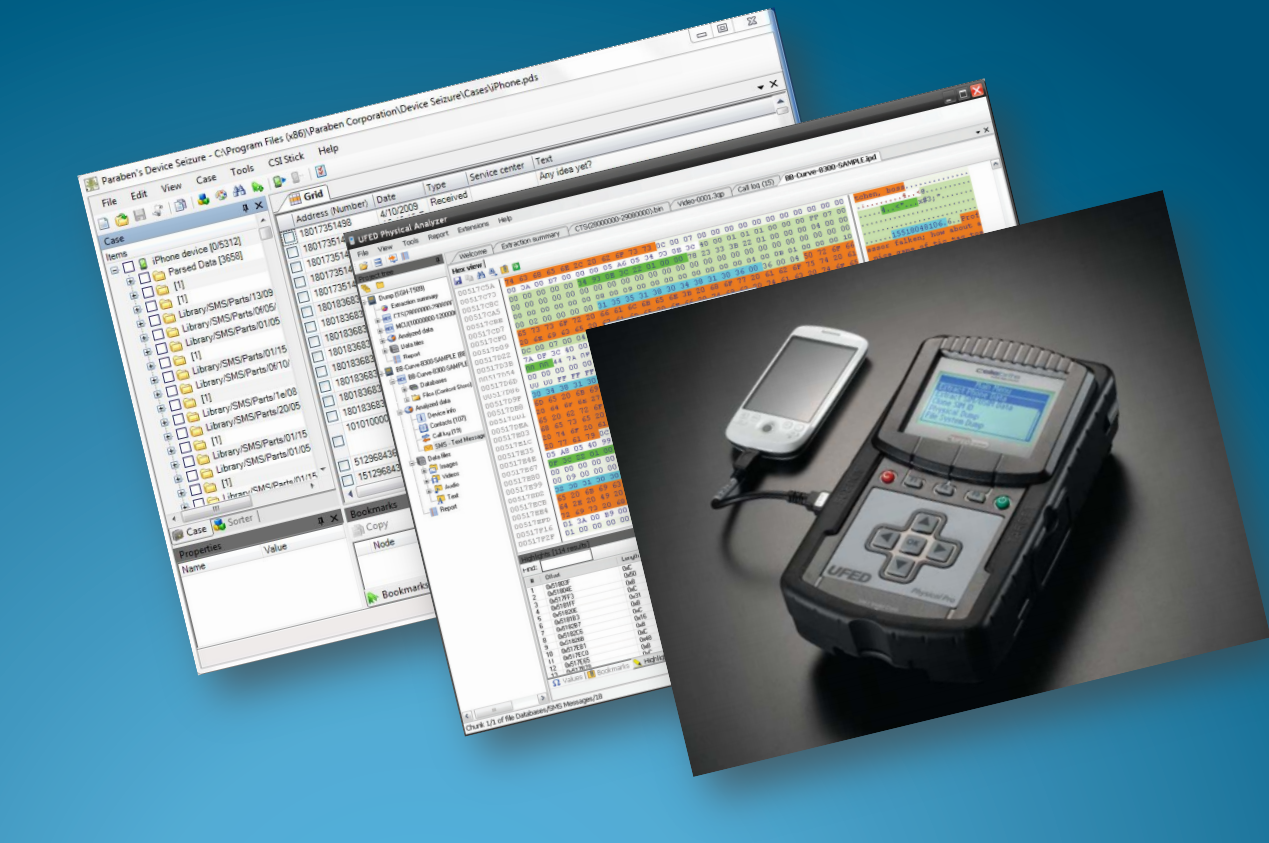

#### **Android' Forensics'**

## QtADB

- http://qtadb.wordpress.com/
- Graphical app based on adb
- Open-source, currently wellsupported

#### Latest version is: 0.8.1

Links:

- + Linux 32bit version (updated August 8th 2011. requires Qt 4.7 libraries: libqtgui4,libqt4network and libgt4-declarative)
- Linux 64bit version (updated August 8th 2011. requires Qt 4.7 libraries: libqtgui4 and libgt4-network and libgt4-declarative)
- Windows version for new users(required libraries included) (updated August 8th 2011)
- . MacOS version (updated February 25th. requires Qt 4.7 libraries)

QtADB source code (updated August 28th)

To use SMS manager You have to install and run QtADB service in Your phone:

#### QtADB.apk

You need aapt file in one dir with adb binary. We recommend these versions of adb and aapt(for Android 2.1):

- binaries for linux
- binaries for windows
- binaries for macos

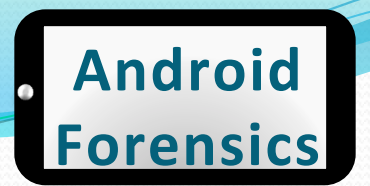

## QtADB – features

- File manager
	- copying files and dirs between phone and computer
	- removing files and dirs
	- creating new dir
	- and other
- App manager
	- $\cdot$  installing apps
	- removing apps
	- creating backup of apps with data
	- restoring backups of apps with data
- Sms manager
	- $\cdot$  receiving sms (baloon in tray)
	- reading sms
	- sending sms
- ! Shell
	- opens android shell
- **Screenshot** 
	- $\bullet$  take screenshot of your device
	- save screenshot to png file
- **Fastboot** 
	- **flash bootloader, radio and recovery**
	- boot recovery
- Recovery
	- nandroid backup/restore
	- wipe data
	- **flash rom**
	- wipe battery stats
	- fix uid mismatches
- ! Reboot
	- $\bullet$  to bootloader
	- to recovery
	- normal reboot
- Settings
	- $\cdot$  set font used by app
	- set starting paths (or remember paths on exit)
	- and other
- Logcat
- Automatically detects phone (device, fastboot and recovery mode)

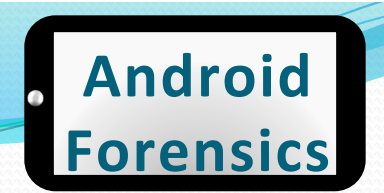

### QtADB - in action

#### **Recovery partition**

Logcat

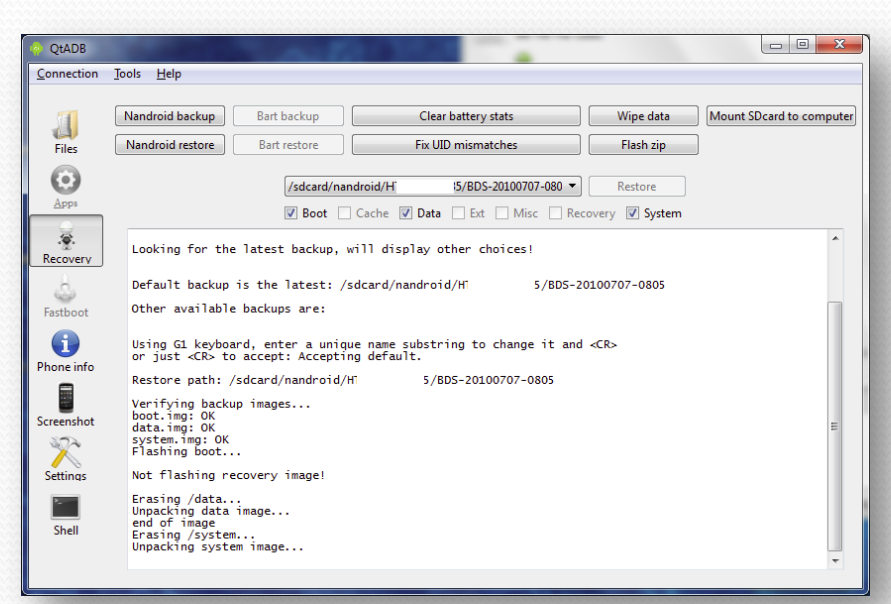

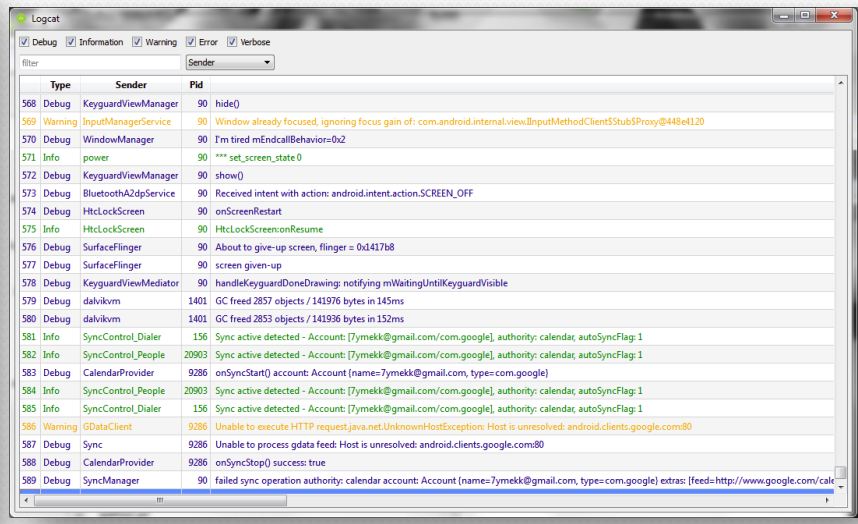

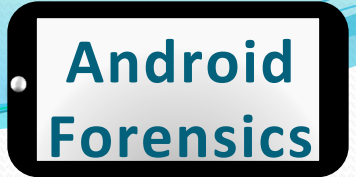

## QtADB – setup

- Windows:
	- Must have Android SDK installed\$
	- $\bullet$  ZIP contain all libraries
	- Extract to a permanent directory
	- Open QtADB application
	- Choose path to directory with adb and aapt binaries (example: C: \Users \<USERNAME>\AppData \Local\Android\androidsdk\platform-tools)

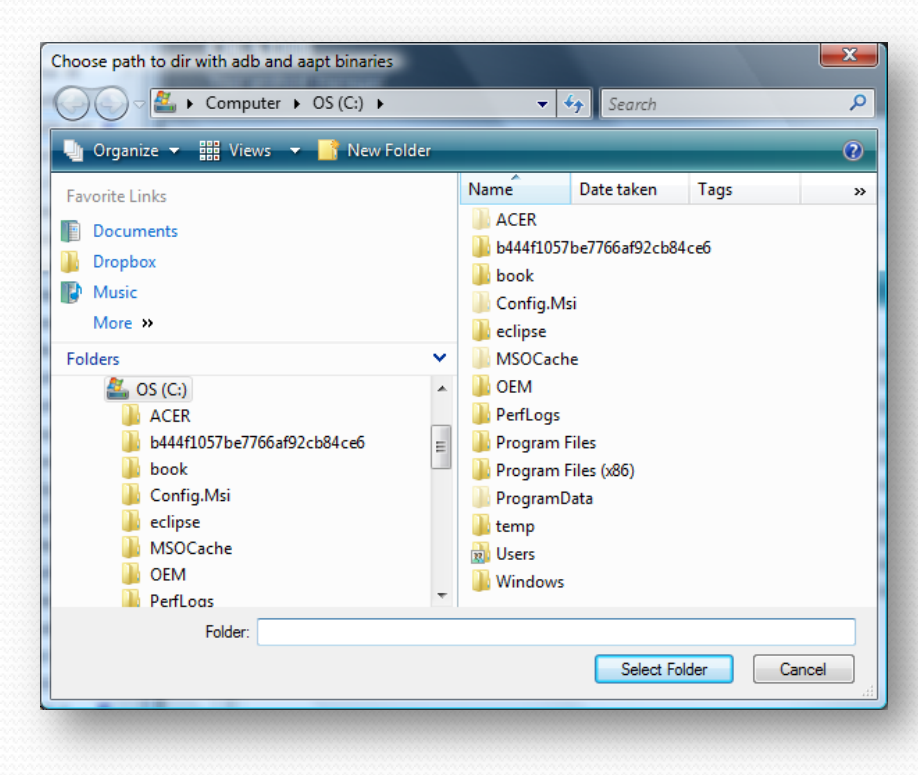

#### **Android' Forensics'**

## REVIEW+

- Identified the difference between logical and physical forensics
- Explored open and free tools and techniques for logically acquiring data
- Located directories and file details for SD card logical acquisition\$

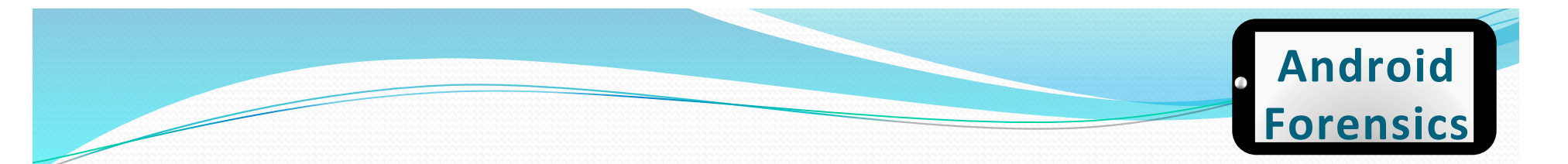

## **EXERCISE**

- Using either ADB or QtADB pull a logical acquisition from your device or AVD.
- Verify pull successfully completed, and document size of data acquired.

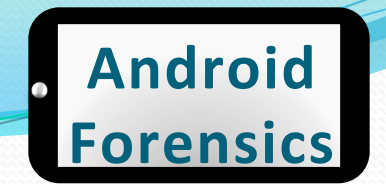

# AFLogical

- Android forensics logical extraction tool
- $\bullet$  Free for law enforcement and government agencies
- CallLog Calls

• Leverages **Content** Providers

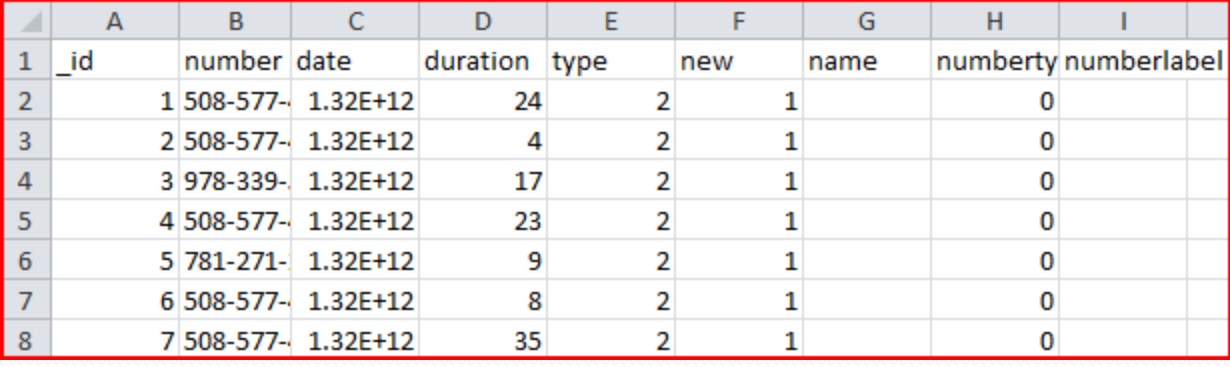

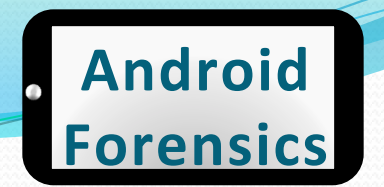

### Cellebrite UFED

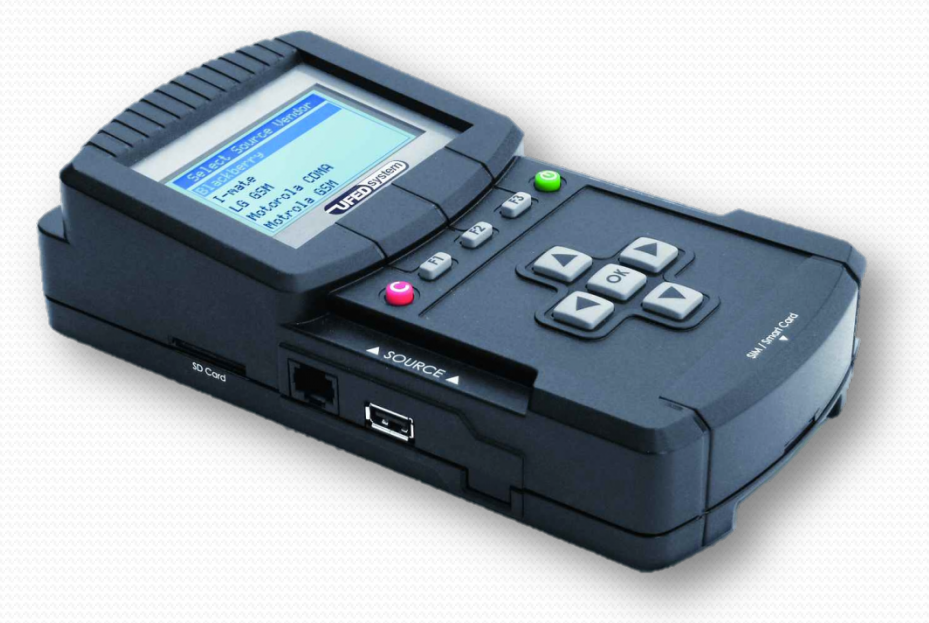

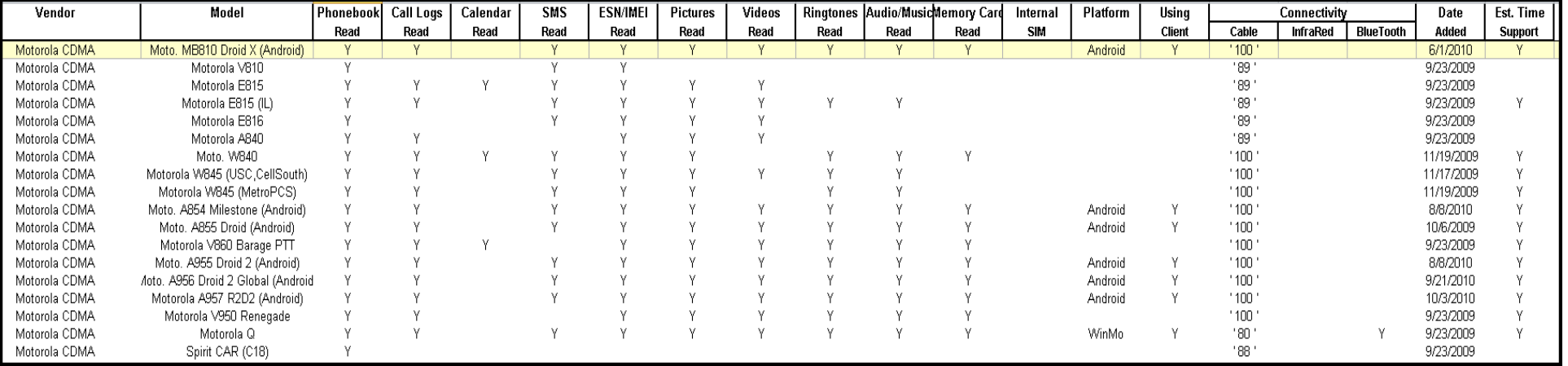

Page 171

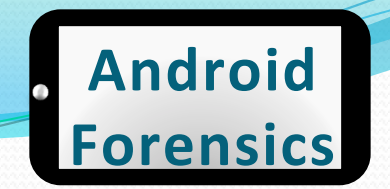

### Cellebrite+Physical+Analyzer

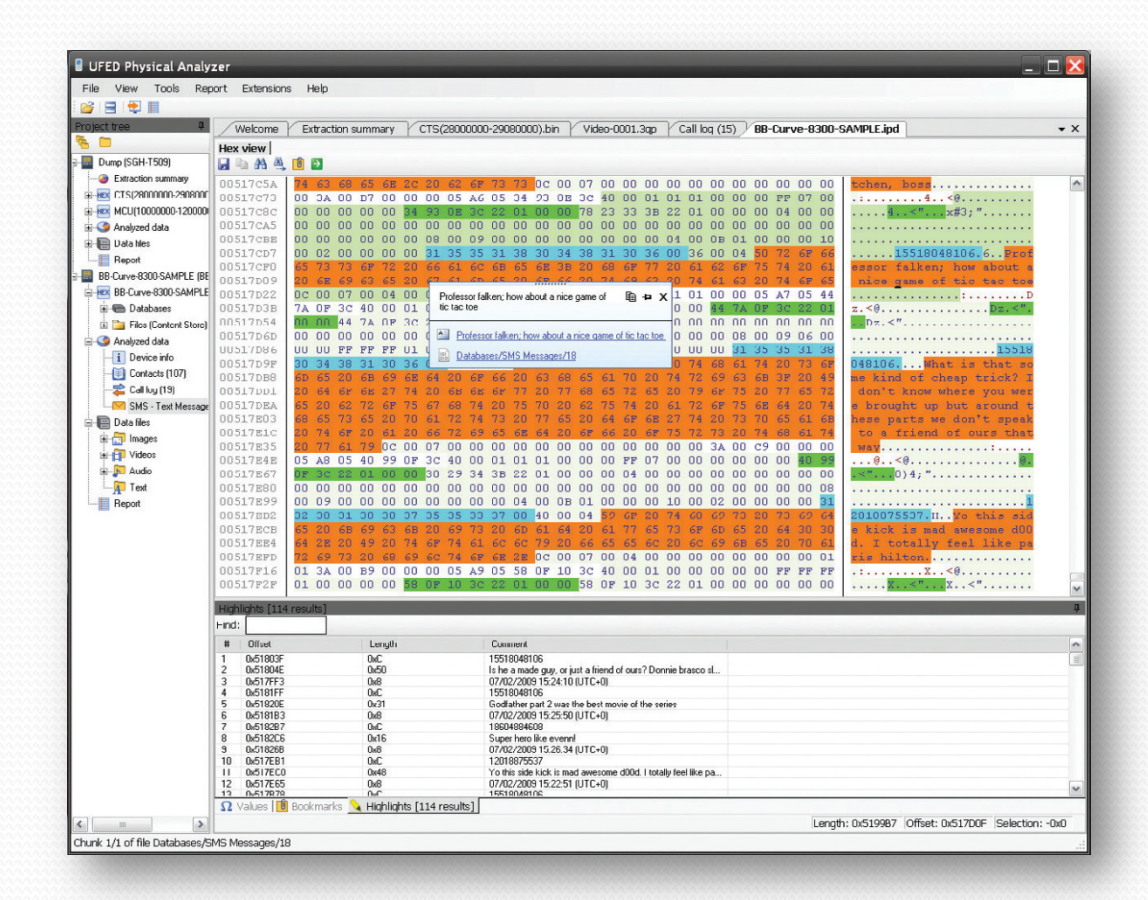

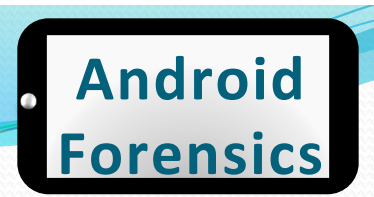

#### **Paraben Device Seizure**

#### **Paraben's Device Seizure Acquisition Wizard**

Please select the type of device that you are going to acquire

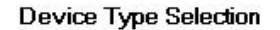

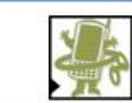

#### **Supported manufacturers:**

- Alcatel (logical)
- Android [logical]
- O CDMA Devices (physical)
- Garmin GPS (logical)
- Garmin GPS (physical)
- **O** iPhone and iPad Advanced (logical)
- **O** iPhone Devices Only (logical)
- O iPod (physical)
- ◯ Kyocera CDMA (logical)
- | C LG CDMA (logical)
- O Nokia Symbian OS 9.x [logical] Nokia TDMA (logical) O Palm OS Based Devices (physical)
- ◯ Psion 16/32-bit Devices (logical)
- 
- O RIM BlackBerry
- ◯ Samsung CDMA (logical)
- ◯ Samsung GSM (logical)
- ◯ Samsung GSM (physical)
- ◯ Sanyo CDMA [logical]
- Siemens (logical)

< Back

 $Next$ Cancel

#### **Paraben's Device Seizure Acquisition Wizard Data Type Selection** Select the data types to be acquired from the device List of data types: **D** Browser History  $\boxed{\checkmark}$  Calendar Call History  $\boxed{\checkmark}$  Contacts  $\triangledown$  File System Media Store MMS History Settings SMS History Select All Unselect All Acquire structure and contents of files < Back  $Next$ Cancel

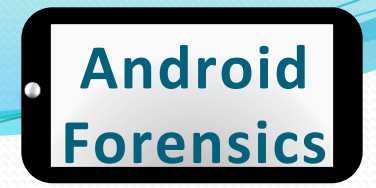

#### Device Seizure – Acquisition

#### **Paraben's Device Seizure Acquisition Wizard**

**Acquisition Process** 

Do not unplug, change power cycle, or reboot the device during the acquisition process.

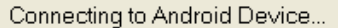

Launching Android Service...

 $\angle$  Back

 $N$ ext >

Cancel

• DS acquisition temp installs Seizure Service on device. Removes automatically during completion of acquisition\$

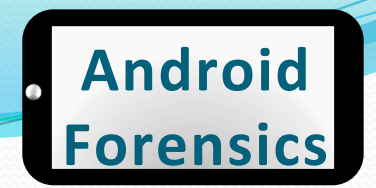

### Device Seizure – Acquisition

- Device Seizure hung while acquiring data after more than 11 hours
- $\bullet$  Keep in mind, I'm acquiring from a rooted CyanogenMod ROM, and checked options to acquire all data, including the entire contents of 32GB Class 10 microSD card

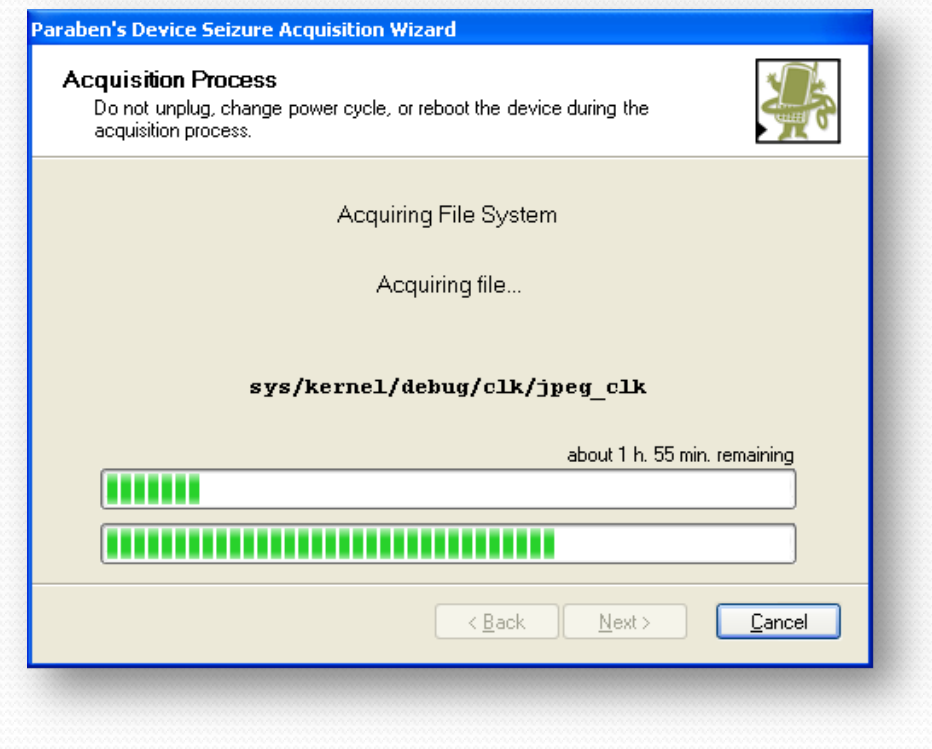

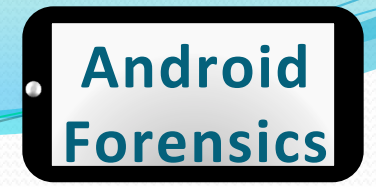

### **Device Seizure – Acquisition**

 $\sqrt{k}$ 

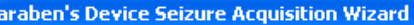

#### **Acquisition Process**

Do not unplug, change power cycle, or reboot the device during the

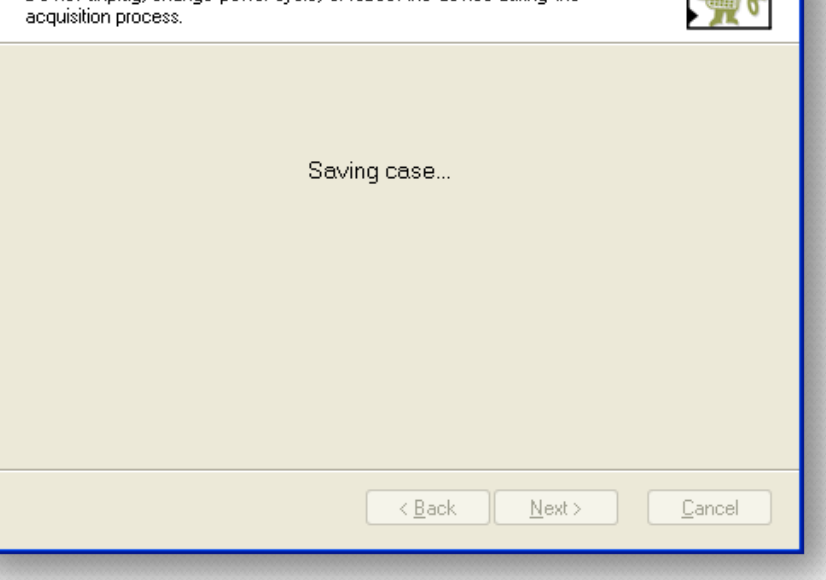

• This screen displays for considerable amount of time when completing / canceling an acquisition

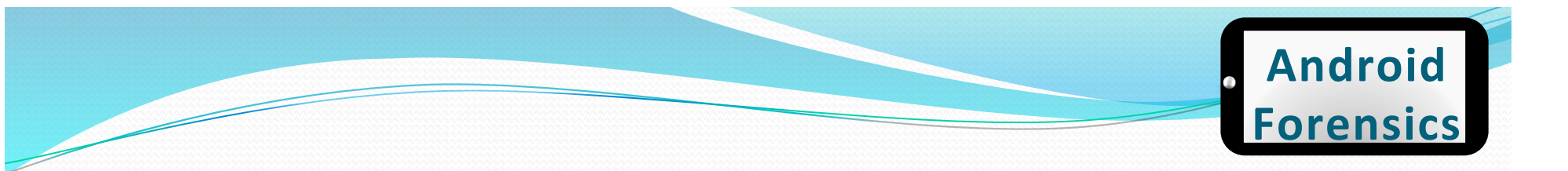

#### Device Seizure – Results

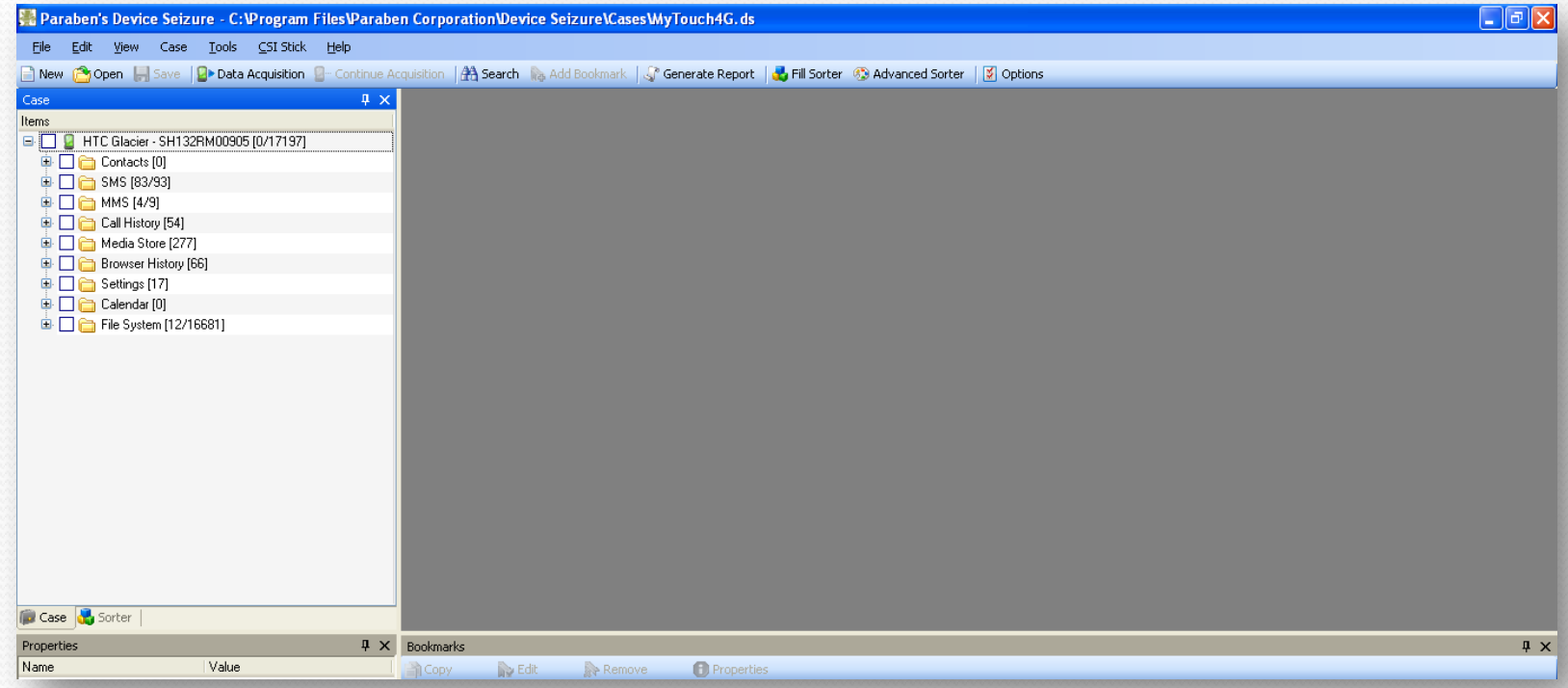

• Contacts and Calendar were empty

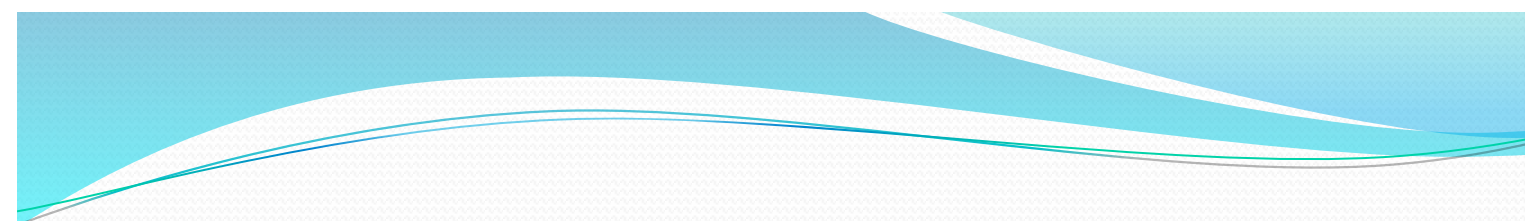

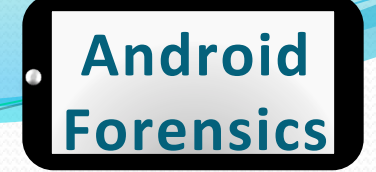

### **Device Seizure - Sorting**

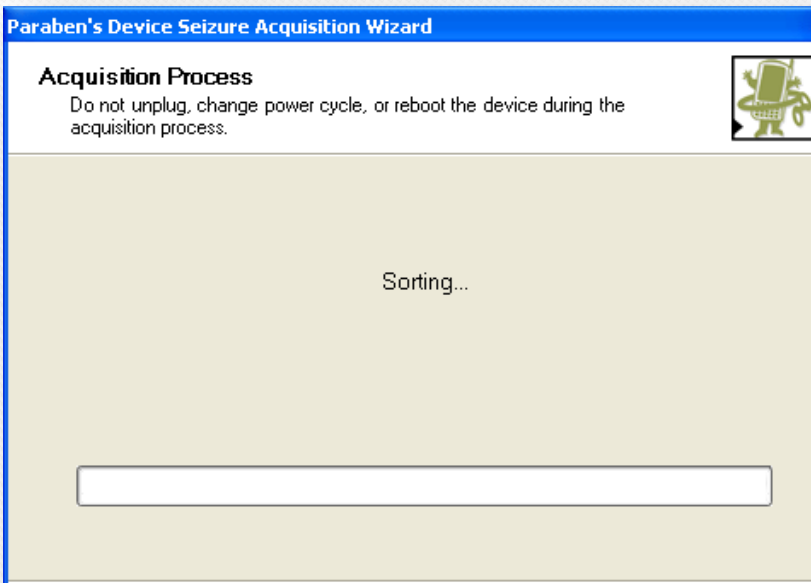

 $\angle$  Back

 $N$ ext >

Cancel

- After acquisition, "Do you want to fill the sorter?"
- This will take about an hour

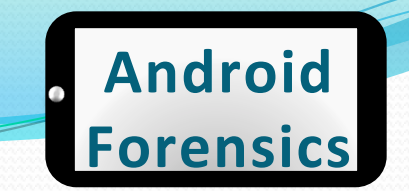

#### **Device Seizure - Sort Results**

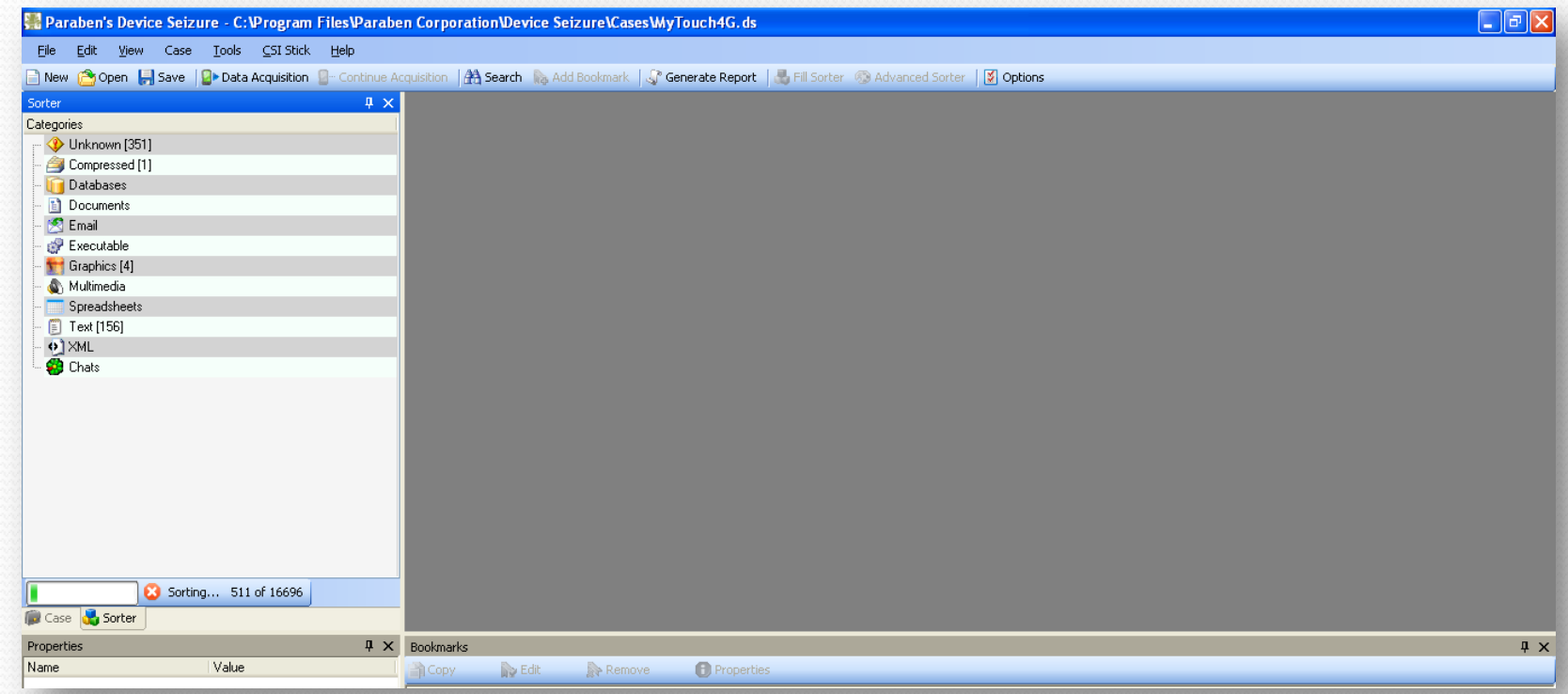

• Sorting all the findings

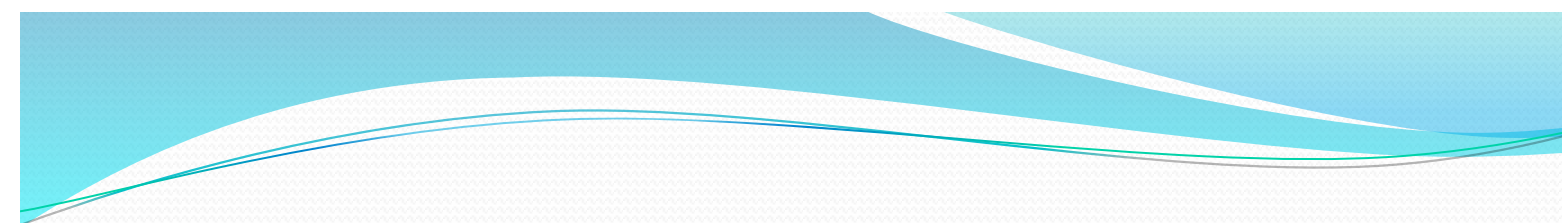

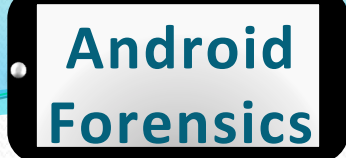

#### **Device Seizure - Reports**

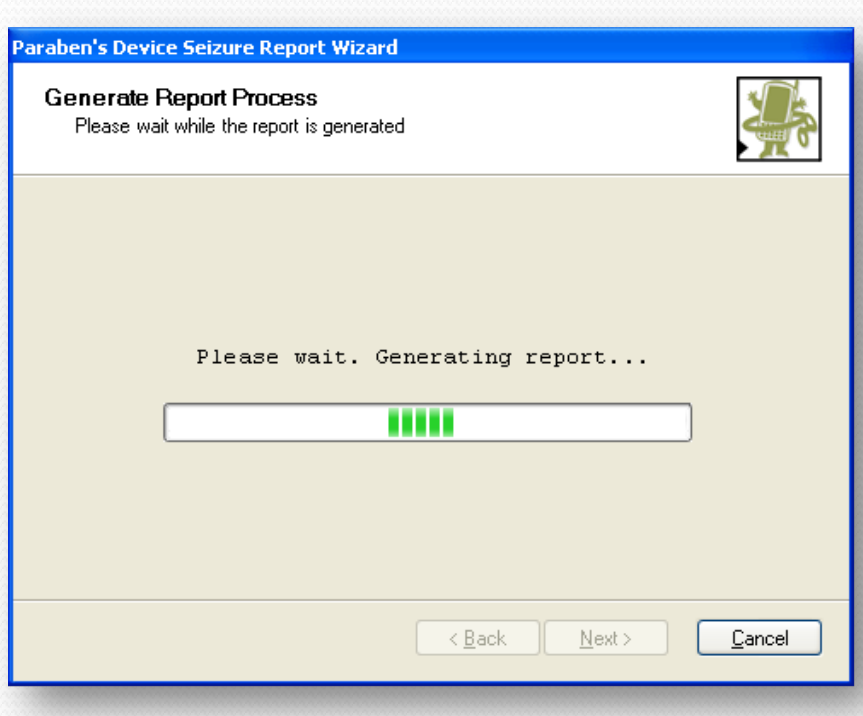

• Creating a PDF report of the entire case
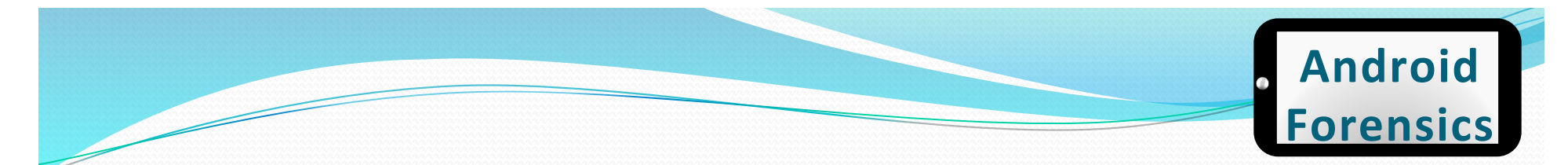

### **Device Seizure - Report**

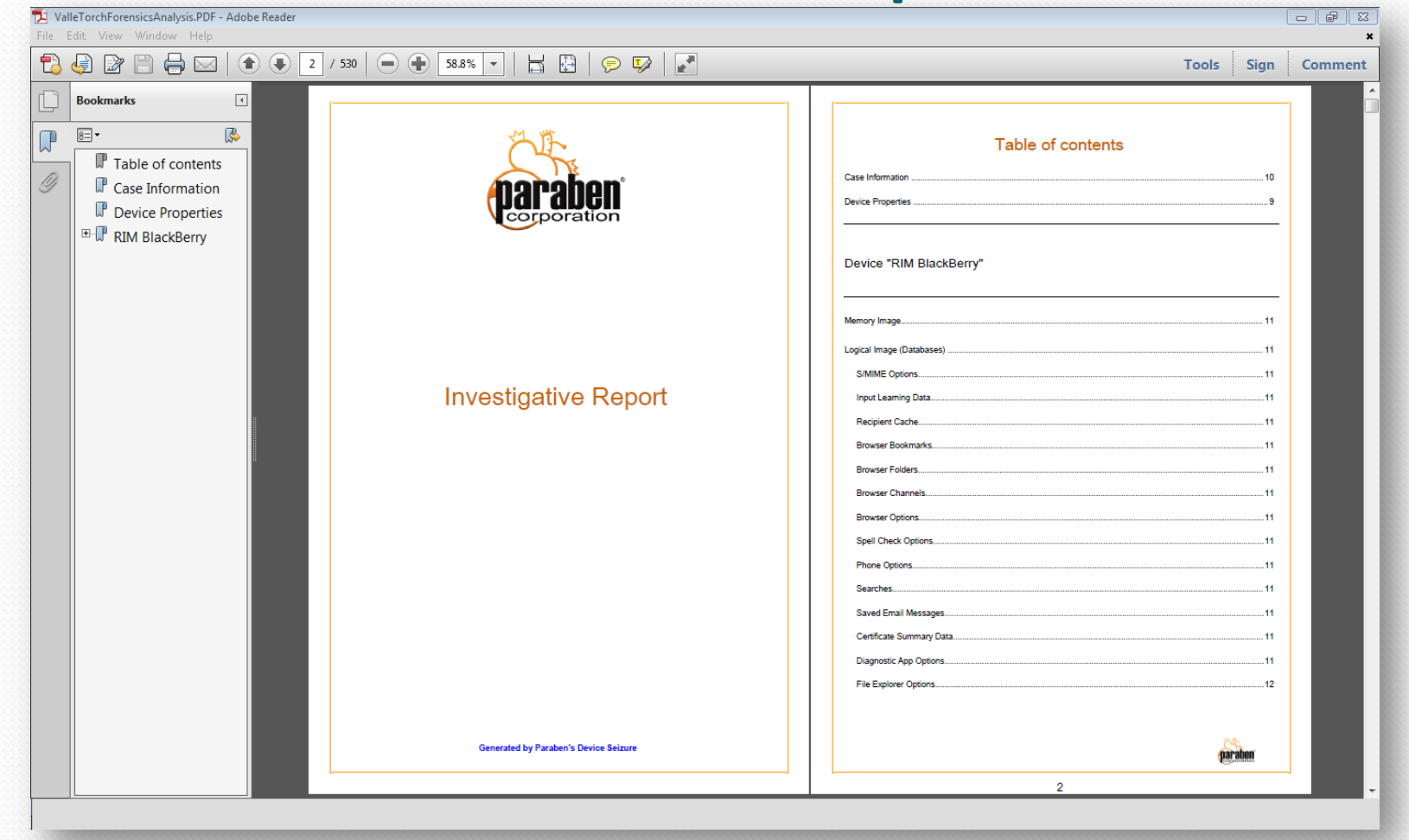

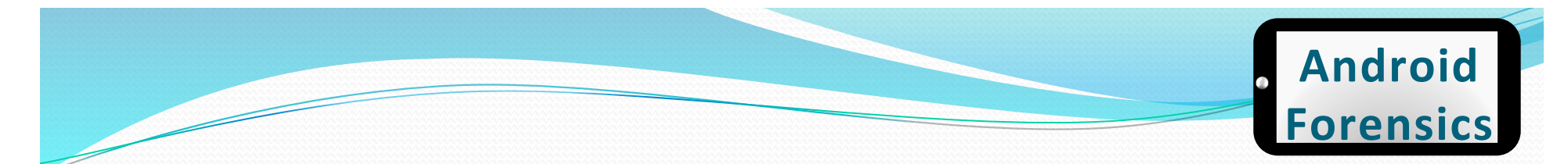

### **Device Seizure - Report**

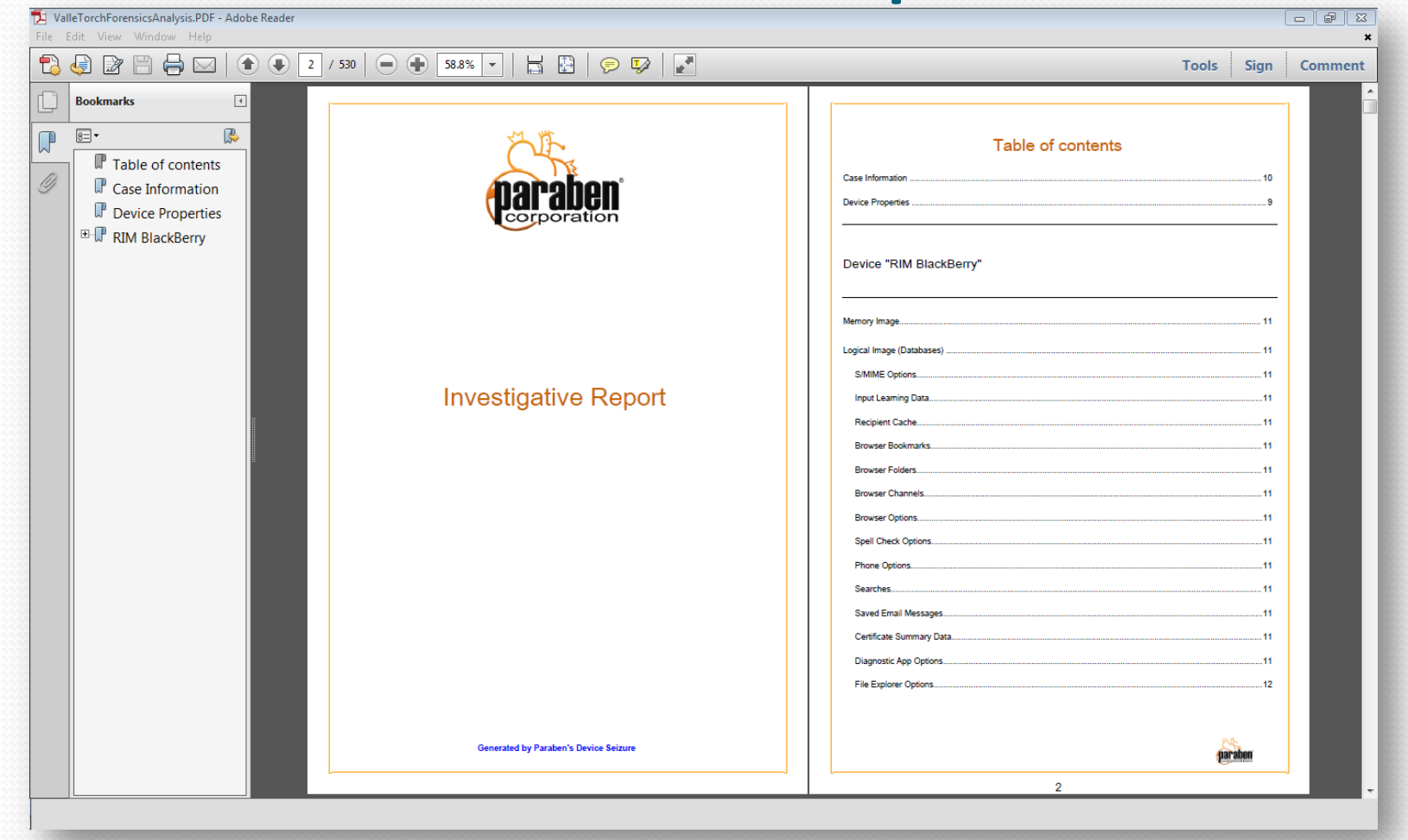

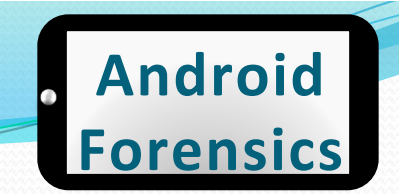

### **Device Seizure - Report**

#### Saved Email Messages

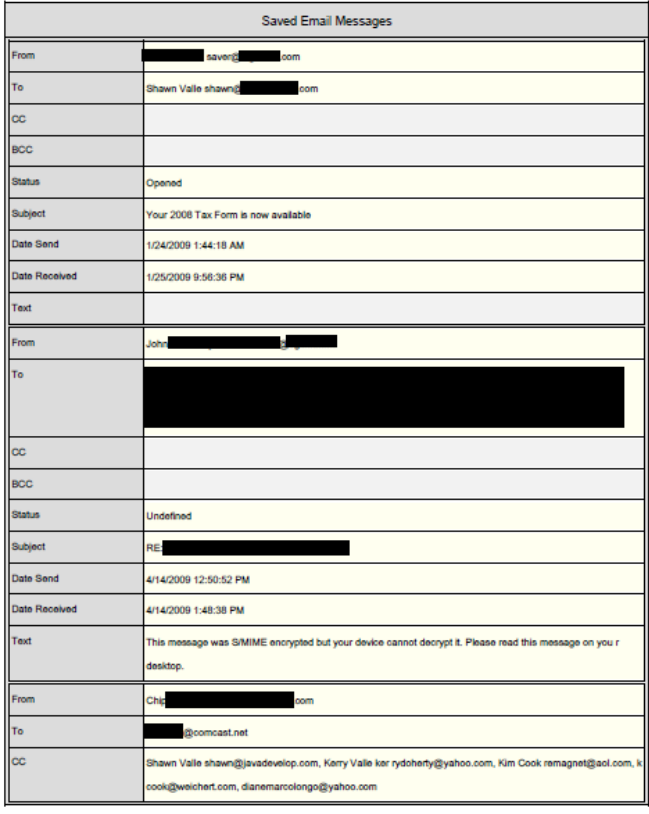

# **Physical Acquisition**

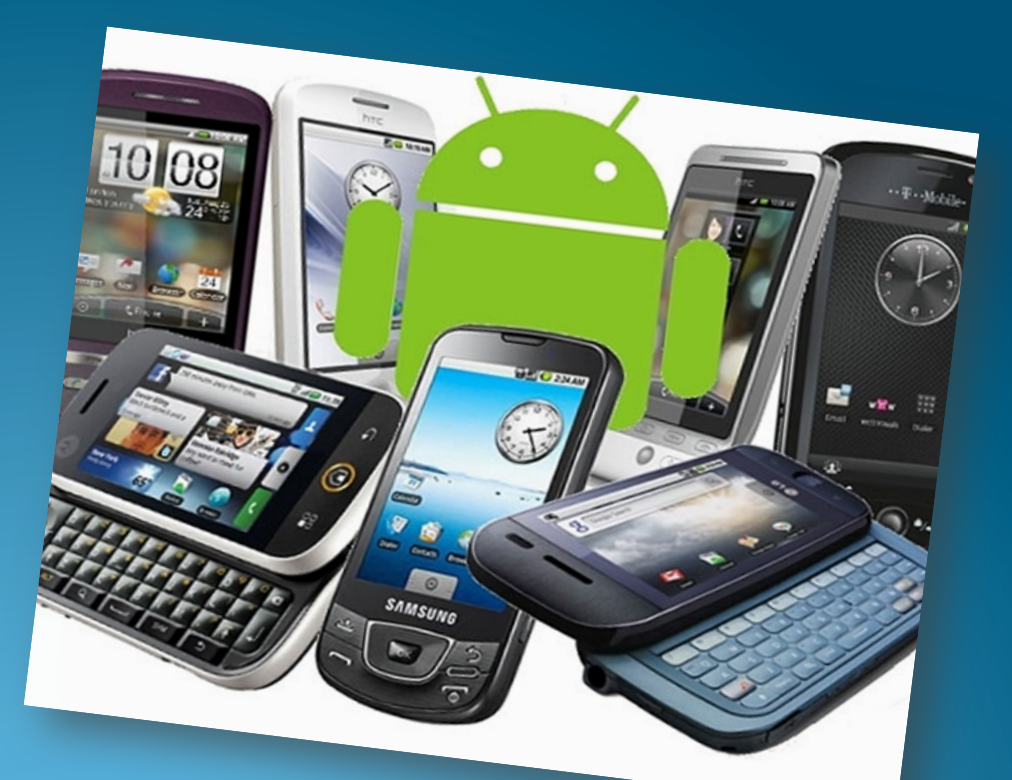

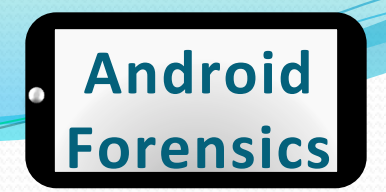

### Software Physical Acquisition

- Let's get a full NAND acquisition of the user accessible data partition
- For time's sake, and now that we know of opensource and commercial tools, let's take advantage of them for the physical acquisition

# **Forensic Analysis**

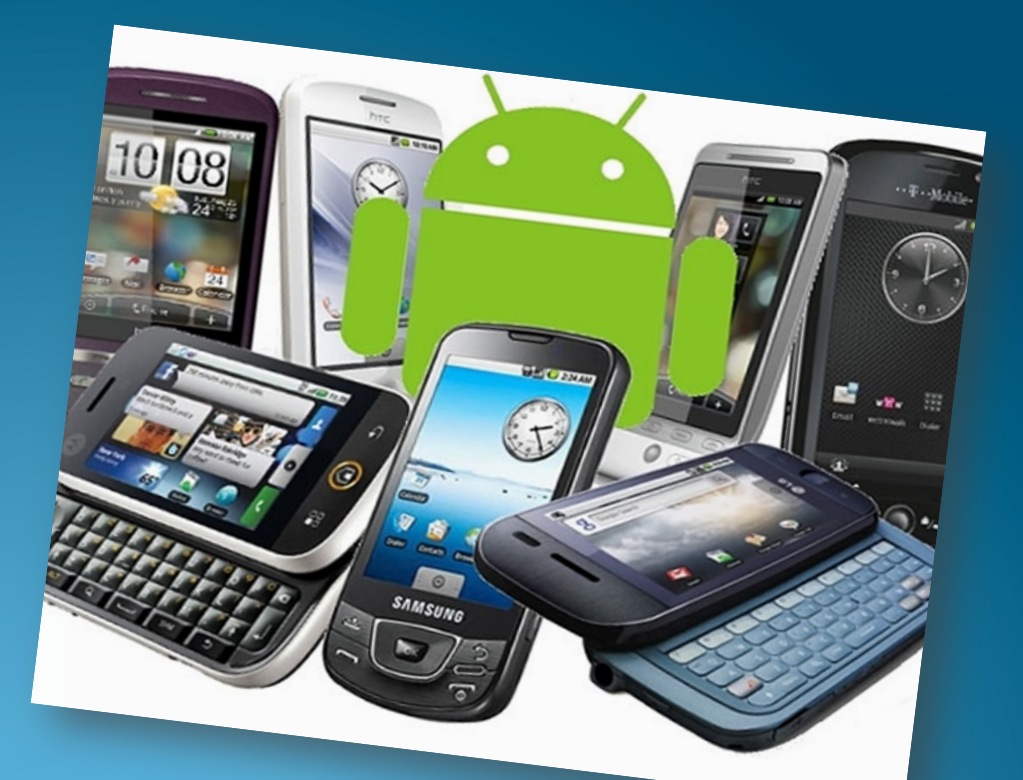

### **Forensic Analysis**

- · Analyzing acquired data
	- File System Analysis
	- SQLite Analysis
	- Directory Structure
	- FAT Analysis
	- SD Card Analysis
	- YAFFS2 Analysis

### Forensic Analysis - photos

#### • Common location for storage of photos in JPG format

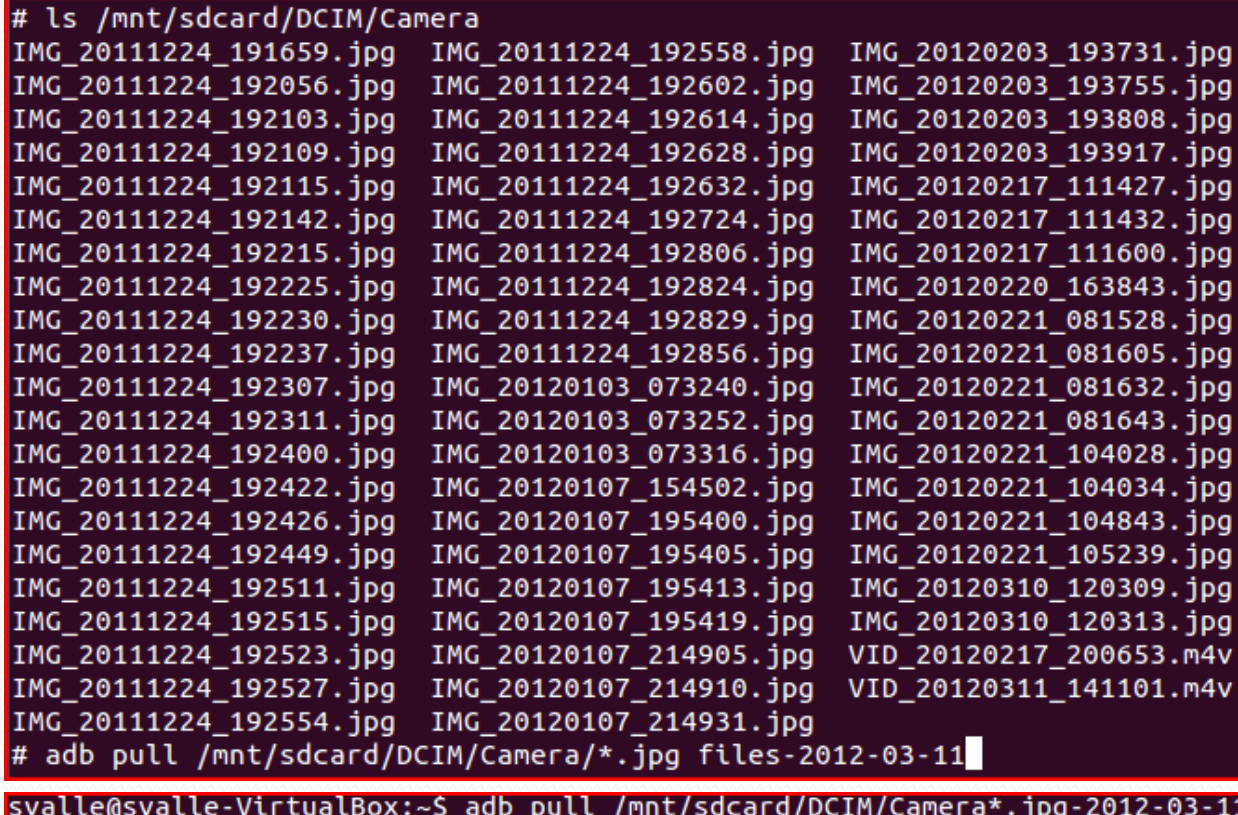

#### **Android Forensics**

### **Important Directories Recap**

- $/cache/$ 
	- Previewed Gmail attachments
	- Downloads (Market and messages)
- $\bullet$  /data/
	- dalvik-cache: applications (.dex) that have been run
	- $app: apk files$
	- data: subdirectories per app with SQLite databases and XML shared preferences
	- misc: protocol info
	- system:
		- installed applications (or packages.xml)
		- accounts database
		- device and app login details, .key files
- $\gamma$ proc &  $\gamma$ sys list of device filesystems, web history, device info
- /mnt/sdcard/DCIM/Camera images
- /sdcard/android or sdcard/data/data FAT32, limited permission

### **REVIEW**

- Explored several commercial Android forensics products
- $\bullet$  Identified the benefits and acquisition steps of physical forensics
- $\bullet$  Located the most important directories for analysis

### **EXERCISE**

- $\bullet$  Determine what the user does for work and fun
	- (in groups) Now that you have acquired data many different ways, analyze the data using one of the forensics tools (adb, adb shell, Device Seizure, QtADB, etc) to get a fresh data acquisition from your device
	- $\bullet$  Look at earlier exercises for commands, as a refresher
	- $\bullet$  Explore data in directories like /data/ and /cache/
	- $\bullet$  As a forensic analyst, document findings that would help you determine the users profession and hobbies
	- $\bullet$  Be prepared to share your findings with the class

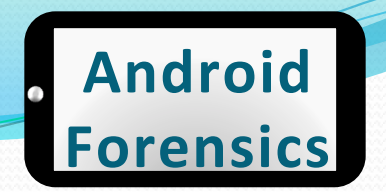

# **Learning Objectives**

By the end of this course, you will be able to:

- Extract and analyze data from an Android device
- Manipulate Android file systems and directory structures
- Understand techniques to bypass passcodes
- ▼ Utilize logical and physical data extraction techniques
- Reverse engineer Android applications
- Analyze acquired data 5.

# **Application Testing**

Reverse Engineering Apps

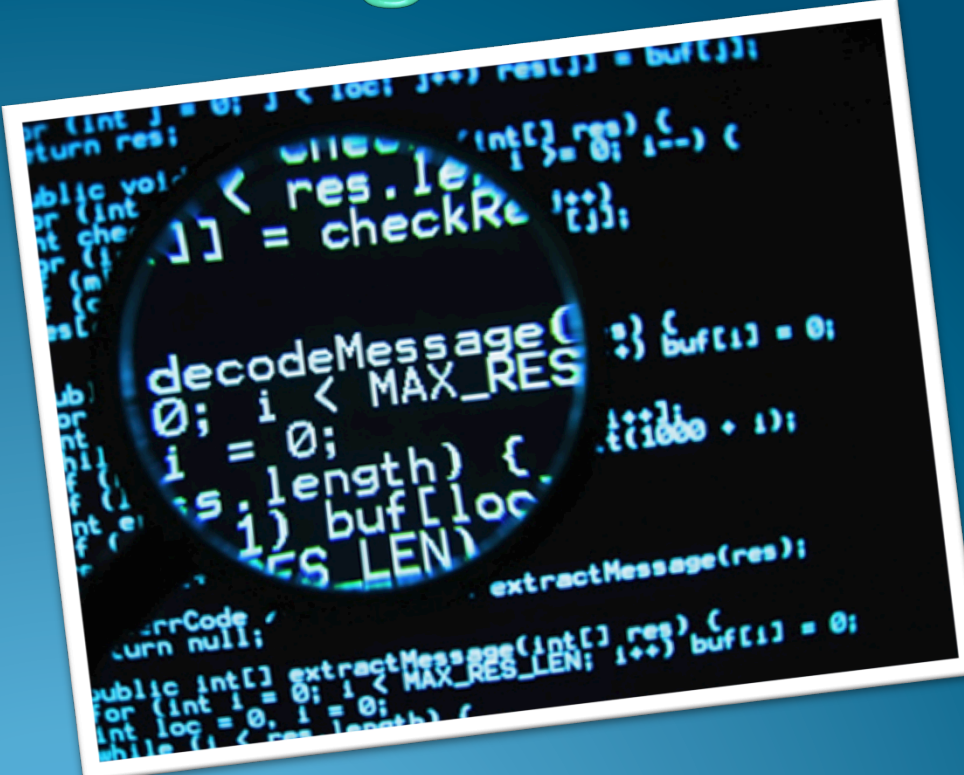

http://www.areamobile.it/wp-content/uploads/2011/12/defend-reverse-engineering.jpg 193

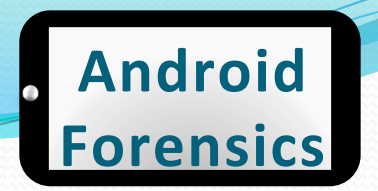

# Analyzing+APKs+

- Byte code is reverted to source
- $\bullet$  First extracting each of the classes.dex files
- Using dex2jar.bat, a jar file is created

#### . Batch file used to convert dex files to jar files

and Settings\jmelvin\Desktop\APK Extractors\dex2jar-0.0.7.10-SNAPSH jar classes.dex ναεχ.<br>[main] INFO com.googlecode.dex2jar.v3.Main - version:0.0.7.10-SNAPSHOT<br>[main] INFO com.googlecode.dex2jar.v3.Main - dex2jar classes.dex -> c  $\rightarrow$  classes.d INFO com.googlecode.dex2jar.v3.Main - Done.

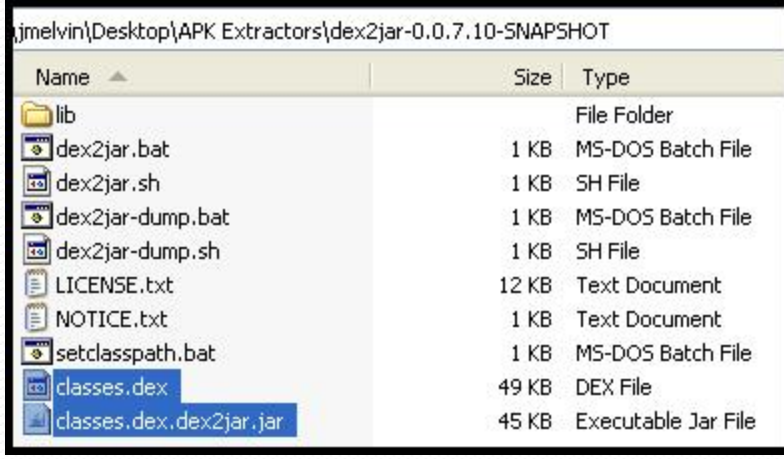

.dex dx\$ .class\$ java\$ .java\$

Approved for Public Release 194

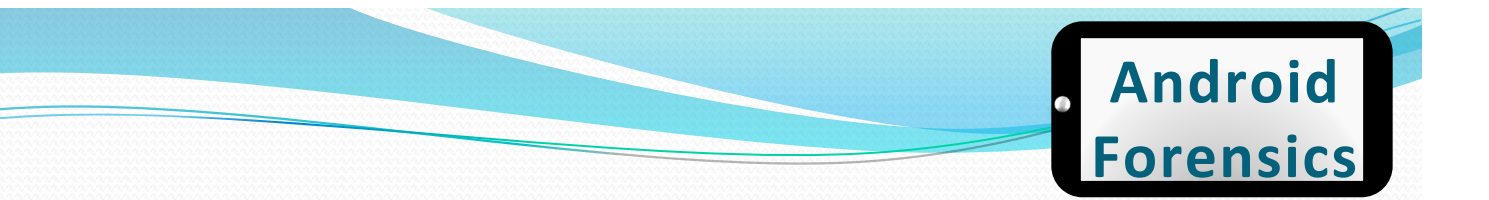

# More Analyzing APKs

- Java Decompiler used to create a zip file containing all of the Java source code
	- $\bullet$  Used to view class files and convert them to java
- The remaining content of each of the APK files is extracted
- $\bullet$  Yes, it's a painful process!
- $\bullet$  How can we make it easier?

### **APK Reversing**

- Rename Android app (.apk) to .zip.
- Extract .zip.
- Run Dex2Jar desktop script (.bat or .sh) on extracted .dex file
- Dex2Jar decompiles .dex to .jar (Java Archive)
- Open .jar in Java Decompiler desktop app to review source\$

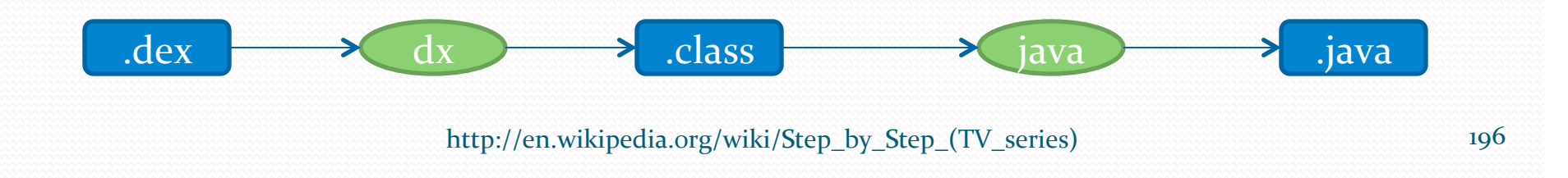

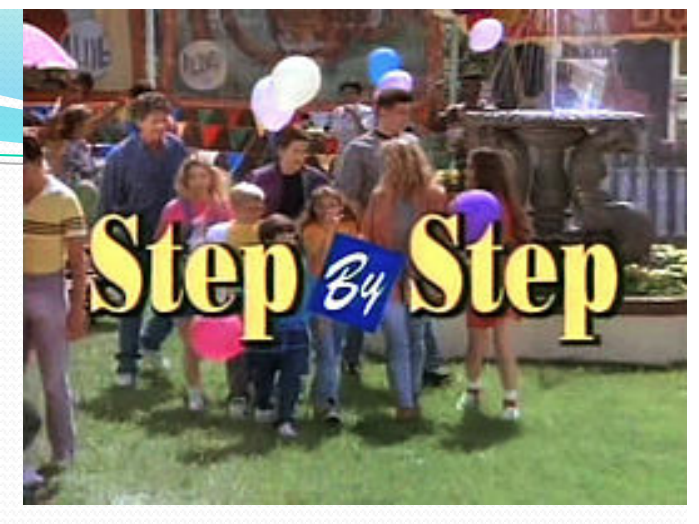

### **Android' Forensics'**

# **APKTool**

- Powerful tool for forensic analysts
- Tool for reverse engineering Android binaries

### • Available at code.google.com

```
student@ubuntu:~/Downloads$ apktool d CryptSQL.apk -f
I: Baksmaling...
I: Loading resource table...
I: Loaded.
I: Loading resource table from file: /home/student/apktool/framework/1.apk
I: Load student@ubuntu:~/Downloads/CryptSQL$ ls -l
I: Deco total 24
I: Deco -rw-rw-r-- 1 student student 605 2012-04-15 20:48 AndroidManifest.xml
I: Done - rw-rw-r-- 1 student student 91 2012-04-15 20:48 apktool.yml
T: Cony drwxrwxr-x 3 student student 4096 2012-04-15 21:02 build
       drwxrwxr-x 2 student student 4096 2012-04-15 21:02 dist
       drwxrwxr-x 7 student student 4096 2012-04-15 20:48 res
       drwxrwxr-x 3 student student 4096 2012-04-15 20:48 smali
```
#### **Android' Forensics'**

# androguard (

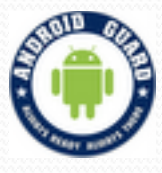

- Reverse engineering, Malware and goodware analysis of Android applications ... and more !
- Check for permissions and usage
- · Available at code.google.com

#### student@ubuntu:/opt/androguard\$ ./androlyze.py -x -i /home/student/ApiDemos.apk

PERM : CAMERA

Lcom/example/android/apis/graphics/CameraPreview; onResume ()V (@onResume-BB@0x0-0x6) ---> Landroid/hardware/Camera; open ()Landroid/hardware/Camera; PERM : **NFC** Lcom/example/android/apis/nfc/ForegroundDispatch; onCreate (Landroid/os/Bundle;)V (@onCreate-BB@0x0-0x3a) ---> Landroid/nfc/NfcAdapter; getDefaultAdap ter (Landroid/content/Context;)Landroid/nfc/NfcAdapter; Lcom/example/android/apis/nfc/ForegroundDispatch; onPause ()V (@onPause-BB@0xe-0x12) ---> Landroid/nfc/NfcAdapter; disableForegroundDispatch (Landroid /app/Activity;)V Lcom/example/android/apis/nfc/ForegroundNdefPush; onCreate (Landroid/os/Bundle;)V (@onCreate-BB@0x0-0x8) ---> Landroid/nfc/NfcAdapter; getDefaultAdapt er (Landroid/content/Context;)Landroid/nfc/NfcAdapter; Lcom/example/android/apis/nfc/ForegroundNdefPush; onPause ()V (@onPause-BB@0xe-0x12) ---> Landroid/nfc/NfcAdapter; disableForegroundNdefPush (Landroid /app/Activity:)V Lcom/example/android/apis/nfc/ForegroundNdefPush; onResume ()V (@onResume-BB@0xe-0x16) ---> Landroid/nfc/NfcAdapter; enableForegroundNdefPush (Landroi d/app/Activity; Landroid/nfc/NdefMessage;)V

#### **Android' Forensics'**

#### APKinspector  $\binom{m}{1}$

- Powerful tool for forensic analysts
- Graphically reverse engineer and analyze apps
- Available at code.google.com

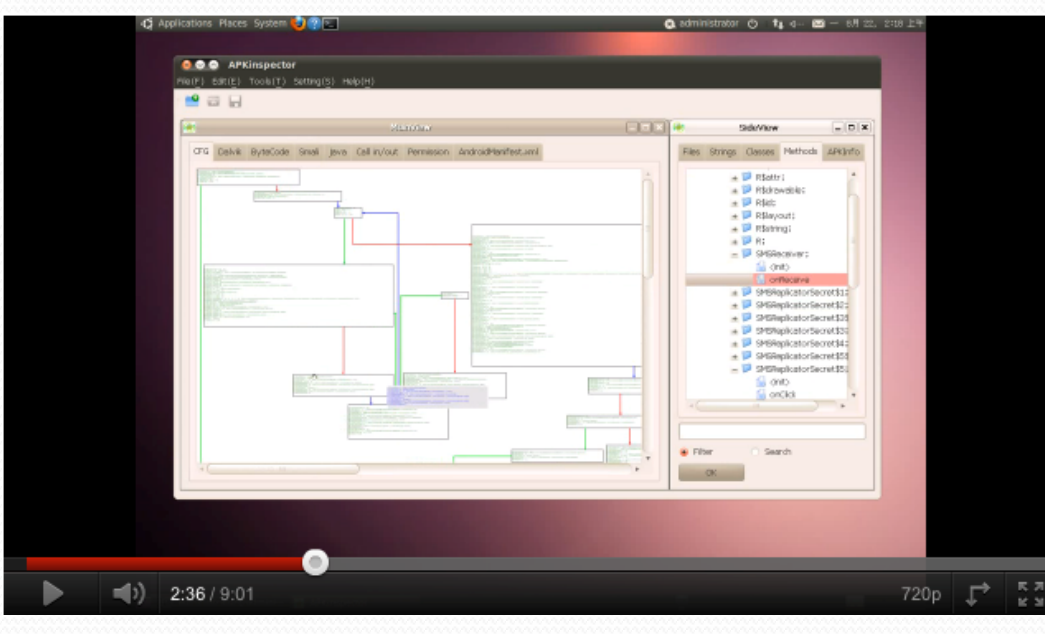

Approved for Public Release 199

### **REVIEW**

- Explored reversing tools for Android
- Reverse engineered app back to source code
- Explored code and data for an APK

### **EXERCISE**

- Reverse engineer an app and locate critical data
	- Use APKInspector
	- Reverse engineer Facebook or F-Droid, mobile app market, application
		- . Both apps located in Documents directory on workstation
	- $\bullet$  Locate the database where user ID's are stored

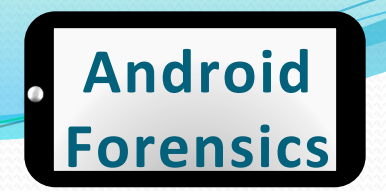

# **Learning Objectives**

By the end of this course, you will be able to:

- Extract and analyze data from an Android device
- Manipulate Android file systems and directory structures
- V Understand techniques to bypass passcodes NEW!
- ▼ Utilize logical and physical data extraction techniques
- ★ Reverse engineer Android applications
- ◆ Analyze acquired data